Mendelova univerzita v Brne Prevádzkovo ekonomická fakulta

# **Modul do aplikácie Lightroom na rozpoznávanie tváre a orezávanie fotografie**

**Diplomová práca**

Vedúci práce: doc. Ing. Oldřich Trenz, Ph.D. Bc. Michal Mallo

Brno 2021

### **Poďakovanie**

Na tomto mieste by som chcel poďakovať vedúcemu tejto diplomovej práce, pánovi doc. Ing. Oldřichovi Trenzovi, Ph.D., ktorý mi poskytoval konzultácie a cenné rady počas celej doby písanie práce. Poďakovanie patrí aj môjmu zamestnávateľovi, Audiovizuálnemu centru Mendelovej univerzity v Brne, ktorý mi sprostredkoval zadanie tejto práce. V neposlednej rade by som chcel poďakovať svojej rodine a priateľom za podporu počas celého štúdia.

## **Čestné prehlásenie**

Prehlasujem, že som prácu **Modul do aplikácie Lightroom na rozpoznávanie tváre a orezávanie fotografie** vypracoval samostatne a všetky použité zdroje a informácie uvádzam v zozname použitej literatúry. Súhlasím, aby moja práca bola zverejnená v súlade s § 47b zákona č. 111/1998 Zb., o vysokých školách v znení neskorších predpisov a v súlade s platnou *Směrnicí o zveřejňování závěrečných prací*.

Som si vedomý, že sa na moju prácu vzťahuje zákon č. 121/2000 Zb., autorský zákon, a že Mendelova univerzita v Brne má právo na uzatvorenie licenčnej zmluvy a použitie tejto práce ako školského diela podľa § 60 odst. 1 autorského zákona.

Ďalej sa zaväzujem, že pred spísaním licenčnej zmluvy o použití diela inou osobou (subjektom) si vyžiadam písomné stanovisko univerzity, že predmetná licenčná zmluva nie je v rozpore s oprávnenými záujmami univerzity a zaväzujem sa uhradiť prípadný príspevok na úhradu nákladov spojených so vznikom diela, a to až do ich skutočnej výšky.

podpis

### **Abstract**

Lightroom application module for face recognition and photo cropping. Diploma thesis. Brno, 2021

The aim of this work is to design and implement a module for automatic photo cropping in the application Lightroom Classic from the company Adobe Inc. The introductory part of the work is devoted to the theoretical analysis of the process and comparison of available technologies. The following sections describe the design, implementation and testing of the module. The result of the work is a module executable in the Lightroom application, which can automatically recognize the face and crop the photo according to the specified parameters. The resulting module also contains a database of countries, according to which it crops photos needed for visas when entering the country.

**Key words:** Coputer vision, OpenCV, Face recognition, Lightroom Classic, Haar Cascade Classification, Adobe, Photography, Automated cropping

### **Abstrakt**

Modul do aplikácie Lightroom na rozpoznávanie tváre a orezávanie fotografie. Diplomová práca. Brno, 2021

Cieľom tejto práce je navrhnúť a implementovať modul na automatické orezávanie fotografií do aplikácie Lightroom Classic od spoločnosti Adobe Inc. Úvodná časť práce sa venuje teoretickej analýze procesu a komparácii dostupných technológií. Ďaľšie časti popisujú návrh, implementáciu a testovanie modulu. Výsledkom práce je modul spustiteľný v aplikácii Lightroom, ktorý dokáže automaticky rozpoznať tvár a orezať fotografiu podľa zadaných parametrov. Výsledný modul zároveň obsahuje databázu krajín, podľa ktorej orezáva fotografie potrebné na víza pri vstupe do krajiny.

**Kľúčové slová:** Počítačové videnie, OpenCV, Rozpoznávanie tváre, Lightroom Classic, Kaskádový klasifikátor Haar, Adobe, Fotografia, Automatiké orezávanie

## **Obsah**

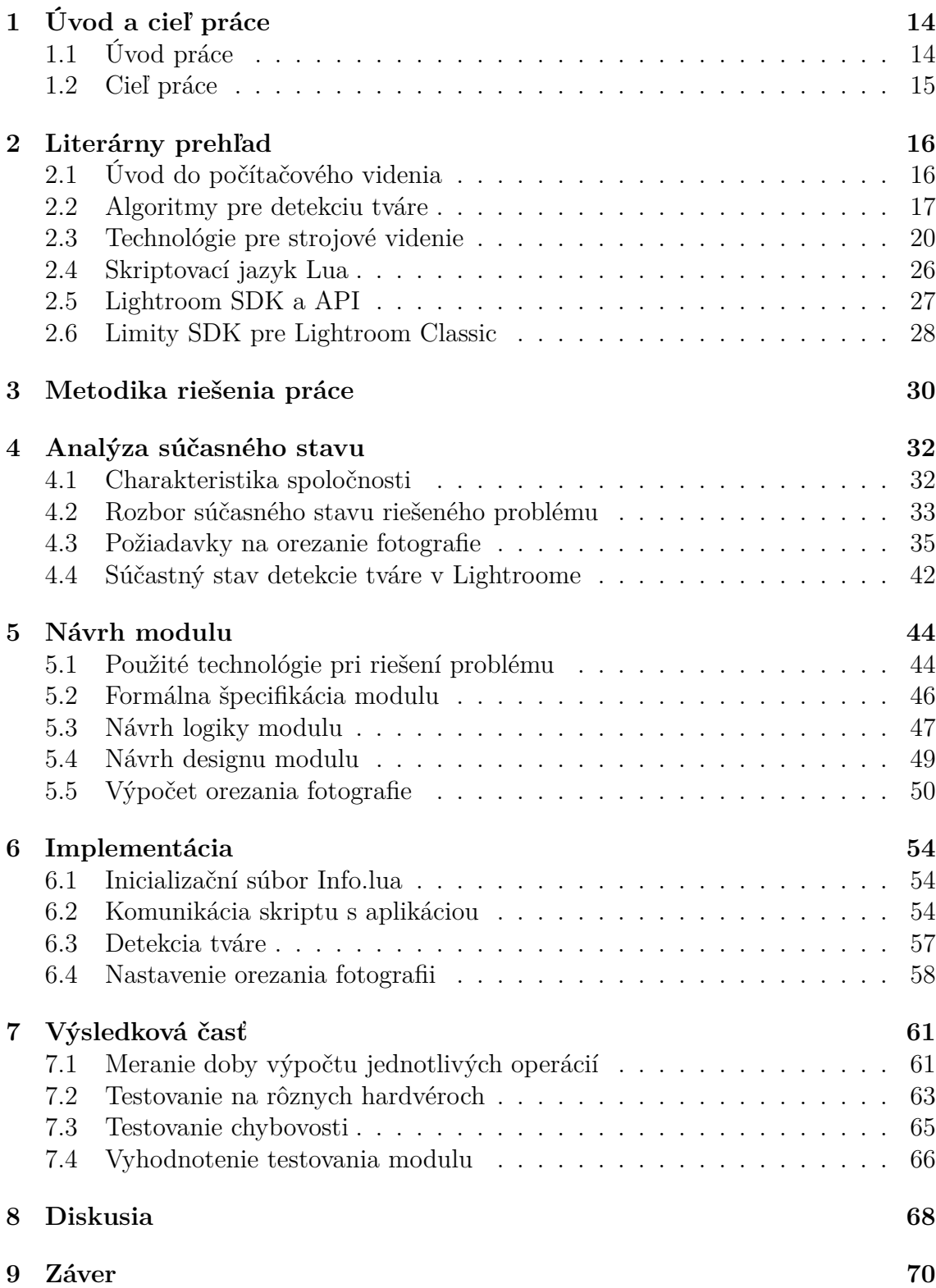

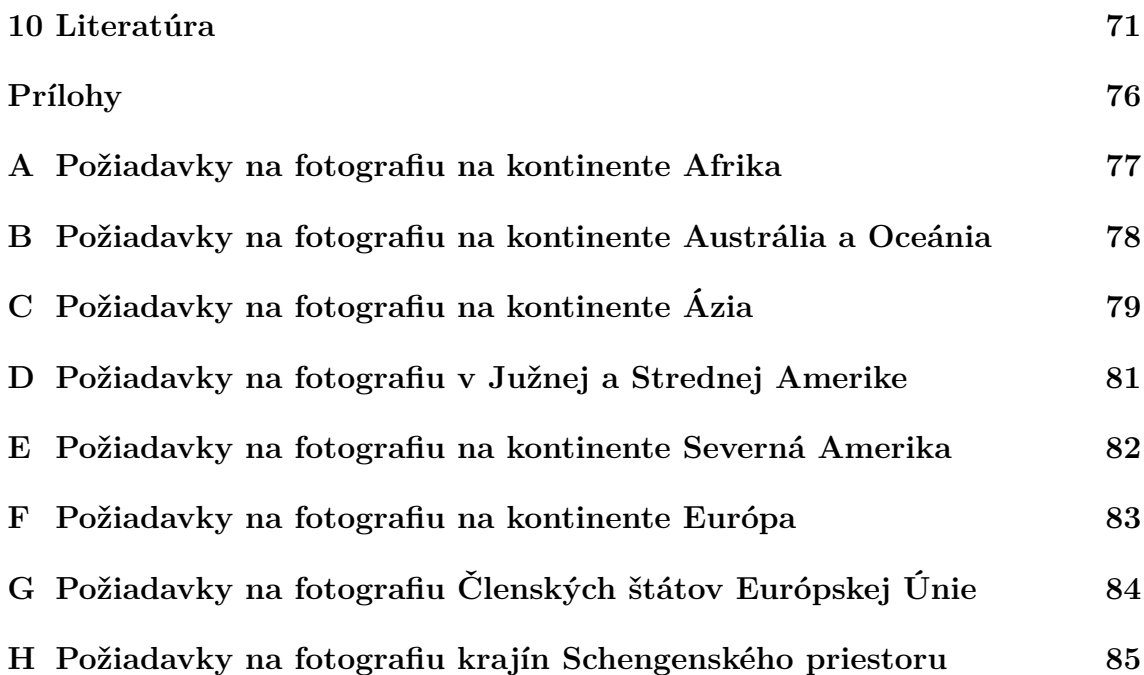

## **Zoznam použitých skratiek**

**AI** Artificial intelligence,

**API** Application Programming Interface,

**ASEF** Average of Synthetic Exact Filters,

**AVC** Audiovizuálne centrum,

**BSD** Berkeley Software Distribution,

**CE‐CLM** Convolutional Experts Constrained Local Model,

**CNN** Convolutional Neural Networks,

**DLib** Digital Library,

**DNN** Deep Neural Networks,

**DPI** Dots Per Inch,

**DVD** Digital Versatile Disc,

**EÚ** Európska Únia,

**HOG** Histogram of Oriented Gradients,

**HTML** Hypertext Markup Language,

**ISIC** International Student Identity Card,

**ITIC** International Teacher Identity Card,

**Lightroom CC** Lightroom Classic,

**OMVI** Oddelenie Medzinárodných Vzťahov a Internacionalizácie,

**ONNX** Open Neural Network Exchange,

**OpenBR** Open Source Biometric Recognition,

**OpenCV** Open Source Computer Vision Library,

**SaaS** Software as a service,

**SDK** Software Development Kit,

**SSD** Shot-Multibox Detector,

**SVN** Support-Vector Machines,

**VGA** Video Graphics array,

## **Zoznam obrázkov**

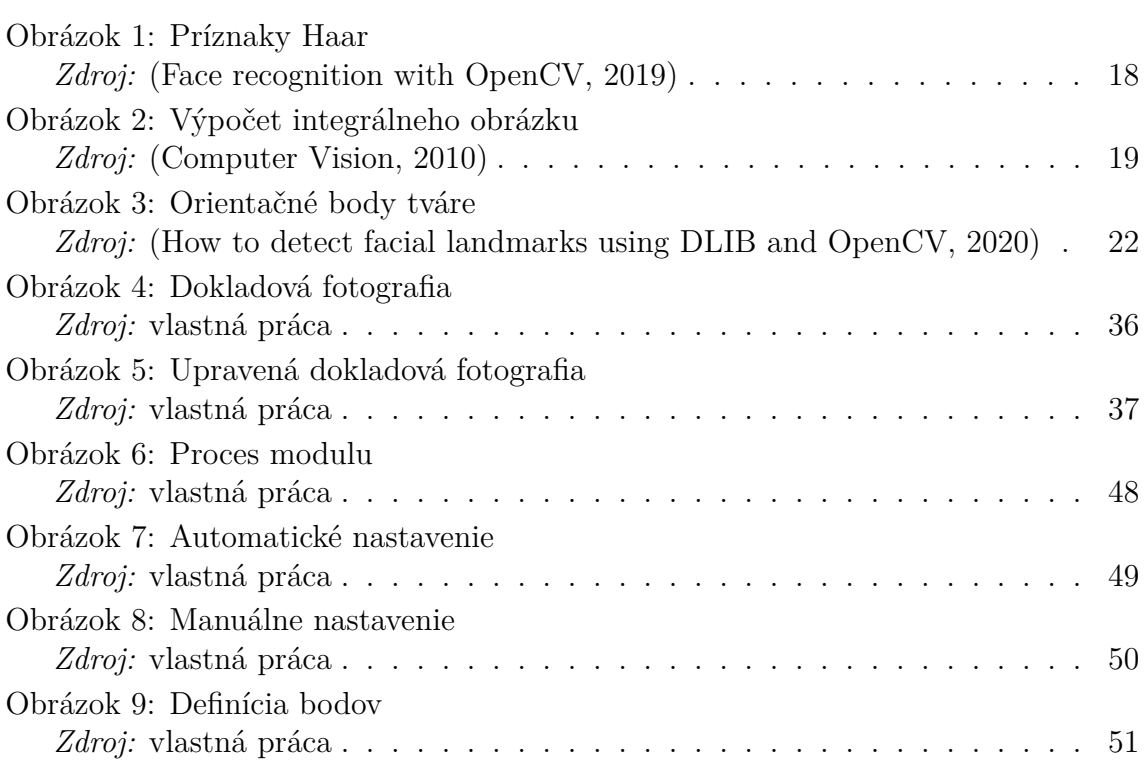

## **Zoznam tabuliek**

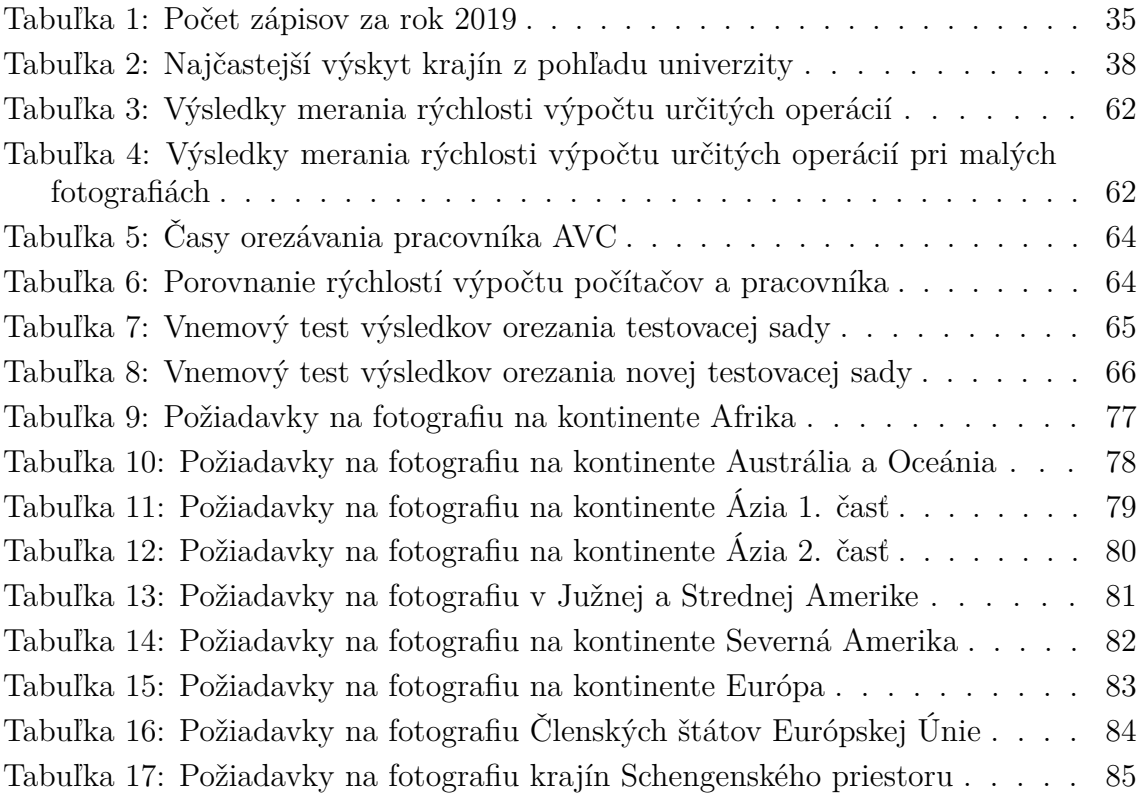

## <span id="page-13-0"></span>**1 Úvod a cieľ práce**

## <span id="page-13-1"></span>**1.1 Úvod práce**

Obecná funkcionalita profesionálnych aplikácií je mnoho krát postačujúca pre naplnenie požiadaviek bežného používateľa. Avšak problém môže nastať v prípade, kedy sa daná aplikácia začne využívať na riešenie problémov, ktoré sa svojou špecifickosťou čiastočne prekrývajú alebo úplne odkláňajú od možnosti riešenia poskytnutého používanou aplikáciou. Vo vzniknutej situácii je potrebné prehodnotiť aktuálne riešenie a vyhľadať alternatívy.

V momente kedy neexistuje obecné riešenie pre stanovený problém, ostáva možnosť vytvorenia produktu na mieru. Presne na takýto problém narazilo Audiovizuálne centrum Mendelovej univerzity, keď chceli zaužívané riešenie rozšíriť o funkcionalitu, ktorú doposiaľ nikto neposkytoval.

Audiovizuálne centrum potrebuje zapojiť do aplikácie Lightroom modul, ktorý by dokázal automaticky orezať fotografiu podľa zadaných parametrov. Zadané parametre popisujú vzdialenosti jednotlivých častí tváre, ktoré musia byť splnené aby fotografia mohla byť použitá ako dokladová fotografia. na to aby dokázal modul orezávať fotografie, je potrebné aplikovať metódy počítačového videnia. Tento fakt ma ako zamestnanca audiovizuálneho centra a zároveň študenta informatiky veľmi zaujal. Doposiaľ som sa stretol s počítačovým videním len okrajovo a preto som mal veľký záujem preskúmať túto disciplínu.

Počítačové videnie je jednou z najsilnejších a najpútavejších oblastí, kde sa dá aplikovať umelá inteligencia [\(Mihajlovic, 2019\)](#page-72-0). Existuje niekoľko oblastí v počítačovom videní, z ktorých dve veľmi úzko súvisia. Jedná sa o spracovanie obrazu a strojové videnie. V skutočnosti sa tieto dve oblasti do istej miery prekrývajú a preto sa ich názvy často používajú synonymne. ([Rasche, 2021](#page-73-0)) V tejto diplomovej práci sa budem venovať práve týmto dvom oblastiam, kde budem vykonávať rôzne transformácie s obrázkom a uplatňovať sériu technológií a metód na automatickú identifikáciu prvkov obrázku.

Všetky spomínané prvky bude potrebné aplikovať v podobe modulu do aplikácie Lightroom Classic, ktorú audiovizuálne centrum používa. Tento software je určený na organizáciu a manipuláciu s obrázkami vyvinutý spoločnosťou Adobe. Lightroom poskytuje súpravu na vývoj softvéru a aplikačné programové vybavenie pomocou ktorých môžu vývojári implementovať svoje riešenia a aplikovať ich vo forme modulov do hlavnej aplikácie.

Výsledný modul má predpoklady k tomu, aby výrazne zjednodušil prácu a časové nároky na vykonávanie procesu.

## <span id="page-14-0"></span>**1.2 Cieľ práce**

Cieľom diplomovej práce je návrh a implementácia modulu na automatické orezávanie portrétových fotografií do aplikácie Lightroom Classic od spoločnosti Adobe Inc. Následne tento modul bude zavedený do používania pre Audiovizuálne centrum Mendelovej univerzity v Brne.

Už od počiatočného momentu je dôležitý dôkladný prístup a postupné smerovanie po krokoch k naplneniu cieľa. Jednotlivé kroky na naplnenie cieľa rozdeľujem na tieto činnosti:

- rozbor súčastného stavu,
- porovnanie a výber prístupov a technológií,
- návrh modulu,
- implementácia,
- testovanie.

Hneď prvé dva kroky tvoria veľkú časť práce, ktoré budú rozhodujúce pri ďalších krokoch. Pri rozbore súčastného stavu je dôležité správne pochopiť procesy a špecifikovať detailné požiadavky, ktoré budú kladené na modul.

Výber správnych technológií a prístupov môžem považovať za jednu z najkritickejších častí. Existuje veľké množstvo spôsobov ako vyriešiť tento problém, a tak vybrať možnosť, ktorá sa najlepšie hodí k stanovenému problému bude rozhodujúce.

V ďalšom kroku pri návrhu modulu bude dôležité pripraviť spôsob, akým prebehne implementácia. Od prepojenia knižníc, algoritmov, aplikácií až po grafický návrh modulu. Všetky tieto činnosti je potrebné spojiť a vytvoriť jeden návrh.

Samotná implementácia sa bude odrážať od predošlých krokov, kde všetko zakomponujem do výsledného modulu. Implementáciu vybraných technológií a prístupov z prvých krokov bude sprevádzať štúdium ich dokumentácie, aby tak nedošlo k nesprávnemu použitiu technológií.

Testovaním budem vyhodnocovať vlastnosti a odhaľovať nedostatky modulu. Výsledky testovania budú dôležitou súčasťou pri vyvodzovaní záverov, ktoré rozhodnú, či je vhodné používať výsledný modul.

## <span id="page-15-0"></span>**2 Literárny prehľad**

Kapitola Literárny prehľad je zameraná na vytvorenie súhrnu o súčasnom stave v sledovanom odbore. Detailné štúdium aktuálne používaných prístupov a metód zabezpečí, že na implementáciu vyberiem správne prístupy a technológie.

Prekladom textu zo zahraničných vedeckých článkov sa môže stať, že sa text zmení alebo úplne stratí význam. Preto som sa rozhodol v určitých prípadoch ponechať odbornú terminológiu v pôvodnom jazyku.

## <span id="page-15-1"></span>**2.1 Úvod do počítačového videnia**

Najvýkonnejšou a najpútavejšou oblasťou, kde možno aplikovať umelú inteligenciu, je počítačové videnie. Jedná sa o oblasť počítačovej vedy, ktorá sa zameriava na replikáciu častí zložitosti systému ľudského videnia a umožňuje tak počítačom identifikovať a spracovávať objekty v obrazoch a videách rovnakým spôsobom ako ľudia. Vďaka pokroku v umelej inteligencii a inováciám v oblasti hlbokého učenia a neurónových sietí dokázala táto oblasť v posledných rokoch urobiť veľké kroky. Pri niektorých úlohách týkajúcich sa detekcie a označovania objektov dokonca prekonala človeka. Jedným z hnacích faktorov rastu je množstvo dát, ktoré dnes generujeme a ktoré sa potom používajú na učenie a vylepšovanie počítačového videnia. ([Mihaj](#page-72-0)[lovic, 2019\)](#page-72-0)

Zhotovenie stroja, ktorý vidí to čo ľudia je náročná úloha. Nielen preto, že je ťažké dosiahnuť, aby to počítače dokázali, ale aj preto, že sami sme si neistí ako funguje ľudský zrak. Štúdium biologického videnia vyžaduje pochopenie orgánov vnímania, ako aj interpretáciu takéhoto vnímania v mozgu. Dosiahlo sa značného pokroku pri mapovaní procesu, ako aj pri objavovaní trikov a skratiek, ktoré systém používa, avšak čaká nás ešte dlhá cesta pre úplné porozumenie.

Množinu procesov rozpoznávania delíme na tie, ktoré interpretujú statickú scénu, teda jeden obrázok a dynamické scény, ktoré interpretujú pohybujúce sa objekty alebo scény. V rámci tejto diplomovej práce sa zameriam len na statické scény.

Hlavné procesy rozpoznávania v statických scénach sú klasifikácia, identifikácia a detekcia.

#### **Klasifikácia**

Klasifikácia znamená priradenie objektu alebo scény k značke kategórie, ako napríklad "auto", "jablko", "pláž" a tak ďalej. Klasifikácia obrázku je priradenie celého obrazu k jednej triede. Pokiaľ obrázok zobrazuje jeden objekt, potom to môžno brať do úvahy ako klasifikáciu objektov. [\(Rasche, 2021](#page-73-0))

#### **Identifikácia**

Identifikáciou rozumieme rozpoznanie jednotlivej inštancie objektu, napríklad identifikácie tváre. V zásade možno tento proces považovať za klasifikačný proces fungujúci na najmenej abstraktnej úrovni kontinua kategórie. ([Rasche, 2021](#page-73-0))

#### **Detekcia**

Detekcia značí hľadanie konkrétnej triedy objektov v scéne. Výzvou je vytvoriť efektívny proces, ktorý dokáže nájsť objekt bez ohľadu na jeho veľkosť. ([Rasche,](#page-73-0) [2021\)](#page-73-0)

Detekcia tváre je v dnešnej dobe všadeprítomná.Je zabudovaná vo väčšine dnešných digitálnych fotoaparátoch na vylepšenie automatického zaostrovania, na stránkach sociálnych médií na označovanie a tak ďalej. Dobrý systém detekcie tváre kombinuje rôzne algoritmy, avšak väčšina z nich bude používať algoritmus Viola-Jones. ([Rasche, 2021](#page-73-0))

## <span id="page-16-0"></span>**2.2 Algoritmy pre detekciu tváre**

Analýza tváre sa stala jedným z najrevolučnejších trendov v technológii, pretože je veľmi výkonná a informatívna. Využívaná je v oblastiach rozpoznávania tváre, analýzy emócií, rozpoznávania pohlavia a v odhade veku. Detekcia tváre je považovaná za prvý a zároveň najdôležitejší krok pre vykonanie analýzy tváre. ([Kalinovskii](#page-71-0) [a Spitsyn, 2016\)](#page-71-0)

Pri detekcii tváre existujú dva všeobecné prípady.

- 1. Keď výpočtová doba nie je najväčší faktor. V takých prípadoch sú prijateľné relatívne pomalé systémy, avšak presnosť výsledkov je maximálna. Ako príklady takých systémov môžeme uvádzať nástroje na analýzu videa, rozpoznávanie tváre a ďalšie aplikácie, kde je doba niekoľkých sekúnd prijateľná na rozpoznanie tváre. [\(Zhao, Liang, Zhao, Tanga a Wang, 2019](#page-74-0))
- 2. Spracovanie, kde je čas rozhodujúci. V takýchto systémoch musia byť výsledky vyhodnotené v určitom časovom rozsahu, inak sa výsledky stanú irelevantnými, napríklad v prípade spracovania v reálnom čase. ([Zhao, Liang, Zhao, Tanga](#page-74-0) [a Wang, 2019](#page-74-0))

Obsah tejto podkapitoly je založený na publikácii "Comparative Evaluation of Face Detection Algorithms", ktorá bola publikovaná na medzinárodnej konferencii "Computer Engineering Conference (ICENCO)" v decembri roku 2020. Publikácia sa zameriava na porovnanie niekoľkých najlepších algoritmov na rozpoznávanie tváre. Zároveň sa zameriava na analýzu výkonu každého z nich testovaním na sade Jetson Nano Developer Kit. Táto sada je v skutočnosti malý výkonný počítač, ktorý umožňuje paralelné spustenie viacerých neurónových sietí pre aplikácie ako je klasifikácia obrázkov, detekcia objektov, segmentácia a spracovanie reči.

#### <span id="page-17-1"></span>**Haar Cascade Classifier**

Prvý algoritmus, na ktorý sa pozrieme, navrhli Paul Viola a Michael Jones vo svojom článku "Rapid object detection using a boosted cascade of simple features" (2001). Algoritmus spočiatku potrebuje na preškolenie klasifikátora veľa vyhovujúcich fotografií (obrázky tváre) a nevyhovujúcich fotografií (obrázky bez tváre).

Ako vieme, existujú podobnosti na ľudskej tvári. Tento koncept je základom haarových príznakov zobrazených na obrázku [1.](#page-17-0) Príznaky sa skladajú z dvoch až štyroch obdĺžnikov. Tieto príznaky sú aplikované na obrázku pre zistenie prítomnosti tváre. Každý príznak haar má svoju vlastnú hodnotu, ktorá môže byť vypočítaná z plochy každého obdĺžnika, a tak pripočítaná k výsledku. Vďaka konceptu integrálneho obrazu dokážeme ľahko zistiť oblasť daného obdĺžnika.

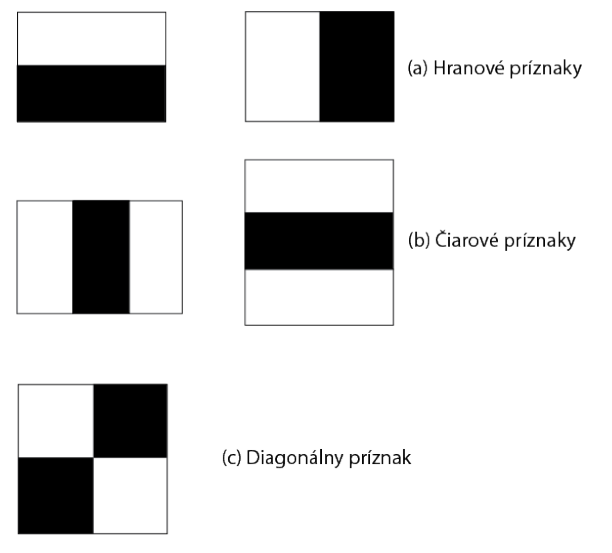

<span id="page-17-0"></span>Obr. 1: Príznaky Haar *Zdroj:* ([Face recognition with OpenCV, 2019](#page-70-1))

Integrálny obraz je definovaný ako súčet hodnôt obrazových bodov pôvodného obrázku. Hodnota na ľubovolnom mieste (*x, y*) integrálneho obrázka je súčet obrazových bodov obrázku vyššie a naľavo od umiestnenia (*x, y*). Obr. [2](#page-18-0) ilustruje generovanie integrálneho obrázku. [\(Mehul a Pancholi, 2016](#page-72-1))

Klasifikátor príznakov haar používa na výpočet hodnoty filtra integrál obdĺžnika. Následne klasifikátor vynásobí váhu každého obdĺžnika podľa jeho plochy a výsledky sa spočítajú. Niekoľko klasifikátorov príznakov vytvorí etapu. Etapový komparátor sčíta všetky haarové klasifikátory príznakov a ich výsledok porovná s etapovým prahom. Prahová hodnota je konštanta, získaná z algoritmu AdaBoost. Každá etapa nemá stanovený počet haar príznakov. Napríklad, dátový súbor Violy a Jonesa použil v prvej etape 2 funkcie a v druhej 10. Spoločne bolo použitých 38 etáp a 6060 filtrov. ([Mehul a Pancholi, 2016](#page-72-1))

Falošných kandidátov je možné rýchlo vylúčiť pomocou etapových kaskád. Kaskáda vylučuje kandidáta pokiaľ neprešiel prvou etapou. Ak kandidát etapou prešiel,

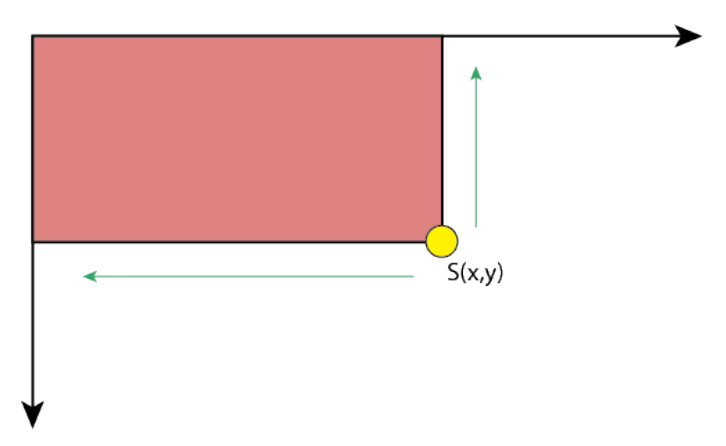

<span id="page-18-0"></span>Obr. 2: Výpočet integrálneho obrázku *Zdroj:* [\(Computer Vision, 2010](#page-70-2))

pošleme to do ďalšej, komplikovanejšej etapy. Ak kandidát prešiel celou fázou, znamená to že bola úspešne označená tvár. ([Mehul a Pancholi, 2016\)](#page-72-1)

#### **Algoritmus Viola a Jones**

Algoritmus Viola a Jones nám stanovil dva základné princípy pre praktické riešenie. Posilnenú kaskádovú štruktúru a jednoduché funkcie. Väčšina detektorov tváre v dnešnej dobe je založená na týchto princípoch. Takéto detektory sú vhodné pre prácu s čelnými obrázkami za vhodných podmienok. V prípade, že sa podmienky zhoršia, tak začnú byť nepresné, pretože jednoduché funkcie ako haar v kaskádových tréningoch nestačia na zachytenie zložitejších variácií tváre. ([Chen, Ren, Wei, Cao](#page-71-1) [a Sun, 2014](#page-71-1))

Tento detektor zavádza nový stav techniky čo sa týka presnosti a rýchlosti. Vychádza zo základov "boosted cascade structure  $+$  simple features". Ako funkciu používa jednoduché rozdiely medzi obrazovými bodmi čo prináša výhody z hľadiska efektívnosti. [\(Chen, Ren, Wei, Cao a Sun, 2014](#page-71-1))

Kombinácia zarovnania tváre spolu s detekciou tváre prináša lepšie výsledky ako keby boli tieto funkcie oddelené. Tento spojený model sa učí zarovnávať a extrahovať vlastnosti simultánne s použitím rovnakého kaskádového rámca. Tento nový prístup používa oba základné princípy, ktoré joint casscade face detection and alligment priniesol. ([Yamout, Abdelmawgood, Sadick a Naguib, 2020](#page-74-1))

#### **Algoritmy založené na hlbokom učení**

Deep neural networks (DNN) môžeme definovať ako neurónové siete s viacerými skrytými vrstvami, čo prináša väčšiu presnosť ale zvyšuje sa zložitosť architektúry. V oblasti rozpoznávania tváre je rozmer obrázkov tváre veľmi vysoký a vyžaduje si tak značné množstvo výpočtového času pre klasifikáciu [\(Thakur, Sing, Basu,](#page-74-2) [Nasipuri a Kundu., 2008](#page-74-2)).Ukázalo sa že DNN sú efektívnejšie v mnohých oblastiach oproti jednoduchším algoritmom strojového učenia. Jednou z týchto oblastí, kde je hlavná koncentrácia výskumu, je schopnosť detektovať tváre zo sady obrázkov v náročných podmienkach.

Keďže sa jedná o systémy ktoré prijímajú fotografie ako vstup, tak budeme používať Convolutional Neural Networks (CNN). [\(Yamout, Abdelmawgood, Sadick](#page-74-1) [a Naguib, 2020\)](#page-74-1) Existuje viacero detektorov tváre založených na CNN. V tejto práci sa však bližšie pozrieme len na [OpenCV DNN](#page-24-0) a [DLib CNN](#page-25-1), ktoré nájdeme popísané nižšie v podkapitole [Technológie pre strojové videnie.](#page-19-0)

#### **Detekcia významných bodov**

Detekcia orientačných bodov alebo zarovnanie tváre sú dôležitým problémom počítačového videnia a sú základným krokom k ďalším problémom spojených s tvárou ako je identifikácia a verifikácia. [\(Taigman, Yang, Ranzato a Wolf, 2014](#page-73-1)) Tento problém je výzvou ak je tvár snímaná v extrémnych pózach, pri rôznych svetelných efektoch a výrazoch. Existujúce prístupy možno všeobecne rozdeliť do dvoch kategórií:

- klasifikácia vyhľadávacích okien,
- priama predikcia pozície kľúčových bodov.

Pre prvú kategóriu sa trénuje klasifikátor nazývaný detektor komponentov, ktorý pre každý kľúčový bod rozhoduje na základe lokálnych oblastí. Pretože funkcie môžu byť nejednoznačné alebo poškodené, viaceré kandidátske oblasti vyzerajú ako bod tváre, alebo sa nenájde vhodný kandidát na lokálnu oblasť. V takom prípade sa odhaduje optimálna konfigurácia tvárových bodov, ktorá je obmedzená stanovenými tvarmi. [\(Sen, Wang a Tang, 2013\)](#page-73-2)

V porovnaní s detektormi komponentov, predikcia priamych pozícií kľúčových bodov tváre (alebo tvárových parametrov) je efektívnejšia, pretože nie je potrebné skenovanie. Regresori sa často používajú ako prediktor na základe lokálnych oblastí v blízkosti tvárového bodu, respektíve celých obrazových oblastí. Taktiež môžu byť pridané priestorové obmedzenia k regresorom. ([Sen, Wang a Tang, 2013](#page-73-2))

### <span id="page-19-0"></span>**2.3 Technológie pre strojové videnie**

Detekciu tváre môžeme definovať ako proces extrakcie tvárí z daných obrázkov. Preto by mal systém pozitívne identifikovať určitú oblasť ako tvár. [\(Ravidas, 2019](#page-73-3))

Chapella, Willson a Sirohey (1995) vo svojom výskume tvrdili, že komerčné využitie technológie rozpoznávania tváre môže čoskoro nadobudnúť väčší hospodársky význam ako pri aplikáciách pre vynucovanie práva. [\(Chellapa, Wilson a Sirohey,](#page-71-2) [1995](#page-71-2)) Po dvadsiatich šiestich rokoch môžem s týmto výrokom súhlasiť. Rozpoznávanie tváre sa rýchlo stáva známou súčasťou naprieč aplikáciami. Po rokoch výskumu je zjavná komercializácia tejto technológie, ktorá sa čoraz viac integruje do spotrebiteľských výrobkov. Vďaka komercializácii máme teraz k dispozícii niekoľko aplikačných programových vybavení a softvérových knižníc.

#### **OpenCV**

OpenCV je voľne dostupná knižnica softvéru pre počítačové videnie a strojové učenie. Knižnica bola postavená s cieľom poskytnúť spoločnú infraštruktúru pre aplikácie počítačového videnia, a tak urýchliť využitie strojového vnímania v komerčných produktoch. Vďaka tomu, že je produktom s licenciou BSD, uľahčuje komerčné využívanie a upravovanie kódu. (OPENCV, 2021)

OpenCV má obrovskú komunitu používateľov a odhadom 6 miliónov stiahnutí. Dobré meno tejto knižnici vytvárajú aj spoločnosti ako Google, Yahoo, Microsoft, Intel, IBM, Sony, Honda a Toyota, ktoré používajú OpenCV vo svojich projektoch. [\(Technology, 2013](#page-73-4))

Detekcia objektov založená na haar kaskádových klasifikátoroch je efektívna metóda, ktorú navrhli Paul Viola a Michael Jones vo svojom článku "Rapid object detection using a boosted cascade of simple features" (2001). Popis fungovania ich algoritmu sme si predstavili v sekcii [Haar Cascade Classifier.](#page-17-1)

OpenCV má modulárnu štruktúru, čo znamená, že balíček obsahuje niekoľko zdieľaných alebo statických knižníc. K dispozícii má kompaktný modul **core**, ktorý slúži na definíciu základných dátových štruktúr vrátane viacrozmerného poľa Mat a funkcií používaných všetkými ostatnými modulmi. Medzi ďalšie spomenuté ostatné moduly patrí:

- **hinghui** modul s jednoduchými funkciami používateľského rozhrania,
- **imgProc** modul na spracovanie obrazu, ktorý obsahuje lineárne a nelineárne filtrovanie obrázkov, geometrické transformácie obrazu, konverziu farebného priestoru a ďalšie,
- **features2d** detektory, deskriptory a porovnávače deskriptorov hlavných prvkov,
- **objdetect** detekcia objektov a inštancií preddefinovaných tried (tvár, oči, ľudia…),
- **video** modul analýzy videa, ktorý obsahuje odhady pohybu, odčítanie pozadia a algoritmy sledovania objektov,
- **calib3d** základné algoritmy viacnásobného zobrazenia geometrie, kalibrácia kamery a stereo kamery, odhad polohy objektov, stereo korešpondenčné algoritmy a prvky 3D rekonštrukcie,
- **videoio** ľahko použiteľné rozhranie na snímanie videa a videokodeky.

Existuje ešte veľký počet ďalších modulov, či už hlavných alebo doplnkových. [\(About OpenCV, 2021\)](#page-70-3)

Pre prínos našej práce predstavím jeden doplnkový modul, ktorý nesie názov Face Analysis a slúži na analýzu tváre. Jeho súčasťou sú triedy, ktoré sa venujú detailnému rozboru tváre na fotografii. Jednou z možností je vyznačenie orientačných bodov tváre na obrázku.

Ak je k dispozícii rámik, ktorý označuje oblasť tváre na fotografii, potom môžeme pomerne ľahkým spôsobom vyhľadať orientačné body na tvári, ukázané na obrázku [3](#page-21-0). Tento landmark detector je založený na zarovnaní tváre pomocou regresných stromov. ([Shanh, Dinesh a Sharmilla, 2019\)](#page-73-5)

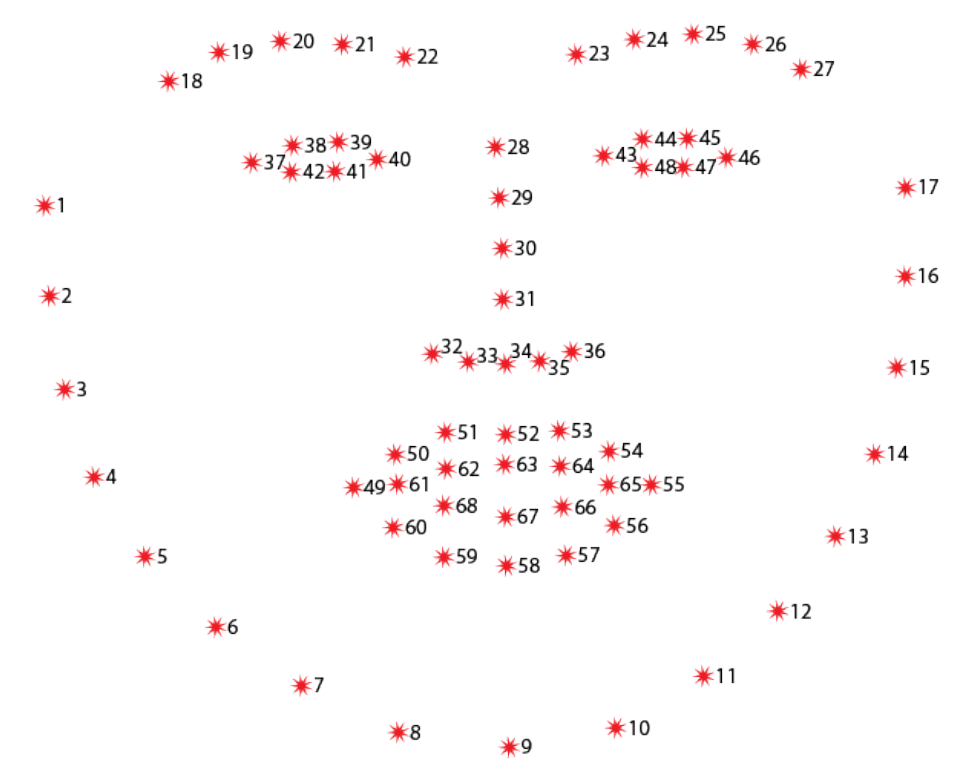

<span id="page-21-0"></span>Obr. 3: Orientačné body tváre

*Zdroj:* ([How to detect facial landmarks using DLIB and OpenCV, 2020\)](#page-71-3)

Orientačné body sú rozdelené na osem skupín ktoré rozlišujú jednotlivé časti tváre. Vďaka tomu je potom práca s týmito bodmi jednoduchá a intuitívna.

- orientačné body 1–17 označujú líniu čeľuste,
- orientačné body 17–22 označujú pravé obočie,
- orientačné body 22–27 označujú ľavé obočie,
- orientačné body 27–31 označujú vertikálnu líniu nosa,
- orientačné body 31–36 označujú spodnú časť nosa,
- orientačné body 36–42 označujú pravé oko,
- orientačné body 42–48 označujú ľavé oko,
- orientačné body 48–68 označujú pery.

#### **OpenBR**

OpenBR je rámec pre skúmanie nových biometrických modalít, vylepšuje existujúce algoritmy. Prepája komerčné systémy, meria výkon rozpoznávania a nasadzuje automatizované systémy. Projekt je koncipovaný na uľahčenie rýchleho prototypovania algoritmov, flexibilný systém doplnkov a podporu pre vývoj otvorených a uzavretých zdrojov.

V tomto rámci existujú dve primárne dátové štruktúry a šesť abstraktných rozhraní, ktoré tvoria systém doplnkov. S výnimkou malej základnej knižnice, celá funkčnosť rámcu poskytuje doplnky, triedy, ktoré implementujú abstraktné rozhranie a deklarujú sa ako makro BR\_REGISTER.

OpenBR API je vytvorené na vysokej úrovni, kde vstupné a výstupné argumenty sú v podstate súbory na disku. Štruktúra **File** sa používa na reprezentáciu argumentov, ukladá cestu k súborom a tabuľku hodnôt súvisiacich s metadátami.

Štruktúra **Template** sú biometrické údaje predstavované pomocou OpenCV matice s priradeným súborom. Zatiaľ čo šablóny majú iba jednu maticu, skúsenosti ukazujú, že je vhodné pre šablónu aby mala vytvorený zoznam matíc, za účelom implementácie určitých transformácií spracovania obrazu, ktoré buď očakávajú alebo vytvárajú viacero matíc.

Stručne povedané, súbory všeobecne tvoria vstupy a výstupy rozhrania API a systém doplnkov sa spolieha na príponu súboru, podľa čoho určí ako ho analyzovať. Šablóny predstavujú súbor, a jeho údaje, tak ako sú zapísané slúžia ako vstupy a výstupy jazyka rozpoznávania OpenBR vloženého obrázka.

Predvolený algoritmus rozpoznávania tváre je založený na algoritme spektrálne vzorkovaných štrukturálnych podpriestoroch (4SF). Je to algoritmus štatistického učenia, ktorý bol predtým použitý na učenie vplyvu demografie a starnutia na výkone rozpoznávania tváre.

OpenBR obalí detektor objektov OpenCV Viola-Jones a ponúka čelnú detekciu tváre pomocou syntaxe kaskád. Pre detektciu očí sa používa C++ port očného detektora ASEF, ktorý je súčasťou OpenBR. ([Klontz, Klare, Klum, Jain a Burge,](#page-72-2) [2013\)](#page-72-2)

#### **OpenFace**

OpenFace je voľne dostupný nástroj určený pre výskumníkov z oblasti počítačového videnia a strojového učenia, komunitu programátorov a ľudí, ktorý sa zaujímajú o aplikácie založené na analýze tváre. Jedná sa o prvý nástroj, ktorý je schopný detektovať orientačné body tváre, odhadnúť polohu hlavy, rozpoznať akciu tváre a odhadnúť pohľad zraku. ([OpenFace, 2021](#page-72-3))

OpenFace používa DLib pre detekciu oblasti tváre v obraze a výsledkom je rámček obklopujúci každú tvár, ktorá môže byť v rôznych polohách. [\(Santoso a Kusuma,](#page-73-6) [2018\)](#page-73-6)

Táto knižnica je schopná vysporiadať sa z náročnými podmienkami, ako je zhoršené osvetlenie a prípad, kedy tváre na fotografii nemajú čelný pohľad. Použitím detektora založeného na CNN a nového optimalizovaného detektora orientačných bodov, zlepšuje túto knižnicu v presnosti pri detekcii tváre, sledovaní polohy hlavy, výrazov tváre a odhadu smeru pohľadu. ([Baltrusaitis, Zadeh, Lim a Norency, 2018](#page-70-4))

na detekciu tváre a označenie orientačných bodov používa OpenFace Convolutional Experts Constrained Local Model (CE-CLM). Tento model obsahuje dve nové zložky:

- 1. Point distribution model zachytáva variácie tvarov orientačných bodov.
- 2. Patch experts zachytávajú lokálne variácie každého orientačného bodu.

Rozšírením každého orientačného bodu separátnym trénovaním v distribučnom a patch experts modele pre oči, pery a obočie zlepšuje pôvodný model. Následne sa spoja orientačné body jednotlivých modelov a vytvoria bodový distribučný model. ([Baltrusaitis, Zadeh, Lim a Norency, 2018](#page-70-4))

#### **Face++**

Cloudová platforma ponúka technológie počítačového videnia, ktoré umožňujú lepšie čítať a chápať svet. Aplikácia Face++ umožňuje ľahko pridať do aplikácií špičkové technológie rozpoznávania a analýzy obrazu založené na hlbokom učení, a to za pomoci jednoduchých a výkonných rozhraní API a SDK. [\(About Us, 2021\)](#page-70-5)

Všetky API a SDK, ktoré ponúka Face++ AI Open Platform sú poháňané najnovšími algoritmami, ktoré poskytujú špičkovú účinnosť a spoľahlivosť v presnosti.

Aplikačné programové vybavenie ponúka spoločnosť Megvii zadarmo na jeden registrovaný účet, jeden API kľúč. Avšak napriek tomu, že nie je takáto licencia obmedzená z hľadiska celkového používania, obmedzenia vznikajú pri počte dotazov za sekundu. Napríklad rozpoznávanie tváre je obmedzené na 3 dotazy za sekundu. Bezplatná licencia SDK poskytuje 5 autorizačných prístupov za deň.

#### **Amazon Rekognition**

Cloudovo založená platmofrma, ktorá poskytuje softvér ako službu (SaaS) počítačového videnia. Túto platformu používajú viaceré veľké agentúry americkej vlády vrátane imigračných úradov. Táto služba je rozdelená do troch základných skupín, a to:

- Amazon Rekognition Video,
- Amazon Rekognition Image,
- Amazon Rekognition Custom Labes. [\(Amazon Rekognition, 2021](#page-70-6))

Keď sa bližšie pozrieme na druhú spomenutú skupinu, zistíme, že táto služba poskytuje široký záber pri analýze obrazu. Medzi hlavné funkcie patrí:

• detekcia scény a objektov,

- rozpoznanie tváre,
- analýza tváre,
- porovnávanie tvárí,
- rozpoznávanie celebrít,
- detekcia osobných ochranných pomôcok,
- rozpoznanie textu v obrázku.

Amazon rekognition image teda ponúka skvelú funkcionalitu na použitie v rôznych oboroch. Túto službu je možné ovládať za pomoci príkazového riadku, API alebo manažérskej konzole od spoločnosti Amazon. ([What is Amazon Rekognition, 2021](#page-74-3))

Amozon rekognition ponúka 12 mesačnú licenciu zadarmo, ktorá nesie obmedzenie v počte analyzovaných fotografií za mesiac. Cena za analýzu jedného obrázka pri neprekročení hranice jedného milióna spracovaných obrázkov je 0,001 \$. [\(Ama](#page-70-7)[zon Rekognition pricing, 2021\)](#page-70-7)

Keďže Amazon Rekognition je poskytovaný ako služba, nie je známe aké algoritmy práve API používa. Zároveň skupina služieb Amazon Rekognition Custom Labels poskytuje trénovanie modelov za pomoci vlastných dátových setov.

#### <span id="page-24-0"></span>**OpenCV DNN**

Ponúka viaceré predtrénované modely v novopridanom module DNN, ktorý bol dostupný v OpenCV od verzie 3.1. Tento detektor tváre je považovaný za jeden z prvotriednych prístupov, vzhľadom na jeho vysokú presnosť a relatívne rozumnú časovú náročnosť.

Pretože sa tieto modely vyvíjajú pomocou Caffe, čo je framework vyvinutý pre hlboké učenie spoločnosťou Barkeley AI Research, architektúra takého modelu môže vzniknúť dedukciou z predtrénovaných prototext súborov. Architektúra takéhoto modelu bola vytvorená pomocou Single Shot-Multibox Detector (SSD) a nosnou časťou detektora je Residual neural network – 10(ResNet-10). Reziduálne siete poskytujú zvyškové vrstvy, ktoré sa pri trénovaní môžu optimalizovať podstatne hlbšie oproti tým, ktoré sa používali predtým. [\(Yamout, Abdelmawgood, Sadick](#page-74-1) [a Naguib, 2020\)](#page-74-1)

Je dôležité uvedomiť si, že model DNN nie je plnohodnotným rámcom hlbokého učenia. Nemôžeme trénovať žiadnu vlastnú sieť hlbokého učenia. Čo môžeme spraviť, je vziať vstupné dáta, preniesť ich cez predtým trénovaný model a výsledok odoslať na výstup. Jednoduchý modul teda ľahko prenesie vstupné údaje cez sieť a odošle výsledok. OpenCV podporuje pre model DNN viaceré rámce. Okrem Caffe ho podporujú TensorFlow, Torch, Darknet a modely vo formáte ONNX. Hlboké učenie v OpenCV nie je viazané na rámec, a tak použitie rámca nie je limitované. [\(Khode, 2020](#page-72-4))

#### <span id="page-25-1"></span>**DLib CNN**

Patrí do skupiny k CNN. Tie boli určené na mapovanie obrazových údajov na výstupnú premennú. Ukázalo sa, že je to vhodná metóda pre akýkoľvek typ predikčného problému zahŕňajúceho ako vstup obrazové dáta. Výhodou používania CNN je ich schopnosť vývoja internej reprezentácie dvojrozmerného obrazu. Toto umožňuje modelu dozvedieť sa polohu a nemenné štruktúry v dátach, čo je veľmi dôležité pri práci s obrázkami. DLib implementoval vlastnú architektúru pre detektor založený na CNN, ktorý je schopný detektovať tvár v takmer každom uhle narozdiel od detektora HOG, aj keď za cenu rýchlosti. ([Yamout, Abdelmawgood, Sadick](#page-74-1) [a Naguib, 2020\)](#page-74-1)

#### **DLib HOG Face Detector**

DLib obsahuje viac detektorov, ktoré sú testované a pripravené na nasadenie. V tejto práci priblížim detektor tváre, ktorý je založený na histograme orientovaných gradientov (HOG).

Metóda je založená na vyhodnotení normalizovaného histogramu z orientovaných gradientov obrázku v mriežke hustoty. Základná myšlienka spočíva v tom, že vzhľad a tvar objektu v obrázku môžeme pomerne dobre charakterizovať pomocou distribúcie intenzity gradientov alebo smeru okrajov, dokonca bez presných znalostí o polohe gradientov a okrajov. V praxi sa to realizuje rozdelením obrazového okna na malé priestorové oblasti (bunky), pre každú bunku sa akumuluje lokálny histogram gradientných smerov alebo okrajových orientácií nad obrazovými bodmi bunky. Kombinovaný histogram potom tvorí zastúpenie. Pre lepšiu invariantnosť k osvetleniu, tieňovaniu a ďalším je tiež užitočné lokálne vykonať kontrastnú normalizáciu pred ich použitím. To sa dá dosiahnuť tým, že sa nahromadí miera "energie" lokálneho histogramu na väčšie bloky a za pomoci výsledkov normalizuje všetky bunky v bloku. Normalizované bloky sa nazývajú ako deskriptory histogramu orientovaného gradientu. Obkladanie detekčného okna pomocou mriežky deskriptorov HOG a pomocou kombinovaného vektora funkcií založeného na klasifikátore okien v konvenčnom SVM vytvorí detekčný reťazec. [\(Dalal a Triggs, 2005](#page-70-8))

### <span id="page-25-0"></span>**2.4 Skriptovací jazyk Lua**

Skriptovací jazyk Lua patrí do rozsiahlej a stále viac používanej skupiny skriptovacích jazykov, kde napríklad patrí aj Python, Perl, JavaScript a ďalšie. Tieto jazyky ponúkajú vývojárom jednoduchú prácu so štrukturovanými dátami, dynamicky typovanými premennými, automatickou správou pamäti a mnohými ďalšími technikami, ktoré zjednodušujú a zrýchľujú vývoj. Jazyk Lua vyvinuli na univerzite Pontifical Catholic University of Rio de Janeiro a behom krátkeho obdobia sa stal celosvetovou jednotkou v skriptovacích jazykoch na vývoj videohier. Lua je extenzívne využívaný a zabudovaný v aplikáciach ako je Adobe Photoshop Lightroom a Wikipedia. ([Ierusalimschy, De Figueiredo a Celes, 2018\)](#page-71-4)

Troy Gaul, bývalý hlavný inžinier pre vedu v spoločnosti Adobe tvrdí, že celkovo až 63 % z hlavného kódu Lightroomu je napísaných v jazyku Lua. Dalších 16 % v C++, 12 % v ObjC a 9 % v C. [\(Gaul, 2008\)](#page-71-5)

Skutočnosť, že pri vykonaní zmien v správaní kódu nie je vyžadovaná kompilácia na to, aby sa naše zmeny prejavili, robí z tohoto jazyka veľmi silného spojenca pri vývoji robustných aplikácií. Vďaka tejto vlastnosti sa nám práca na veľkých projektoch odľahčí o niekoľkominútové kompilácie, čo vo výsledku mnohonásobne skráti dĺžku vývoja programu.

## <span id="page-26-0"></span>**2.5 Lightroom SDK a API**

Adobe Photoshop Lightroom Classic Software Development Kit(SDK) je skriptovacie rozhranie pre Lightroom Classic, ktoré nám umožňuje prispôsobovať a rozširovať určité funkcie lightroomu vytváraním modulov. Lightroom SDK poskytuje skriptovacie prostredie Lua, ktoré rozširuje jazyky Lua o objektovo orientované štruktúry. SDK je definované pomocou Application Programing Interface(API) skriptovacieho jazyka Lua. ([Lightroom Classic SDK Guide, 2020](#page-72-5))

Aktuálne vydanie z októbra 2020 ponúka vývojárom možnosť rozširovať nasledujúce funkcie:

- **prispôsobovanie hlavnej ponuky** moduly môžu pridávať nové položky do ponuky doplnkov v hlavnej ponuke,
- **funkcie exportu a zverejňovania** možnosť vytvárania doplnku na export, ktorý prispôsobí správanie aplikácie a dialógových okien exportu. Pridávanie a odstraňovanie položiek v dialógových oknách, úprava alebo rozširovanie procesu vykresľovania a odosielanie obrázkov mimo súborov lokálneho počítača,
- **metadata** možnosť definovať upravovateľné verejné alebo súkromné polia metadát. Verejné, respektíve súkromné metadáta môžu byť asociované s jednotlivými fotografiami. Zároveň je možné definovať spôsob zobrazovania metadát na panely Metadata v prostredí "Library",
- **funkcionalita webových publikácií** možnosť vytvoriť doplnok webového modulu HTML, ktorý definuje nový typ HTML fotogalérie. Novozadefinované nástroje sa zobrazujú na hlavnom panely v prostredí "Web".

Modul sa vo všeobecnosti skladá zo skriptov v jazyku Lua, ktoré definujú jeho funkcionalitu a informačného, respektíve manifestového súboru. Tento súbor vyžaduje špecifické meno a musí byť umiestnený do priečinka zo zdrojovými súbormi. Typ modulu je určený umiestením priečinka a jeho súbormi. ([Lightroom Classic](#page-72-5) [SDK Guide, 2020](#page-72-5))

Skriptovacie prostredie Lightroomu poskytuje programovú štruktúru, ktorá obsahuje niektoré vylepšenia základných konštrukcií v jazyku Lua. Zároveň definuje menný priestor ako tabuľku obsahujúcu sadu funkcií.

Lua neobsahuje objektovo orientovaný model programovania, avšak umožňuje použitie tabuliek v objektovom móde. Tabuľka v Lue je objektom vo viac ako len jednom zmysle. Rovnako ako objekty, tak aj tabuľky majú identitu, ktorá je nezávislá od ich hodnôt. Konkrétne dva objekty (tabuľky) s rovnakou hodnotou sú rozdielne objekty, zatiaľ čo objekt môže mať rôzne hodnoty v rozdielnych časoch, ale vždy sa jedná o ten istý objekt. Rovnako ako objekty, tak aj tabuľky majú životný cyklus nezávislý od toho, kto ich vytvoril alebo kde boli vytvorené. ([Ierusalimschy, 2003](#page-71-6))

Vytvorený modul môže používať funkčný kontext na to, aby vytvoril úlohu, ktorá je v podstate takým malým procesom, ktorý beží kooperatívne popri hlavnom procese Lightroomu. V prípade, že sa jedná o službu exportu, ktorá by blokovala hlavný proces, mala by sa táto služba spustiť na pozadí. Prácu s procesmi popisuje menný priestor LrFuncionContext a LrTasks. ([Lightroom Classic SDK Guide,](#page-72-5) [2020](#page-72-5))

Sada SDK obsahuje niekoľko kompletných vzorových modulov, ktoré môže vývojár preskúmať a použiť na zoznámenie sa s architektúrou, s použitím API a jazyka Lua v SDK. Funkcionalita týchto modulov je popísaná do detailov v dokumentácii.

V prípade komplikácií pri vývoji modulu spoločnosť založila komunitné stránky podpory, kde si jednotliví vývojári môžu navzájom pomáhať. Komunitu ľudí zaoberajúcu sa vývojom modulov nemôžeme nazvať ako veľkú, ale v prípade dotazu môžem z vlastných skúseností povedať, že odpoveď sa vždy dostaví behom pár hodín.

### <span id="page-27-0"></span>**2.6 Limity SDK pre Lightroom Classic**

Skôr než navrhnem logiku aplikácie je vhodné predstaviť ako v skutočnosti funguje Lightroom. Základná funkcionalita spočíva v práci s katalógom, ktorý si môžeme predstaviť ako databázu fotografií. Katalóg obsahuje tri dôležité informácie pre každú fotografiu:

- 1. Odkaz, kde sa v systéme fotografia nachádza.
- 2. Inštrukcie o tom aké úpravy chceme na fotografii spraviť.
- 3. Metadáta, ako napríklad informácie získané z fotoaparáta, prípadne kľúčové slová, ktoré majú byť aplikované na fotografiu.

Po importe fotografií do katalógu sa vytvorí spojenie medzi fotografiou a záznamom v danom katalógu. Po akejkoľvek úprave vykonanej na fotografii sa uložia informácie do záznamu v katalógu. Pokiaľ chceme exportovať fotografiu z úpravami, tak Lightroom aplikuje inštrukcie uložené v zázname na kópiu fotografie a tú uloží do systému. Z toho plynie že Lightroom nikdy nepracuje priamo s fotografiou ale len vytvára záznam o úpravách a tak originál fotografie ostáva nedotknutý. Dané riešenie je z pohľadu fotografa vynikajúce. Vždy sa môžem vrátiť k pôvodnej verzii fotografie. Avšak z pohľadu programátora to môže byť problém.

Skutočnosť, že Lightroom nepracuje s fotografiami v reálnom čase a fakt, že SDK ani API neobsahuje žiadne informácie o práci s obrazovými bodmi fotografie, odhaľuje jeden z limitov Lightroomu. Vývojár nedokáže pristupovať k informáciám o obrazových bodoch a zároveň nemôže pracovať so surovými dátami fotografie. V praxi to znamená, že pri práci s obrazovými bodmi budem musieť fotografiu nahrávať mimo SDK.

Detailné skúmanie ukážkových modulov od spoločnosti Adobe ukázalo, že používajú viacero funkcií a metód, ktoré sa v dokumentácii ani v API nenachádzajú. Tento fakt bol potvrdený aj viacerými externými zdrojmi.

Práca s novým SDK a API je často krát mätúca a programátor robí chyby. V takých prípadoch je vyhovujúce spustiť kód v ladiacom nástroji a zistiť kde nastala chyba alebo znova preskúmať dokumentáciu a API. Vývoj v Lightroome je limitujúci v dvoch smeroch:

- 1. Dokumentácia a API neobsahuje kompletné informácie.
- 2. SDK neposkytuje ladiace nástroje.

Prvý problém môžem riešiť tým že sa obrátim na komunitu vývojárov modulov do Lightroomu, alebo za pomoci dedukcie odhaľovať nezdokumentované metódy a funkcie.

Druhý problém dokážem čiastočne vyriešiť tak, že si vytvorím funkciu, ktorá mi bude zapisovať aktivitu do logovacieho súboru. Tento logovací súbor sa ukladá na disk, vďaka čomu môžem ladiť svoj program.

Je dôležité takéto skutočnosti odhaliť ešte pred samotnou implementáciou, pretože môžu jednoznačne zmeniť logiku modulu. V prípade tejto diplomovej práce bolo nutné prehodnotiť pôvodnú myšlienku implementácie.

## <span id="page-29-0"></span>**3 Metodika riešenia práce**

Na dosiahnutie stanoveného cieľa je nevyhnutné v jednotlivých fázach práce používať rôzne metódy, ktoré slúžia k dosiahnutiu poznatkov, princípov alebo zákonností. Voľba adekvátnych metód má signifikantný podiel nie len na tom aký cieľ som dosiahol, ale hlavne aj na tom, akým spôsobom bol dosiahnutý.

Zadanie práce predstavuje proces určitej firmy, kde si zadávateľ uvedomuje, že tento proces má nedostatky. Odstránenie týchto nedostatkov vyžaduje rozklad celého skúmaného javu na menšie časti, ktoré sa následne stanú predmetom skúmania. Aplikovaním metódy analýzy dosiahnem rozbor vlastností jednotlivých javov, ktoré mi ukážu svoj systém a vzťahy medzi jeho prvkami. Pomocou analýzy dokážem rozlíšiť podstatné veci od nepodstatných a zároveň eliminovať náhodné vzťahy.

Výstupom z analýzy sú vlastnosti, ktoré budú predmetom ďalšieho skúmania. Príkladom môže byť predpoklad, že v určitom bode bude potrebné vykonať výber správnej knižnice a algoritmu na detekciu tváre. Túto činnosť sprevádza rozbor technológií a prístupov, ktoré sa aktuálne používajú v obore. Prihliadnuc na viaceré vedecké články, ktoré sa venujú porovnávaniu technológiám a prístupom, dokážem na teoretickej úrovni vyvodiť závery. Na výber správnej technológie je teda vhodné použiť metódu komparácie, kde porovnaním výsledkov výskumníkov získam prehľad o tom, ktorá technológia je vhodná do mojich podmienok.

Preskúmaním všetkých častí, ktoré som odhalil pomocou metódy analýzy sa postupne presuniem do časti navrhovania, kde použijem metódu návrhu. Táto časť sa bude venovať sumarizovaniu všetkých informácií získaných z predošlých častí. Spojením záverov dôjdem k bodu, kedy budem schopný predstaviť návrh, ktorý by reprezentoval moju predstavu o finálnom produkte. Súčasťou návrhu je výber technológií, prístupov a v neposlednej rade vizuálny návrh finálneho modulu.

Vytvorením návrhu plynule prejdeme do časti implementácie. Táto časť bude venovaná aplikovaniu všetkých poznatkov, ktoré som doposiaľ získal. Odrazovým mostíkom pre implementáciu je návrh, kde som prestavil svoju predstavu o module. Získané teoretické znalosti o prístupoch budem zapisovať pomocou zdrojového kódu za pomoci vybraného programovacieho jazyka. Priebežne budem implementáciu kontrolovať náležitými technológiami. Výstupom implementácie bude modul, ktorý splňa požiadavky stanovené zadávateľom. Tento modul následne zavediem do aplikácie Lightroom, a tak môžem začať aplikovať poslednú metódu a to metódu testovania.

Testovanie patrí medzi metódy overovania, kde sledujeme či sa výsledný produkt správa podľa predpokladov. Tento produkt je podrobený viacerým skúškam z rôznych oblastí na odhalenie chýb. Pokiaľ testovanie odhalí nedostatky, je potrebné ich neodkladne napraviť a opakovane podrobiť produkt testovaniu. Po úspešnom dokončení testovania, kedy testy neodhalia nedostatky, je výsledný modul schopný nasadenia do prevádzky.

Po splnení všetkých čiastkových krokov nastane čas na vyhodnotenie. V závere práce teda popíšem poznatky, ktoré som nadobudol v priebehu naplňovania cieľa. Súčasťou záveru bude aj otvorenie diskusie, kde budem rozoberať moje zistenie so zisteniami iných výskumníkov, podľa ktorých bola táto práca v teoretickom prehľade ovplyvnená.

## <span id="page-31-0"></span>**4 Analýza súčasného stavu**

V kapitole Analýza súčastného stavu najskôr v krátkosti predstavím činnosti audiovizuálneho centra, aby si čitateľ vedel predstaviť o akú spoločnosť, respektíve oddelenie sa jedná. Následne vyhodnotím súčasný stav a stanovím požiadavky na modul.

## <span id="page-31-1"></span>**4.1 Charakteristika spoločnosti**

Keď sa vrátime do 30-ich rokov minulého storočia zistíme, že súčasťou univerzity bol Ústav didaktickej techniky, ktorý v roku 1992 zmenil svoj názov na Audiovizuálne centrum a tento názov nesie dodnes. Nakoľko v minulosti boli primárne úlohy sústredené na nákup a opravy didaktických pomôcok, postupom času sa formovali až do dnešnej podoby. ([Audiovizuální centrum, 2021](#page-70-9))

Medzi služby, ktoré audiovizuálne centrum aktuálne poskytuje patrí:

- výroba výukových a televíznych dokumentov,
- grafické práce,
- fotografovanie,
- technické zabezpečenie audiovizuálnej techniky v celoškolských učebniach,
- technické zabezpečenie audiovizuálnej techniky v aule,
- pôžičky audiovizuálnej techniky,
- poradenské služby,
- tlačenie identifikačných kariet.

Výrobu televíznych dokumentov a fotografovanie môžeme v aktuálnom období označiť za najviac využívané služby. Pokiaľ ste zaznamenali nejaké videá, respektíve fotografie zverejnené jednou z fakúlt prípadne univerzitou, môžem takmer z určitosťou prehlásiť, že boli vytvorené audiovizuálnym centrom. Spolupracujeme so všetkými fakultami a ústavmi na univerzite. Fotografie zaznamenané audiovizuálnym centrom na verejných akciách vždy nájdete do pár dní od ich konania vo fotobanke Mendelovej univerzity.

Každý študent, ktorý úspešne absolvuje štátne záverečné skúšky má možnosť zúčastniť sa záverečného ceremoniálu, kde mu bude slávnostne predaný diplom. Tento ceremoniál zvaný promócia sa koná v aule univerzity, kde sa vďaka nedávnej rekonštrukcii môžu sústrediť akademické obrady, konferencie a rôzne iné kultúrne akcie.

Vďaka aktuálnemu technickému zabezpečeniu v aule je možné ovládať celý ceremoniál z réžie. Záznam promócie sa vytvára z piatich kamier, kde dve kamery ovládajú kameramani, ktorý dostávajú inštrukcie od režiséra, ďalšie dve kamery sú vzdialene ovládané operátorom z réžie a posledná kamera je použitá ako statický

záber na celé dejisko. Signály zo všetkých kamier vchádzajú do réžie, kde režisér vyberá ktorý záber bude práve použitý. Celý ceremoniál má presne stanovený postup. Vďaka tomu režisér, zvukár a kameramani vedia čo sa deje na pódiu a podľa toho pripravia záber alebo spustia správnu fanfáru. Naživo stríhaný záznam sa premieta aj na obrazovkách v aule pre ľudí sediacich v zadných radách. Zároveň je tento záznam nahrávaný na DVD, ktoré je po skončení ceremoniálu duplikované a účastníci si ho môžu ihneď zakúpiť.

Úloha, ktorú riešim v tejto diplomovej práci je dôležitou súčasťou služby, ktorá je spomenutá v zozname poskytovaných služieb ako posledná.

V prípade, že ste vlastníkom zamestnaneckej, študentskej, externej, ISIC/ITIC alebo ALIVE karty, tak počas procesu výroby ste aj vy v určitom bode zamierili do fotografického ateliéru, kde ste sa nechali vyfotiť a následne vám audiovizuálne centrum vyrobilo kartu. Postup pri výrobe sa skladá z viacerých úkonov, ktoré demonštrujem na príklade po prijatí nového zamestnanca.

- 1. Vďaka pracovníkovi z personálneho oddelenia je pridaný nový zamestnanec do informačného systému.
- 2. Ihneď po vytvorení nového používateľa, pracovník personálneho oddelenia zadá požiadavku na výrobu vhodného typu karty podľa pracovného zaradenia.
- 3. Po prvých krokoch musí nový zamestnanec absolvovať cestu do fotografického ateliéra.
- 4. Počas fotografovania sa musí osoba preukázať občianskym preukazom alebo pasom pre overenie totožnosti. Zároveň na základe čísla občianskeho preukazu párujeme fotografiu s účtom v informačnom systéme.
- 5. Po snímaní nového pracovníka, zamestnanec audiovizuálneho centra upraví fotografiu, oreže podľa stanovených pravidiel a takto upravenú fotku nahrá k používateľovi do účtu.
- 6. Následne vyhľadá požiadavku na výrobu novej karty, ktorú zadal pracovník z personálneho oddelenia a stiahne si údaje potrebné na výrobu danej karty.
- 7. Proces pokračuje vytlačením karty a odovzdaním tejto karty personálnemu pracovníkovi, ktorý túto požiadavku zadal v prvom rade.

## <span id="page-32-0"></span>**4.2 Rozbor súčasného stavu riešeného problému**

Príchodom nových mladých ľudí so skúsenosťami z odboru a túžbou po lepších výsledkoch do vedenia audiovizuálneho centra sa kvalita služieb ihneď zlepšila. V priebehu posledných štyroch rokov sa začali detailne rozoberať metodiky na všetkých pozíciach, ktoré viedli k zlepšeniu mnohých procesov. Tlačenie kariet ako proces sa tomu tiež nevyhlo.

Zmena tohoto procesu začala v priebehu roku 2019, kedy audiovizuálne centrum prešlo z používania viacerých softvérov na používanie jedného. Ide o aplikácie od spoločnosti Adobe Inc., presnejšie o Lightroom. Vďaka tejto aplikácii a novému technickému vybaveniu, sa jednoznačne zlepšila kvalita fotografií. Aktuálne sa táto kvalita rovná profesionálnym komerčným fotoateliérom.

Dostávame sa do bodu, kde by som chcel predstaviť aktuálny postup pri fotografovaní na jednu z identifikačných kariet:

- 1. Pracovník zapne fotoaparát a štúdiové svetlá. Podmienky v ateliéry sú nemenné a tak nastavenie techniky zostáva rovnaké.
- 2. Pracovník prepojí fotoaparát z aplikáciou Lightroom.
- 3. Pracovník vytvorí fotografiu zákazníka, ktorá sa automaticky presunie do aplikácie. Pri presune sa aplikujú na fotografiu prednastavené obecné grafické úpravy.
- 4. Pracovník ukáže fotografiu zákazníkovi, ktorý zhodnotí či je spokojný alebo by chcel vyfotografovať znova.
- 5. Po schválení zákazníkom pracovník aktivuje modul na čítanie kariet a pomocou čítačky pridelí údaje z občianskeho preukazu ku fotografii.
- 6. Po skončení otváracích hodín ateliéra pracovník sa graficky upraví všetky fotografie, ktoré je potrebné.
- 7. Po grafických úpravách pracovník nastaví požadovaný orez fotografie.
- 8. Pracovník vyexportuje nové fotografie.

Vyššie vymenovaný postup sa na prvý pohľad môže javiť ako takmer optimálne riešenie, kedy dokážeme behom pár minút vybaviť jedného zákazníka. Problémy však nastávajú pravidelne každý nový semester. V momente, keď sa nový študent zapíše do štúdia je vyzvaný aby sa prišiel vyfotiť na svoju novú študentskú kartičku. Zápisy študentov na jednotlivých fakultách prebiehajú hromadne v priebehu pár dní. Bežne nastane situácia, kedy sa pred fotografickým ateliérom vytvorí rada aj niekoľkých stoviek nových študentov čakajúcich na fotografovanie.

V tabuľke [1](#page-34-1) nájdeme zosumarizované údaje získané z výročnej správy Mendelovej univerzity z roku 2019. [\(Mendelu, 2020\)](#page-72-6)

Ako je možné vidieť z tabuľky, celkovo sa za rok 2019 zapísalo 4119 študentov. Z toho môžeme predpokladať, že do ateliéru audiovizuálneho centra z dôvodu vytvorenia novej fotografie prišlo medzi 2 763–4 119 študentov. Študenti nastupujúci na nadväzujúce štúdium už majú platnú kartu.

Počas obdobia zápisov sa na úložisku denne objavia stovky nových fotografií. Pracovník musí denne prechádzať jednotlivo každú fotografiu a presne ju orezať podľa noriem. Tento proces tak zaberie pracovníkovi denne aj niekoľko hodín. Naviac, správny orez vyžaduje neustálu koncentráciu a presnosť aby boli splnené požiadavky.

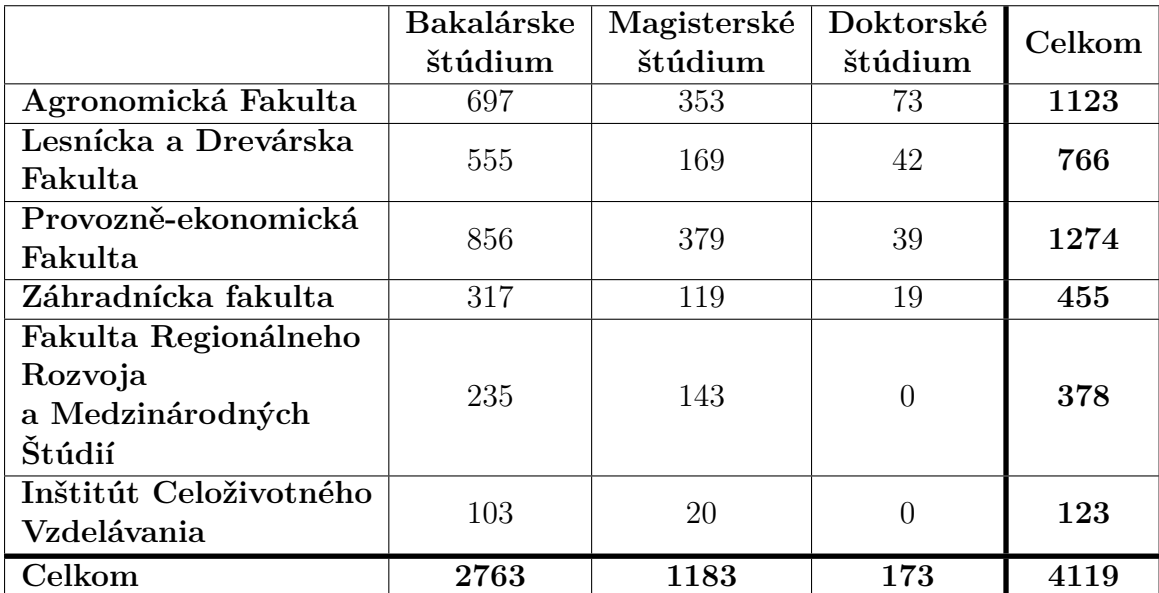

#### <span id="page-34-1"></span>Tab. 1: Počet zápisov za rok 2019

*Zdroj:* Vlastná práca

Pri stovkách fotografií to z vlastných skúseností považujem za extrémne náročné.

Ďalší problém pri orezávaní fotografie nastáva v momente, kedy zákazník požaduje vytlačiť fotografiu s netypickým formátom. Táto situácia nastáva v momente, kedy chce vycestovať do zahraničia a potrebuje tak fotografiu na víza alebo iné cestovné doklady. V takýchto prípadoch je zamestnanec odkázaný na rýchle vyhľadanie noriem pre danú krajinu na internete alebo odmietnutie zákazníka s tým, že takú službu nevieme spraviť. Oba prípady spôsobujú komplikácie. V prvom prípade zdržujeme zákazníka a zároveň mrháme s časom zamestnanca a v druhom prípade prichádza audiovizuálne centrum o zisk.

Tento proces jednoznačne spomaľuje a zhoršuje služby audiovizuálneho centra. Zefektívnenie tohto procesu by ušetrilo čas pracovníka a zároveň priniesla nové zisky.

## <span id="page-34-0"></span>**4.3 Požiadavky na orezanie fotografie**

Nastavenie správneho orezania fotografie sa môže podľa prvého úsudku javiť ako jednoduchý proces, ktorý nevyžaduje žiadnu pridruženú znalosť. Tento úsudok je však nesprávny. Fotografia, ktorá má byť súčasťou dokumentov dokazujúc štátnu príslušnosť, povolenie pobytu, prípadne iné doklady potrebné pri pohybe v danej krajne, majú presne špecifikované náležitosti na vzhľad. Jednotlivé krajiny si tieto normy na fotografie definujú samy.

na informačnom portály Mendelovej univerzity nájdeme dve smernice s názvom "Vydávaní průkazu zaměstnance Mendelovy univerzity v Brně a některých dalších průkazů" a "Vydávaní průkazů studenta Mendelovy univerzity v Brně". Obe tieto smernice boli vydané 8. apríla 2013. Obsahom smerníc sú obecné ustanovenia a náležitosti spojené výdajom študentských a zamestnaneckých preukazov. Súčasťou smernice je článok popisujúci postup pri výrobe identifikačnej karty, ktorý bude bližšie popísaný nižšie v tejto podkapitole.

Presný popis fotografie, ktorá sa vkladá do informačného systému neexistuje. Z toho plynie že do profilu používateľa je možné vložiť akúkoľvek fotografiu.

Problém vznikne až pri výrobe identifikačnej karty. Fotografia na všetkých typoch kariet, ktoré vyrába audiovizuálne centrum musí spĺňať náležitosti dokladovej fotografie. To znamená, že parametre vypísané v nasledujúcom zozname musia byť splnené. Obrázok [4](#page-35-0) prezentuje požiadavky graficky.

- **šírka:** 35 mm,
- **výška:** 45 mm,
- **DPI:** 600,
- **farba pozadia** biela, jemný odtieň šedej,
- **rozsah výšky hlavy od brady až po hornú časť vlasov:** 31, 5–36 mm,
- **vzdialenosť od hornej časti fotografie až po hornú časť vlasov:** 3 mm.

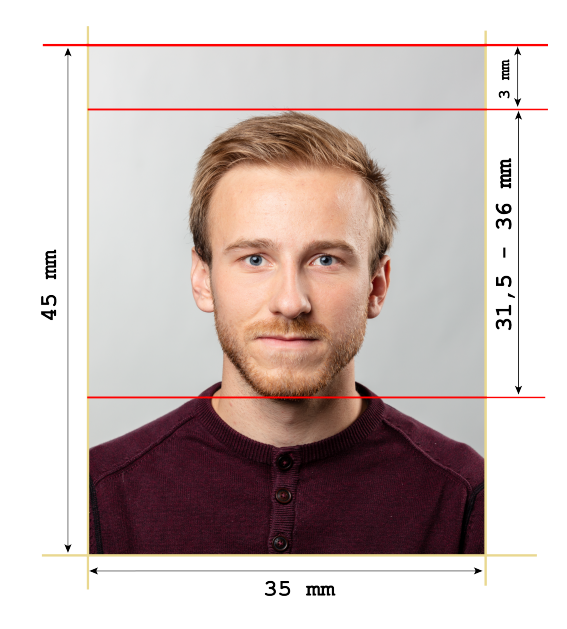

Obr. 4: Dokladová fotografia *Zdroj:* vlastná práca

<span id="page-35-0"></span>Takéto parametre bohužiaľ nie je možné aplikovať na fotografie, ktoré budú vytlačené na identifikačných kartičkách. Priestor určený na fotografiu má rozmery 20 *×* 25 mm, čo však je iná pomerová hodnota. Ak by som vložil fotografiu vo formáte dokladovej fotografie na identifikačnú kartičku, tak daná fotografia by ostala zdeformovaná a neodpovedala by autentičnosti nositeľa karty.
Rozhodol som sa preto pomerovo upraviť požiadavky na dokladovú fotografiu tak, aby boli aplikovateľné na rozmery fotografie, aké potrebujem na identifikačné karty. Vzdialenosť od hornej časti fotografie po hornú časť vlasov zaberá 3 mm, čo je z celkovej plochy fotografie 6, 667 %. Rozsah výšky hlavy od brady po hornú časť vlasov by mal byť v rozmedzí 31, 5–36 mm, percentuálne to predstavuje 68, 8 %- --80 % z celkovej plochy. Na základe týchto údajov som dopočítal ostatné údaje, a teda výsledné požiadavky na fotografiu nachádzajúcu sa na identifikačných kartách sú nasledovné:

- **šírka:** 20 mm,
- **výška:** 25 mm,
- **DPI:** 300,
- **farba pozadia** biela, jemný odtieň šedej,
- **rozsah výšky hlavy od brady až po hornú časť vlasov:** 17, 225–20 mm,
- **vzdialenosť od hornej časti fotografie až po hornú časť vlasov:** 1, 667 mm.

Zmena nastala taktiež pri kvalite fotografie. Pôvodných 600 DPI som zmenil na 300 DPI, a to z toho dôvodu, že tlačiareň na karty dokáže v najlepšom prípade vytlačiť fotografiu v kvalite 300 DPI. Obrázok [5](#page-36-0) graficky ukazuje zmeny popísané vyššie.

<span id="page-36-0"></span>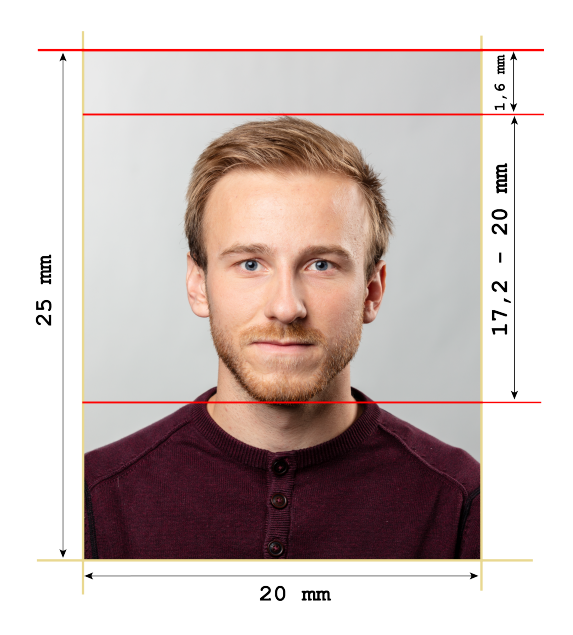

Obr. 5: Upravená dokladová fotografia *Zdroj:* vlastná práca

Keďže výsledná práca je primárne určená pre zlepšenie služieb poskytovaných zamestnancom, akademikom a študentom Mendelovej univerzity, je dôležité získať informácie o tom, do akých krajín je možné za pomoci univerzity vycestovať.

Pre získanie takýchto informácií som sa rozhodol kontaktovať kolegov z oddelenia medzinárodných vzťahov a internacionalizácie (OMVI). Títo kolegovia mi pomohli zostaviť tabuľku štátov, kam najčastejšie cestujú študenti, zamestnanci a akademici z Mendelovej univerzity.

Tabuľka [2](#page-37-0) nie je podložená číselnými hodnotami, pretože takými číslami OM-VI nedisponuje. Jedná sa teda o zoznam krajín s najčastejším výskytom medzi cieľovými destináciami zahraničným ciest a stáží.

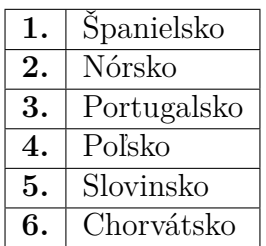

<span id="page-37-0"></span>Tab. 2: Najčastejší výskyt krajín z pohľadu univerzity

#### *Zdroj:* Vlastná práca

V nasledujúcich odsekoch sa bližšie pozriem na požiadavky jednotlivých krajín z tabuľky [2,](#page-37-0) teda najčastejších výskytov.

**Španielsko** je podľa OMVI jednou z najnavštevovanejších krajín na svete z pohľadu Mendelovej univerzity. Na vstup do krajiny občanovi EÚ stačí občiansky preukaz, prípadne pas. V prípade, že by občan členských štátov EÚ, Islandu, Lichtenštajnska, Nórska a Švajčiarska chcel pracovať alebo študovať v Španielsku a to po dobu dlhšiu ako 180 dní, potreboval by získať kartu NIE(Número de Identidad de Extranjero). Požiadavky na fotografiu potrebnú pri vybavovaní tejto karty sú nasledujúce. ([Residency in Spain, 2020\)](#page-73-0)

- **šírka:** 26 mm,
- **výška:** 32 mm,
- **DPI:** 600,
- **farba pozadia** biela,
- **rozsah výšky hlavy od brady až po hornú časť vlasov:** 20–25 mm,
- **vzdialenosť od hornej časti fotografie až po hornú časť vlasov:** 2 mm.

Pokiaľ sa jedná o osobu, ktorá chce kúpiť nehnuteľnosť, pracovať a zostať v Španielsku po dobu dlhšiu ako 6 mesiacov a zároveň táto osoba nie je občan EÚ, Islandu, Lichtenštajnska, Nórska a Švajčiarska, tak potrebuje žiadať o kartu TIE(Tarjeta de

Identidad de Extranjero) na španielskych úradoch. Táto karta vyžaduje fotografiu s rovnakými požiadavkami ako sú tie na NIE kartu. [\(Residency in Spain, 2020](#page-73-0))

**Nórsko** síce nie je členom EÚ, ale je súčasťou štátov patriacich do schengenskej oblasti. To znamená, že cestovanie do tejto krajiny pre občanov z členských štátov EÚ nie je potrebné žiadne víza. Pokiaľ by však svoj pobyt predĺžili na viac ako 90 dní, o víza musia zažiadať na miestnom úrade. Pre získanie víz je potrebná aktuálna fotografia žiadateľa, ktorá musí spĺňať nasledujúce parametre.

- **šírka:** 35 mm,
- **výška:** 45 mm,
- **DPI:** 600,
- **farba pozadia:** jemne šedá,
- **rozsah výšky tváre od brady až po hornú časť čela bez vlasov:** 32 až 36 mm,
- **plocha hlavy má zaberať:** 70–80 %.

**Portugalsko** je súčasťou schengenského priestoru a tak pri cestovaní na dobu kratšiu ako 90 dní nie je potrebné žiadať o víza žiadnym občanom EÚ. Pokiaľ však plánujete zostať v Portugalsku dlhšie ako 90 dní, musíte požiadať o rezidenčný certifikát. V prípade, že nie ste občanom EÚ, tak potrebujete fotografiu pasového formátu spĺňajúcu tieto pravidlá:

- **šírka:** 35 mm,
- **výška:** 45 mm,
- **DPI:** 600,
- **farba pozadia:** biela alebo jemne farebná,
- **rozsah výšky tváre od brady až po hornú časť čela bez vlasov:** 32 až 36 mm,
- **vzdialenosť od spodnej časti fotografie po líniu očí:** 20–30 mm,
- **plocha hlavy má zaberať:** 70–80 %.

**Poľsko**, **Slovinsko** a **Chorvátsko** nepožaduje víza po vstupe do krajiny pokiaľ doba návštevy neprekročí 90 dní počas obdobia 180 dní. V prípade, že sa tak stane požiadavky na fotografiu potrebnú pri vízach sú nasledujúce:

- **šírka:** 35 mm,
- **výška:** 45 mm,
- **DPI:** 600,
- **farba pozadia:** jemne šedá,
- **rozsah výšky hlavy od brady až po hornú časť vlasov:** 32–36 mm,
- **vzdialenosť od hornej časti fotografie až po hornú časť vlasov:** 3 mm.

Kolegovia z oddelenia medzinárodných vzťahov a internacionalizácii ma ďalej odkázali na dokument o bilaterálnych zmluvách Mendelovej univerzity. Tieto zmluvy vznikajú medzi univerzitami, ktoré tak umožňujú vycestovať svojim študentom, akademikom a zamestnancom do zahraničia aj mimo Európskej Únie.

Informácie obsiahnuté v dokumente o bilaterálnych zmluvách som spracoval a upravil do formálnej podoby. Krajiny sú rozdelené na základe geografickej polohy kontinentov. Celkovo až 214 univerzít zo 75 rôznych krajín rozložených na šiestich kontinentoch má podpísané bilaterálne zmluvy s Mendelovou univerzitou. ([Bilate](#page-70-0)[rální mobility, 2021](#page-70-0))

#### **Afrika**

Tabuľka nachádzajúca sa v prílohe [A](#page-76-0) nám prezentuje do akých krajín je možné vycestovať v rámci tohoto kontinentu. Celkovo si môžeme vyberať z pätnástich univerzít sídliacich v ôsmych krajinách. Jednotlivé krajiny majú uzákonené rôzne politiky týkajúce sa vstupu cudzincov do krajiny. Väčšina krajín požaduje od občanov Českej republiky víza ihneď pri vstupe do krajiny. Na vybavenie víz je potrebné doložiť aj fotografie, ktoré spĺňajú požiadavky krajiny. Tieto požiadavky sú taktiež znázornené v tabuľke [9](#page-76-1).

#### **Austrália a Oceánia**

Ako ďalšie sa pozrieme na krajiny z kontinentu Austrália a ostrovmi z Oceánie. V prílohe [B](#page-77-0) sa nachádzajú dve destinácie, z ktorých každá má práve jednu univerzitu. Pokiaľ chce občan Českej republiky vycestovať do **Austrálie**, tak po dobu 90 dní v rámci obdobia 180 dní nie je povinný vybavovať žiadne víza. Vďaka tomu nie je potrebná žiadna fotografia pri krátkodobom vycestovaní. V prípade, že sa jedná o dlhodobejšie vycestovanie spojené s prácou, prípadne vedeckým výskumom, víza by mohli požadovať. Fotografia v tomto prípade musí splňať parametre obsiahnuté v tabuľke [10.](#page-77-1)

**Tasmánia** patrí do administratívy pod Austráliu. Z toho plynie, že všetky obmedzenia týkajúce sa cestovania a zaisťovania víz sú rovnaké ako v Austrálii.

#### **Ázia**

V Ázii sa nachádza až 18 krajín, ktoré majú vytvorenú bilaterálnu zmluvu s Mendelevou univerzitou. Tento fakt otvára veľké možnosti na vycestovanie, štúdium a výskum. V prílohe [C](#page-78-0) môžeme vidieť dve tabuľky, ktoré obsahujú názvy krajín a požiadavky na fotografiu pri vybavovaní víz.

#### **Južná a Stredná Amerika**

Cestovanie na štvrtý najväčší kontinent sa môže javiť ako neobyčajná vec. Avšak pre akademikov a študentov z Mendelovej univerzity to môže byť bežná skúsenosť z pôsobenia na univerzite. Príloha [D](#page-80-0) obsahuje tabuľku [13](#page-80-1), kde sa nachádza zoznam krajín kam je možné vycestovať vďaka bilaterálnym zmluvám s univerzitami a parametre, ktoré musí spĺňať fotografia priložená k vízam.

### **Severná Amerika**

V Severnej Amerike sa nachádzajú dva štáty v ktorých je deväť univerzít, ktoré majú podpísanú bilaterálnu zmluvu s Mendelovou univerzitou. V prílohe [E](#page-81-0) sa nachádza tabuľka [14,](#page-81-1) kde môžeme vidieť o aké krajiny sa jedná a čo požadujú od fotografie priloženej na vízach.

### **Európa**

V rámci Európy je možné z Mendelovej univerzity vycestovať až do 394 univerzít nachádzajúcich sa v 38 krajinách. Pre lepší prehľad som krajiny rozdelil na tri časti:

- krajiny Európy,
- členské štáty Európskej Únie,
- krajiny schengenského priestoru.

Informácie o krajinách, ktoré nie sú členmi Európskej únie ani schengenského priestoru nájdete v prílohe [F](#page-82-0). Tabuľka [15](#page-82-1) prezentuje požiadavky na fotografie daných krajín.

V tabuľke [16,](#page-83-0) ktorá sa nachádza v prílohe [G](#page-83-1) môžeme vidieť, že veľké množstvo krajín má požiadavky na fotografiu zjednotené. Stále sa tam však nachádzajú krajiny, ktoré sa odlišujú a požadujú špecifické parametre.

Poslednú tabuľka s označením [17](#page-84-0), ktorú nájdeme v prílohe [H](#page-84-1) obsahuje krajiny, ktoré síce nepatria medzi členské krajiny Európskej Únie ale sú členmi schengenského priestoru.

#### **Zhrnutie podkapitoly**

Pri spracovaní požiadavky jednotlivých krajín je zreteľne vidieť, že parametre, ktoré krajiny požadujú sa často opakujú a menia sa len ich hodnoty. Tento fakt využijem ďalej v pri návrhu a implementácii modulu. Pravidelne sa opakovali kombinácie týchto parametrov:

- pomer strán,
- šírka fotografie,
- výška fotografie,
- rozlíšenie v jednotkách DPI,
- farba pozadia fotografie,
- výška tváre od brady až po hornú časť vlasov,
- vzdialenosť od hornej časti fotografie až po hornú časť vlasov,
- vzdialenosť očí od dolnej časti fotografie,
- vzdialenosť od ľavej časti tváre po pravú časť tváre bez uší.
- vzdialenosť od spodnej časti fotografie po bradu
- plocha na fotografii, ktorú zaberá hlava,
- plocha od hornej časti fotografii po hornú časť vlasov,
- plocha od dolnej časti fotografie po líniu očí.

Podkapitola [Požiadavky na orezanie fotografie](#page-34-0) sa sústredila na poukázanie rôznorodosti predpokladov, ktoré musí spĺňať fotografia. na začiatku som popísal požiadavky, ktoré musí spĺňať fotografia vkladaná do univerzitného informačného systému.

Následne som predstavil krajiny, kam je možné vycestovať z Mendelovej univerzity a ku všetkým spomenutým krajinám som vyhľadal predpoklady, ktoré musia spĺňať fotografie. Z týchto zoznamov vytvorím databázu, ktorá bude súčasťou modulu, kde si pracovník vyberie krajinu kam zákazník cestuje a o správny orez sa postará modul.

### **4.4 Súčastný stav detekcie tváre v Lightroome**

Počnúc verziou 6, Lightroom ponúka možnosť triedenia fotografií na základe ľudí nachádzajúcich sa na fotografiách. Rozpoznávanie tváre je určené na vyhľadanie tváre a identifikáciu osoby. Pokiaľ vytvoríme skupiny a pomenujeme tváre, tak Lightroom potom dokáže triediť ľudí podľa mien a skupín. ([DonQuichotte, 2017](#page-71-0))

Spustením funkcie "People view" dostanem na výber možnosť preskúmať celý katalóg fotografií alebo len vyhľadanie tvárí, ktoré v danom momente potrebujeme. Zvolením prehľadania celého katalógu sa dostaneme k výsledku, kedy Lightroom vytvorí radu fotografií pod názvom "Unnamed people". Automaticky sa zoraďujú rovnaké tváre do radu, kde prípadne môžeme ručne odobrať falošne pozitívne vybrané fotografie. Pokiaľ pomenujeme všetky fotografie v rade, tak Lightroom bude automaticky pri importovaní nových obrázkov rozpoznávať tvár a priraďovať ju k menám. Využiteľnosť tejto funkcionality sa naskytuje pri vyhľadávaní fotografií podľa ľudí, ktorí sa na nich nachádzajú. [\(Find and organize photos of people in the](#page-71-1) [People View, 2020\)](#page-71-1)

Funkcia vyhľadanie vybraných tvárí, funguje presne tak, ako sa môže na prvý pohľad javiť. Na ukážkovej fotografii označíme požadovanú tvár menom a počkáme pokiaľ Lightroom prehľadá celý katalóg a vytvorí zoznam s hľadanou osobou.

Iný spôsob využitia tejto funkcie sa od verzie 6 nezmenil. Aktuálna verzia 10.2 ponúka vylepšenú verziu funkcie "*People view*" avšak možnosti práce s detekciou tváre sa nerozšírili.

# **5 Návrh modulu**

V kapitole Návrh modulu najskôr vyberiem technológie na základe znalostí nadobudnutých v kapitole [Literárny prehľad](#page-15-0), potom stanovím formálnu špecifikáciu, navrhnem logiku modulu, grafický dizajn modulu a v neposlednej rade zadefinujem rovnice na výpočet orezania fotografie.

## <span id="page-43-0"></span>**5.1 Použité technológie pri riešení problému**

Výber správnych technológií spadá medzi významné časti tejto práce. Zvolenie nesprávnych pomôcok by mohlo spôsobiť pri praktickej časti netriviálne komplikácie v dĺžke a obtiažnosti implementácie. Táto podkapitola sa venuje technológiám, ktoré budem následne používať na naplnenie cieľa.

#### **Výber algoritmov a technológií**

Detailný pohľad do sveta počítačového videnia z kapitoly [Literárny prehľad](#page-15-0) mi poslúžil nadobudnúť rozhľad, ktorý slúžil ako základ pri výbere správnych prístupov a technológií.

V podkapitole [Algoritmy pre detekciu tváre](#page-16-0) som detailne skúmal algoritmy, ktoré sú aktuálne na popredí pri detekcii. Táto podkapitola vychádzala zo štúdie publikovanej v roku 2020, čo považujem za aktuálne obdobie, a dával som teda dôraz na výsledky tejto štúdie.

Výsledky ukázali, že výber správneho algoritmu závisí od požiadaviek aplikácie. Pokiaľ sa požaduje vysoká rýchlosť detekcie, tak algoritmus založený na haar kaskádových štýlov, bol najrýchlejší pri dátových setoch, kde mali tváre na obrázkoch čelný pohľad oproti ostatným. Do aplikácií, ktoré preferujú presnosť a citlivosť detekcie pred rýchlosťou, sa algoritmus DNN vidí ako správna voľba.

Už teraz sa môžeme pozrieť na tri fakty, ktoré budú výsledný modul ovplyvňovať.

- 1. Výsledná aplikácia tejto práce bude vyhodnocovať obrázky zaznamenané digitálnym zrkadlovým fotoaparátom. To znamená, že obrázky s ktorými bude pracovať modul budú mať rozlíšenie o veľkosti 20 MPx.
- 2. Jedná sa o dokladové fotografie. To znamená, že tvár na každej fotografii bude mať čelný pohľad.
- 3. Počas určitého obdobia bude denne spracovávať obrovské množstvo dát.

Prihliadnuc na tieto fakty a výsledky zistené pri skúmaní a porovnávaní algoritmov, sa haar casscade classifier javí ako najlepšia voľba pre výsledný modul.

Podkapitola [Technológie pre strojové videnie](#page-19-0) sa venovala skúmaniu knižníc, API a SDK. Do hĺbky som sa pozrel na štyri možnosti. Z toho dve možnosti boli cloudové verzie, ktoré sú spoplatnené za určitých podmienok, vyžadujú pripojenie do internetovej siete a výber algoritmov na detekciu je len veľmi málo ovplyvniteľný, ak vôbec. Tieto možnosti teda do úvahy neberiem, pretože hľadám voľne dostupné a plne modifikovateľné riešenie.

Rozhodovanie teda ostáva medzi troma knižnicami. OpenFace používa hlboké neurónové siete na implementáciu, vďaka čomu vracia výborné výsledky. Nevýhoda tejto knižnice spočíva v tom, že má len minimálnu podporu pre operačný systém Windows a taktiež má veľké množstvo závislostí a schováva koncept pred tými, čo chcú pochopiť ako proces funguje.

OpenBR je biometrický rámec. Použitie nájde pri odhade veku, porovnaní tvárí a zisťovaní pohlavia. Je teda limitovaný na prácu s tvárou. To by znamenalo, že v prípade rozširovania modulu by som tak bol obmedzený len na rozpoznávanie tváre.

OpenCV teda vychádza zo súboja ako najsilnejšia knižnica počítačového videnia spomedzi skúmaných. Jej modulárna štruktúra umožňuje skúmať rôzne oblasti počítačového videnia. Obrovská komunita ľudí predstavuje potenciálnu podporu. Možnosť trénovania vlastných dátových setov, výber algoritmu a predtrénované modely dostupné na použitie. Toto je len pár výhod, ktoré získam pri práci s OpenCV.

Z toho dôvodu budem používať na naplnenie cieľa tejto diplomovej práce knižnicu OpenCV a algoritmus založený na haarových kaskádových klasifikátoroch.

#### **Jazyk Lua**

Výhody popísané v sekcii [Skriptovací jazyk Lua](#page-25-0) naznačujú, že tento jazyk je vhodný kandidát pre prácu s obrazom. Skutočnosť, že použitie tohoto jazyka je zároveň nevyhnuté nám popisuje sekcia [Lightroom SDK a API](#page-26-0), a tak tento jazyk bude potrebný nezávisle od toho aké ďalšie technológie budem používať. ([Download,](#page-70-1) [2021\)](#page-70-1)

#### **WinDbg**

Viacúčelový debugger určený pre operačný systém Windows, ktorý je vhodný pomocník pri písaní kódu bez kompilácie. Vďaka tejto aplikácii môžem ladiť aktívne procesy nastavením bodov zlomu, analyzovať spadnutie aplikácie, prípadne si pomáhať výpisom na výstup. ([Marshall, Coulter a Narasimhan, 2020\)](#page-72-0)

#### **Jazyk C++**

Knižnica počítačového videnia, ktorú som zvolil pre implementáciu je napísaná v jazyku C a C++. Knižnica podporuje prepojenie s ďalšími jazykmi ako napríklad Python, Java, Matlab a JavaScript. Ja som zvolil jazyk C++, a to hneď z viacerých dôvodov. Veľká časť z viac ako 47 tisícovej komunity vývojárov implementuje práve v tomto jazyku. Z toho plynie fakt, že pokiaľ narazím na nejaký problém týkajúci sa knižnice, tak existuje pravdepodobnosť, že daný problém už bol riešený komunitou. Zároveň som sa niekoľko krát počas štúdia stretol s týmto jazykom, a tak sa táto voľba javí ako jednoznačná.

## **Figma**

Figma je webová, ale aj desktopová aplikácia na úpravu grafiky a návrh používateľského rozhrania. Môže byť použitý na všetky druhy grafického dizajnu od návrhov drôteného modelu cez navrhovanie rozhraní mobilných aplikácií až po ich prototypovanie. Pre návrh rozhrania modulu do Lightroomu som si zvolil tento nástroj, z dôvodu predchádzajúcich pozitívnych skúseností s týmto nástrojom. ([Figma Do](#page-71-2)[wnload, 2021\)](#page-71-2)

# **Visual Studio Code**

Tento voľne dostupný editor zdrojového kódu sa javí ako vhodná voľba pre písanie programu, ktorý nevyžaduje kompiláciu. Zdrojový kód modulu napísaný v jazyku Lua nie je potrebné kompilovať. Zvýrazňovanie syntaxe a nápoveda použitých premenných je teda postačujúca funkcionalita pre implementáciu. [\(Soubory ke stažení,](#page-73-1) [2021](#page-73-1))

## **Visual Studio**

Implementácia knižnice počítačového videnia je narozdiel od zdrojového kódu modulu náročnejšia. Je potrebné vytvoriť konzolovú aplikáciu v jazyku C++, na ktorom je knižnica postavená. Pri analýze výberu vhodného prostredia som z objektívneho hľadiska zvolil prostredie visual studio. ([Soubory ke stažení, 2021\)](#page-73-1)

# **ImageMagick**

ImageMagick je volne dostupný softvér, ktorý sa môže používať na kopírovanie, upravovanie a distribuovanie digitálnych obrázkov. Distribuovaný môže byť aj ako Magick++, čo je najkomplexnejšia objektovo orientovaná API, ktorú môžu vývojári volne použiť vo svojom projekte. Magick++ dokáže pracovať z viac ako 200 rôznymi súborovými formátmi. V tejto práci bude vyhovujúci na načítanie surového súbor, čo je súbor na ktorom nebola vykonaná žiadna kompresia. ([Magick++, 2021](#page-72-1))

# **5.2 Formálna špecifikácia modulu**

Formálnu špecifikácia modulu definujú funkčné a nefunkčné požiadavky. Tieto požiadavky sú rozdelené podľa toho, či daná funkcionalita môže byť ovplyvnená používateľom, alebo je ovplyvnená len nastavením systému. Nastavenie modulu bude môcť meniť len jeden používateľ, a to aktuálny pracovník.

## **Funkčné požiadavky**

- výber medzi automatickým alebo manuálnym nastavením orezania,
- pri automatickom nastavení možnosť výberu z databázy,
- pri manuálnom nastavení:
	- **–** zadanie pomeru strán,
	- **–** nastavenie výšky fotografie,
	- **–** nastavenie šírky fotografie,
	- **–** nastavenie vzdialenosti od konca vlasov po vrchol fotografie,
	- **–** nastavenie vzdialenosti od spodku fotografie po líniu očí,
	- **–** nastavenie vzdialenosti od ľavej časti tváre po pravú časť tváre,
	- **–** nastavenie vzdialenosti od brady po vrchnú časť vlasov,
- informácie o výbere fotografií,
- aktuálny stav progresu procesu.

#### **Nefunkčné požiadavky**

Vývoj modulu sa bude rozdeľovať na dve hlavné časti. Prvá časť predstavuje kód písaný v jazyku Lua, a to vo verzii 5.4. V tejto časti je popísaná komunikácia s Lightroomom a vzhľad modulu. Druhá časť modulu bude spolupracovať s knižnicou OpenCV vo verzii 4.5.1.

Minimálne požiadavky na výkon počítača nie sú stanovené. Vývoj v OpenCV umožňuje používanie akcelerácie výkonu za pomoci GPU. Teda doba výpočtu sa odráža od náročnosti algoritmu, množstve spracovaných dát a výkonu počítaču. Pre rýchly výpočet je potrebné zabezpečiť väčší výkon počítača.

Minimálne požiadavky na spustenie Lightroomu pri práci s veľkými katalógmi sú pomerne vysoké pri porovnaní s priemerne výkonnými počítačmi.

- veľkosť pamäte RAM by mala byť väčšia ako 16 GB,
- výkon procesorovej jednotky je veľmi dôležitý, pretože Lightroom využíva primárne CPU, pričom GPU je používané len nebadateľne. Procesory dosahujúce výkonu od 14 600 (CPU mark) si počínali pri práci v Lightroome obstojne. ([Pugetsystems.com, 2020](#page-72-2))

Spustenie modulu bude možné v Lightroome od verzie 1.3.

## <span id="page-46-0"></span>**5.3 Návrh logiky modulu**

Posledným krokom pred samotnou implementáciou je navrhnutie logiky modulu. Tento návrh sa skladá zo všetkých doposiaľ získaných znalostí a poznatkov. Obrázok [6](#page-47-0) graficky naznačuje proces, ktorým prechádza modul po spustení.

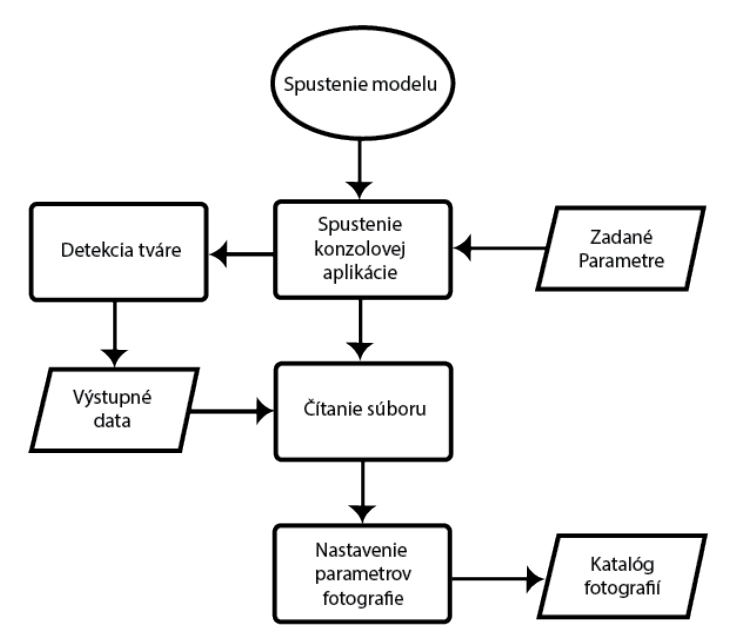

<span id="page-47-0"></span>Obr. 6: Proces modulu *Zdroj:* vlastná práca

Aplikácia Lightroom pri otvorení modulu kontroluje jeho skriptovacie súbory, či spĺňajú všetky predpoklady. Pokiaľ súbor Info.lua obsahuje požadované náležitosti, tak modul je spustiteľný. Následne pri otvorení modulu v aplikácii prechádzajú skriptovacie súbory kontrolou syntaxe. V prípade že sú tieto súbory v poriadku, tak Lightroom začne čítať ich obsah a vykonávať príkazy. Proces spustenia modulu teda nepracuje zo spustiteľným programom ale len so skriptovacími súbormi.

Pokiaľ však chcem použiť algoritmy počítačového videnia a detekovať pomocou nich tvár na fotografii, tak ich musím otvoriť v spustiteľnom programe, respektíve v súbore s príponou .exe. Lightroom nespúšťa modul ako samostatný spustiteľný program, ale len ako zbierku skriptovacích súborov, preto bude potrebné vytvoriť konzolovú aplikáciu mimo prostredia Lightroomu a zo skriptovacích súborov ju len spustiť.

Celý proces modulu teda môžem rozdeliť na dve samostatné časti, ktoré si medzi sebou posielajú informácie.

- 1. Časť určená pre komunikáciu s aplikáciou Lightroom.
- 2. Časť implementujúca detekciu tváre a výpočet orezania.

Prvá časť bude teda skriptovací súbor napísaný v jazyku Lua, ktorý zabezpečí aby sa otvoril modul v aplikácii. Súčasťou tohto súboru je implementácia grafického rozhrania, ukladanie údajov o vybraných fotografiách, zbieranie zadaných parametrov používateľom a v neposlednej rade nastavenie vypočítaných hodnôt orezania.

Druhá časť, samostatne spustiteľný program sa zavolá v momente, kedy používateľ zadá povel na orezanie fotografie. Vstupom do programu budú parametre, ktoré zadal používateľ. Spustiteľný program obsahuje knižnice OpenCV, ktoré najskôr rozpoznajú tvár a jej prvky a následne vypočítajú ako má byť fotografia orezaná. Výstupom zo súboru sú hodnoty, ktoré budú prečítané v skriptovacom súbore a nastavené pre danú fotografiu.

# **5.4 Návrh designu modulu**

Pred návrhom drôteného modelu bolo nutné preštudovať dokumentáciu SDK od Lightroomu. Tam sa nachádzajú informácie o tom, ako vytvoriť dialógové okná a aké ovládacie prvky poskytuje. V nástroji Figma spomenutého v podkapitole [Po](#page-43-0)[užité technológie pri riešení problému](#page-43-0) som v súlade s dokumentáciou vytvoril návrh dialógového okna.

Po spustení modulu sa používateľovi otvorí dialógové okno. Používateľ má možnosť voľby medzi automatickým a manuálnym nastavením. Ihneď po spustení je označená voľba automatického nastavenia. Pod zaškrtávacími políčkami sa nachádza separátor, ktorý oddeľuje časť od zadávania parametrov. Pri automatickom výbere sa používateľovi zobrazí jedno výberové pole, kde si vyberá jednu z krajín. Pod ním sa nachádza text, v ktorom budú vypísané informácie o výbere fotografií. V spodnej časti dialógového okna sa nachádza tlačidlo potvrdenia a zrušenia. Obrázok [7](#page-48-0) graficky ukazuje dialógové okno s výberom automatického nastavenia.

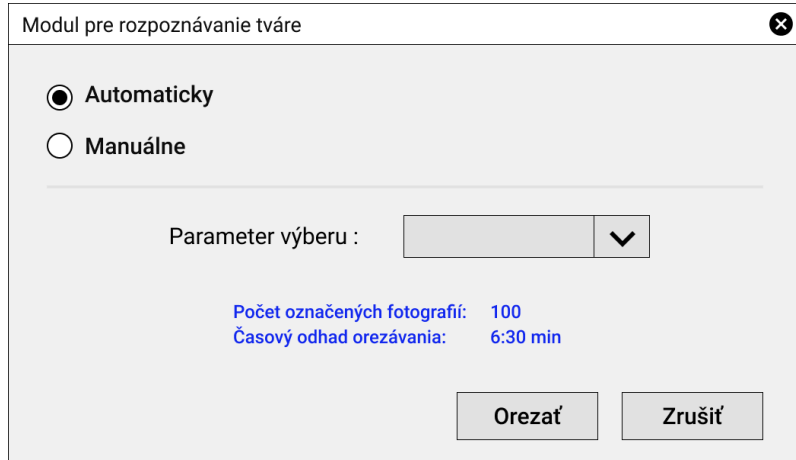

<span id="page-48-0"></span>Obr. 7: Automatické nastavenie *Zdroj:* vlastná práca

V prípade, že používateľ vyberie zo zaškrtávacieho políčka manuálne nastavenie, tak sa obsah dialógového okna zmení, ako naznačuje obrázok [8](#page-49-0). Výberové menu krajín nahradia editovateľné textové polia a iné výberové polia. Rovnako ako pri automatickom nastavení, tak aj pri manuálnom je spodná časť určená pre textové pole, kde je popísaný výber fotografií a zároveň tlačidlám potvrdenia alebo zrušenia.

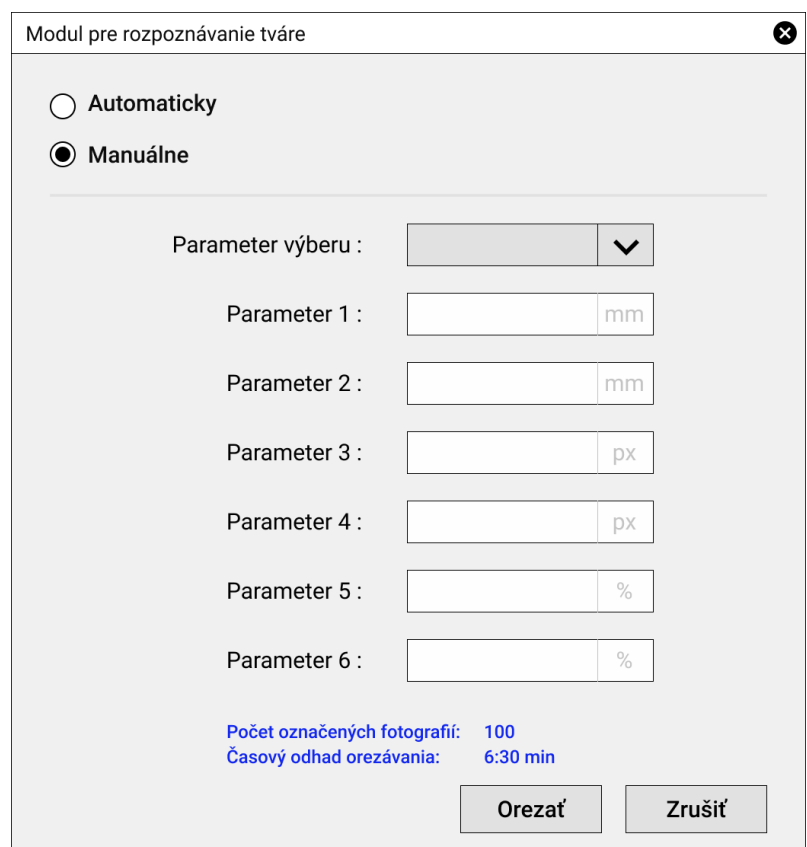

<span id="page-49-0"></span>Obr. 8: Manuálne nastavenie *Zdroj:* vlastná práca

# <span id="page-49-1"></span>**5.5 Výpočet orezania fotografie**

Výpočet správneho orezu fotografie je jednou z najdôležitejších častí algoritmu a zároveň najnáročnejších. Ako som spomenul už v zhrnutí podkapitoly [Požiadavky](#page-34-0) [na orezanie fotografie,](#page-34-0) existuje trinásť parametrov, ktoré sa pri požiadavkách na fotografiu opakujú. Počas spracovania požiadaviek na fotografiu všetkých krajín, ktoré sa nachádzajú medzi bilaterálnymi zmluvami Mendelovej univerzity som narazil celkovo na desať rôznych kombinácií týchto parametrov. Program teda na základe vstupných parametroch vyberie a aplikuje algoritmus, ktorý odpovedá príslušnej kombinácii parametrov.

Obrázok [9](#page-50-0) definuje skratky podľa ktorých počítam orez fotografie. Skratky na obrázku označujú:

- $C_t$  orezanie od vrchu fotografie,
- *C<sup>b</sup>* orezanie od spodnej časti fotografie,
- $C_l$  orezanie od ľavej strany fotografie,
- $C_r$  orezanie od pravej strany fotografie,

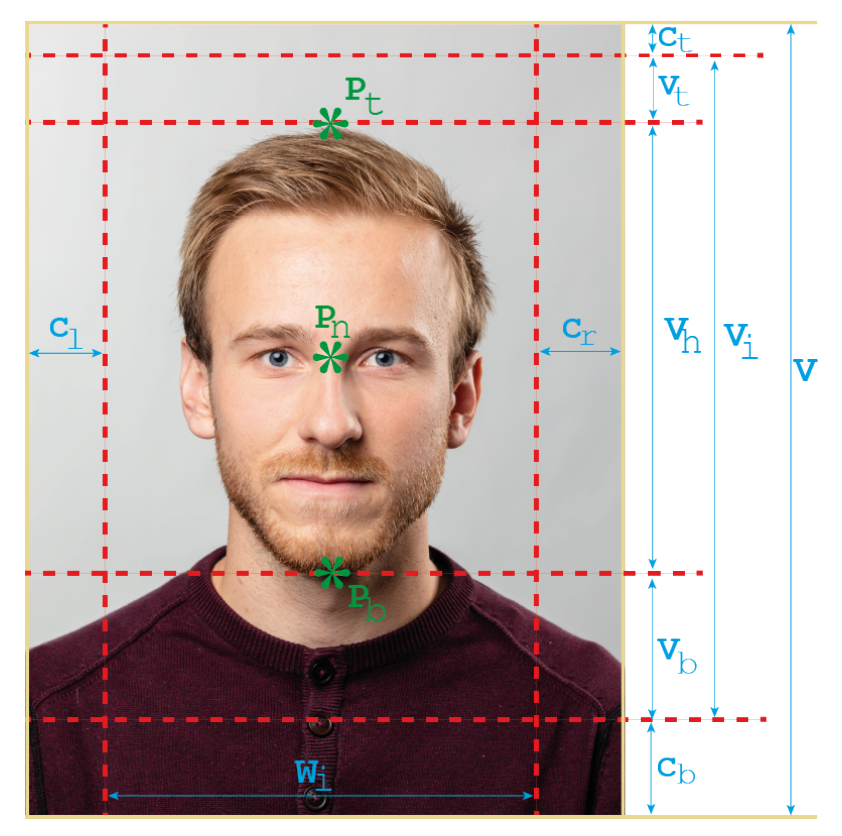

Obr. 9: Definícia bodov *Zdroj:* vlastná práca

- <span id="page-50-0"></span>•  $V_t$  – požadovaná výška plochy nad hlavou,
- $\bullet~~ V_b$  požadovaná výška plochy pod bradou,
- *V<sup>h</sup>* požadovaná výška hlavy,
- $V_i$  požadovaná výška fotografie,
- *P<sup>t</sup>* najvyšší bod hlavy,
- $P_b y$  súradnica brady,
- *P<sup>n</sup>* y súradnica nosa,
- $\mathcal{W}_i$  požadovaná šírka fotografie,
- $V v$ ýška fotografie.

Pre demonštráciu výpočtu budem potrebovať ešte tri parametre:

- $\bullet$  *A* požadovaný pomer výšky hlavy na fotografii, ku zbytku fotografii,
- *B* požadovaný pomer výšky plochy nad hlavou k celkovej výške fotografii,
- *R* predstavuje požadovaný pomer strán výslednej fotografie.

Celý výpočet predvediem na prípade, kedy mám zadanú nasledovnú kombináciu parametrov:

- **šírka:** 35 mm,
- **výška:** 45 mm,
- **DPI:** 600,
- **výška tváre od brady až po hornú časť vlasov:** 34 mm,
- **vzdialenosť od hornej časti fotografie až po hornú časť vlasov:** 3 mm.

Zo zadaných parametrov zadefinujem rovnice, ktoré viem vyčítať priamo z obrázka [9.](#page-50-0)

$$
V_t = P_t - C_t \tag{1}
$$

$$
V_h = P_b - P_t \tag{2}
$$

$$
V_b = P_b - C_b \tag{3}
$$

$$
V_i = V - C_b - C_t \tag{4}
$$

Zadefinujem si požadované pomery výšky hlavy a výšky priestoru nad hlavou, teda hodnoty A a B.

<span id="page-51-0"></span>
$$
A = \frac{V_h}{(V_t + V_b)}\tag{5}
$$

<span id="page-51-1"></span>
$$
B = \frac{V_t}{V_i} \tag{6}
$$

Požadovaný pomer strán vypočítam z hodnôt šírka a výška, ktoré zadal používateľ. V demonštračnom príklade to budú hodnoty 35 a 45.

<span id="page-51-2"></span>
$$
R = \frac{sirka}{vyska} \tag{7}
$$

Výpočet požadovanej šírky, orezania z ľavej a pravej strany by vyzeral následovne.

$$
W_i = R \times V_i \tag{8}
$$

<span id="page-51-3"></span>
$$
C_l = P_n - \frac{R \times V_i}{2} \tag{9}
$$

<span id="page-51-4"></span>
$$
C_r = W_i - (P_n + \frac{R \times V_i}{2})
$$
\n(10)

Všetky potrebné rovnice mám pripravené, teraz môžem nahrádzať jednotlivé prvky.

$$
A = \frac{P_b - P_t}{P_t - C_t + P_b - C_b} \tag{11}
$$

$$
B = \frac{P_t - C_t}{V - C_b - C_t} \tag{12}
$$

Rovnice upravím tak, že vynásobím obe strany menovateľom.

$$
A \times P_t - A \times C_t + A \times P_b - A \times C_b = P_b - P_t \tag{13}
$$

$$
B \times V - B \times C_b - B \times C_t = P_t - C_t \tag{14}
$$

Z prvej rovnice si môžem vyjadriť neznámu *C<sup>b</sup>*

<span id="page-52-1"></span>
$$
C_b = \frac{P_t}{A} - \frac{P_b}{A} + P_t - C_t + P_b \tag{15}
$$

Z druhej rovnice si môžem vyjadriť neznámu *C<sup>t</sup>* s tým, že za *C<sup>b</sup>* dosadím celú rovnicu. Po úpravách mi ostane rovnica následujúceho tvaru.

<span id="page-52-0"></span>
$$
C_t = \frac{B \times P_t}{A} - \frac{B \times P_b}{A} + B \times P_t + B \times P_b + P_t - B \times V \tag{16}
$$

V tomto momente môžem rovnice zapísať pomocou formálneho jazyka do kódu modulu. Aby nedošlo k tomu, že by chýbal výpočet nejakého parametru, zapíšem rovnice v nasledovnom poradí:

- 1. Rovnica [5,](#page-51-0) ktorá predstavuje požadovaný pomer výšky hlavy ku zbytku fotografii.
- 2. Rovnica [6](#page-51-1), ktorá predstavuje požadovaný pomer výšky plochy nad hlavou k výške fotografie.
- 3. Rovnica [7](#page-51-2), ktorá predstavuje požadovaný pomer strán orezania.
- 4. Rovnica [16,](#page-52-0) ktorá vypočíta počet obrazových bodov koľko sa má odrezať od vrchu fotografie.
- 5. Rovnica [15,](#page-52-1) ktorá vypočíta počet obrazových bodov koľko sa má odrezať od spodnej časti fotografie.
- 6. Rovnica [9](#page-51-3), ktorá vypočíta počet obrazových bodov koľko sa má odrezať z ľavej strany fotografie.
- 7. Rovnica [10,](#page-51-4) ktorá vypočíta počet obrazových bodov koľko sa má odrezať z pravej strany fotografie.

Princíp výpočtu som aplikoval na ostatných deväť kombinácií. Ich rovnice sa líšili a to v závislosti na vstupných parametroch.

Ešte pred tým ako uložím výsledné hodnoty do súboru, tak výsledky *C<sup>b</sup>* a *C<sup>t</sup>* musím vydeliť hodnotou *V* a hodnoty *C<sup>r</sup>* a *C<sup>l</sup>* vydelím hodnotou *W<sup>i</sup>* . Pri nastavovaní orezania v aplikácii Lightroom potrebujem práve pomerové čísla hodnôt orezania jednotlivých strán.

# **6 Implementácia**

Po skompletizovaní návrhu plynule prechádzam do implementácie. V tejto kapitole popisujem postup pri zápise návrhu do formálneho jazyka. Obsahom je taktiež popis určitých častí kódu, ktoré predstavujú zásadné časti modulu.

Ako som naznačil v podkapitole [Návrh logiky modulu](#page-46-0), kód som rozčlenil do dvoch samostatných, ale navzájom komunikujúcich častí. Túto podkapitolu píšem chronologicky tak, ako je celý proces vykonaný.

## **6.1 Inicializační súbor Info.lua**

Inicializačný súbor identifikuje modul ako taký. Súbor obsahuje sumárne údaje, ako napríklad verzia SDK v ktorom je modul písaný, jedinečný identifikátor modulu, jeho verzia a build. Dôležitou súčasťou tohoto súboru sú informácie o tom odkiaľ môže používateľ modul spustiť a aký skriptovací súbor pri tom spustení otvoriť.

V prípade modulu tejto práce som zvolil ako najlepšiu variantu spustenie z časti knižnica. Táto časť ako už jej názov naznačuje predstavuje miesto, kde sa hierarchicky v priečinkoch nachádzajú všetky fotografie z katalógu. Používateľ sa v rámci galérie Lightroomu presunie do priečinku, kde sa nachádzajú fotografie určené na automatické orezávanie. Tam označí fotografie a môže spustiť modul. Spustenie modulu je povolené len za situácie, kedy používateľ označil aspoň jednu fotografiu.

## **6.2 Komunikácia skriptu s aplikáciou**

Úvodná časť skriptu obsahuje premenné menných priestorov a tried, ktoré používam na komunikáciu z aplikáciou. Popis týchto tried a ich metód sa čiastočne nachádza v API. Ostatná časť sa skladá z hlavnej a pomocných funkcií.

Hlavná funkcia musí obsahovať metódu callWithContext() volanú z triedy LrFunctionContext. Táto trieda mi pomáha vyčistiť všetky zdroje po vykonaní funkcie. Môžem zavolať ľubovoľné množstvo čistiacich obslužných rutín ako odpoveď na úspech alebo zlyhanie funkcie. V prípade že volám hlavnú funkciu ako asynchrónnu úlohu, tak rovnako zaistí aby bola metóda yield() volaná bezpečne.

<span id="page-53-0"></span>**local function** showCustomDialog ()

```
LrFunctionContext.callWithContext ( " showCustomDialog ",
 function(context)
```

```
local selectedPhotos = catalog.targetPhotos
local photo = catalog.targetPhoto
local f = LrView.osFactory ()
local props = LrBinding.makePropertyTable ( context )
props.selectedButton = "one"
props.countryValue = "1"
props.ratioValue = "1"
```
Ako je vidno na časti kódu vyššie, hneď prvý riadok v mojej hlavnej funkcii je volaná metóda callWithContext() a jej funkcia končí tesne pred ukončením hlavnej funkcie.

Funkcia showCustomDialog() je moja hlavná funkcia, ktorá musí taktiež obsahovať informácie o tom, ako má vyzerať grafické rozhranie modulu. Na vytváranie prvkov používateľského rozhrania potrebujem vytvoriť objekt view-factory, ktorý získam zavolaním funkcie osFactory z triedy LrView. V tomto objekte potom vytváram všetky elementy, ktoré sú zobrazené vo výslednom module. Časť kódu nižšie ukazuje ako vytváram jednotlivé prvky. Dialóg rozdeľujem na stĺpce a riadky aby som zachoval zarovnanie jednotlivých prvkov a logiku zápisu kódu.

```
local c = f:column{
bindToObject = props ,
spacing = f:label_spacing(),
f:row{
  f:column{
        spacing = f:control_spacing(),
        alignment = "right",
        f: radio_button {
         title = " Automaticky nastavit podla krajiny",
         value = LrView.bind ( "selectedButton" ),
         checked_value = "one",
        },
        f: radio_button {
         title = "Manualne nastavit hodnoty",
         value = LrView.bind ( "selectedButton" ),
         checked_value = "two",
   },
 },
},
```
Na časti kódu vyššie si taktiež môžeme všimnúť, akým spôsobom funguje sledovanie zmeny stavu elementu. Obidvom elementom na obrázku zavolám k premennej value metódu bind() z triedy LrView. Parametrom tejto metódy je textový reťazec selectedButton, ktorý som si pri inicializácii nastavil na hodnotu one. Inicializáciu premennej je možné vidieť vo funkcii [callwithContext\(\)](#page-53-0). Samotnej inicializácii predchádza zavolanie funkcie makePropertyTable() z triedy LrBinding, ktorá mi vytvorí tabuľku pozorovateľných vlastností. Obsahom tabuľky sú potom premenné s hodnotami, ktoré mi Lightroom umožňuje sledovať a na základe ich zmeny upravovať iné parametre. Hodnoty všetkých textových polí, ktoré môže používateľ meniť som nastavil na premenné pozorovateľných vlastností, aby som mohol zachytávať ich zmeny.

V momente kedy používateľ zadá pokyn na orezanie fotografie, program skontroluje, či si používateľ zvolil automatickú voľbu parametrov alebo manuálne zadané parametre. V prípade automatickej voľby program naplní tabuľku dataTable hodnotami na základe ID krajiny z tabuľky photoCountryParams, ktorá obsahuje všetky parametre jednotlivých krajín. Ak bola zvolená možnosť manuálneho zadávania parametrov, program pozbiera údaje z textových polí a naplní tabuľku dataTable.

Následne na základe počtu vybraných fotografií program začne cykliť funkciu detectFaces(i, dataTable), ktorá ako parametre funkcie predáva tabuľku hodnôt a index fotografie.

```
local function detectFaces (i, dataTable )
catalog = LrApplication.activeCatalog ()
selectedPhotos = catalog: getTargetPhotos ()
path = LrPathUtils.child ( LrPathUtils.child ( LrPathUtils.child
( LrPathUtils.child ( LrPathUtils.parent ( _PLUGIN.path ),
" modul_console_app "), "modul"), "x64"), "Release")
picturePath = folderNames [i]
commandParams = "ratio" .. '" "' .. dataTable [1] .. '" "'
.. "width" .. '" "' .. dataTable [2] .. '" "'
.. "height".. '" "' .. dataTable [3] .. '" "'
                 ...
command = '"' .. LrPathUtils.child (path, "modul.exe" ) ..
'" ' .. '"' .. picturePath .. '" '..
'"' .. commandParams .. '"'
quotedCommand = '"'.. command .. '"'
```

```
LrTasks.execute ( quotedCommand )
```
Funkcia detectFaces() slúži ako komunikačný nástroj medzi konzolovou aplikáciou a skriptovacím súborom modulu. Vo vnútri tejto funkcie spúšťam program na detekciu tváre a výpočet hodnôt orezania. Vstupné parametre konzolovej aplikácie sú hodnoty získané z formulára alebo hodnoty odpovedajúce vybranej krajine zo zoznamu. Premenná path ukladá cestu ku konzolovej aplikácii. Cesta je zapísaná dynamicky podľa toho, kde sa budú nachádzať súbory modulu. Premenná picturePath ukladá informáciu z tabuľky folderNames, ktorá obsahuje údaje o cestách k jednotlivým fotografiám z výberu používateľa. V premennej commandParams skladám textový reťazec z názvov premenných a ich hodnôt. Prvý textový reťazec je názov premennej a následujúci reťazec je jeho hodnota. Premenná command mi spája dohromady tri premenné:

- 1. path cesta ku konzolovej aplikácii,
- 2. picturePath cesta k obrázku,

3. commandParams – reťazec vstupných parametrov.

Zavolaním funkcie execute() z triedy LrTasks, kde parametrom funkcie je premenná quotedCommand, ktorý obsahuje textový reťazec príkazu spustím konzolovú aplikáciu. Trieda LrTasks umožňuje vývojárom spravovať procesy, ktoré bežia popri hlavnom procese aplikácie Lightroom. V jazyku Lua sa nazývajú ako coroutines.

## **6.3 Detekcia tváre**

Konzolová aplikácia má na vstupe hodnoty jednotlivých parametrov, ktoré zadal používateľ do modulu v aplikácii Lightroom. Prvé riadky kódu teda patria prevzatiu premenných s ktorými budem neskôr pracovať. V úvodnej časti modulu si načítam modely na základe ktorých mi program rozpoznáva tvár a jej orientačné body.

Ďalším krokom je načítanie obrázku na základe cesty, ktorú som prevzal ako jeden zo vstupných parametrov. Tu však nastal problém, pretože OpenCV nedokáže pracovať z RAW súbormi, čo je trieda nespracovaných alebo len minimálne spracovaných súborových formátov. Fotografia snímaná pracovníkom AVC sa ukladá vo formáte CR2. Tento súborový formát je vyvinutý spoločnosťou Canon a používajú ho ich všetky zrkadlové fotoaparáty na ukladanie fotografií bez kompresie. Z toho dôvodu musím fotografie predtým ako ich pošlem na rozbor, načítať pomocou externej knižnice, ktorá dokáže čítať fotografiu bez kompresie a následne ju zapísať do dátového typu s ktorým OpenCV dokáže pracovať. Z pomedzi dostupných sa knižnica Magick++ javila ako najlepšia možnosť.

Fotografiu načítam do premennej image. Zistím si rozmery fotografie a podľa toho vytvorím maticu, ktorú už OpenCV dokáže čítať. Pomocou metódy write() prepíšem fotografiu do novovytvorenej matice a môžem pokračovať do vyhľadávania tváre a ich orientačných bodov.

```
...
faceDetector . detectMultiScale (gray , facesVect );
bool success = facemark ->fit(img , facesVect , landmarksVect );
                  ...
```
Ešte predtým ako začnem prehľadávať fotografiu potrebujem vytvoriť vektor obdĺžnikov, kam budem vkladať nájdené tváre (facesVect) a obdobne vektor vektorov (landmarksVect), kde budem ukladať vektory orientačných bodov tváre. Fotografiu prefarbím do šedo-tónu a následne je možná detekcia tváre. Metóda detectMultiScale() zavolaná na načítaný model faceDetector vyhľadá tváre na prefarbenom obrázku gray a uloží tváre do vektoru obdĺžnikov. Následne aplikujem algoritmus vyhľadávania orientačných bodov na tvári uložený v premennej facemark pomocou metódy fit(). V tejto metóde zadávame ako parametre fotografiu, vektor tvárí a vektor vektorov orientačných bodov tváre.

Fotografie, ktoré vstupujú do programu sú vo vysokom rozlíšení a tak môže nastať situácia, kedy model falošne označí ďalšiu tvár. Často krát sa jedná o gombík alebo vzor na oblečení. Predchádzanie falošnému vyhľadaniu viacerých tvárí zabezpečím tak, že skontrolujem šírku obdĺžnika každej tváre ktorú algoritmus našiel a pokiaľ je tá šírka menšia ako 1/4 šírky fotografie, tak sa z určitosťou jedná o falošné rozpoznanie tváre.

Na to aby som mohol počítať orez fotografie potrebujem získať viacero informácií o pozícii určitých bodov. Väčšinu týchto pozícií získam z orientačných bodov, no jednu musím vypočítať iným spôsobom. Vrchol hlavy na fotografii je pre mňa veľmi dôležitý bod, na základe ktorého sa budú počítať všetky ostatné hodnoty. Výpočet tohoto bodu spočíva v tom, že použijem detektor hrán Canny(), ktorý mi vyhľadá hrany na obrázku podľa zvolenej citlivosti. Keďže v modulu budú len fotografie, ktoré majú jednotné pozadie, tak môžem rátať s tým, že detektor hrán vždy odhalí vonkajší obvod postavy. Na základe tejto skutočnosti môžem prechádzať od vrcholu fotografie jednotlivé riadky matice edges, až pokiaľ nenarazím na obrazový bod inej farby. Súradnicu y si potom uložím do premennej topOfHead.

```
Canny(img , edges , 100, 200, 3);
for (int i~= 0; i~< img.size (). height; i++) {
         int suma = 0;
         for (int j = 0; j < img.size(). width; j++) {
                 suma += edges.at \text{cuchar} > (i,j);}
         if (suma > 0) {
                 topOfHead = i;break;
         }
}
```
Následne vykonám výpočet orezania fotografie, ktorý som podrobne opísal v podkapitole [Výpočet orezania fotografie](#page-49-1)

### **6.4 Nastavenie orezania fotografii**

V tejto chvíli sa vrátim naspäť do skriptovacieho súboru, kde prevezmem vypočítané hodnoty a nastavím ich fotografii.

```
if LrTasks.execute ( quotedCommand ) == 1 then
file = io.open(path .. "\\output.txt", "r")
for line in file:lines () do
        table.insert (detectedValues , line)
        end
        io.close(file)
        setCroppedDimensions (i)
```

```
elseif LrTasks.execute ( quotedCommand ) == 0 then
LrDialogs.message (" Nesprávne zadané hodnoty")
end
```
Pokiaľ príkaz prejde bez chyby a vráti hodnotu 1, tak si otvorím súbor, ktorý vytvorila konzolová aplikácia a jeho riadky čítam a zapisujem do tabuľky detectedValues. Po naplnení tejto tabuľky zavolám funkciu setCroppedDimensions(i) v ktorej posielam ako parameter index fotografie. V prípade že quotedCommand vráti hodnotu 0, tak používateľ zadal zlú kombináciu údajov a orezanie fotografie nebolo možné vypočítať. Lightroom vypíše správu o chybe do dialógového okna.

```
function setCroppedDimensions (i)
```

```
...
photo = selectedPhotos [i]
par = {timeout =2, callback= LrTasks.sleep (0.1), asynchronus =false}
if photo then
catalog: withWriteAccessDo ('Set Crop ', writeCrop , par)
end
         ...
```
**end**

Na to aby som mohol zapisovať dáta do katalógu k príslušnej fotografii musím najskôr vo vnútri funkcie setCroppedDimensions() povoliť prístup na zapisovanie do katalógu po zavolaní funkcie withWriteAccessDo() z triedy LrCatalog. Prvý parameter tejto funkcie je názov operácie ktorý sa zobrazuje v Lightroome. Druhý parameter je funkcia, ktorá má prístup na zapisovanie do katalógu. Posledný nepovinný parameter je tabuľka, ktorá musí obsahovať:

- 1. timeout číslo označujúce koľko sekúnd má čakať na zápis.
- 2. callback funkcia ktorá sa zavolá ak prešla doba timeout a zápis sa nekonal. V mojom prípade uspím vlákno procesu na krátku dobu kým vykoná ďalšie príkazy.
- 3. asynchronous nastavenie návratovej hodnoty až keď sa vykoná celá funkcia zapisovania do katalógu, nie v momente kedy sa dostala do rady.

```
function writeCrop ()
photo: applyDevelopSettings ({ CropRight = detectedValues [1]})
photo: applyDevelopSettings ({ CropLeft = detectedValues [2]})
        ...
```
**end**

Funkcia writeCrop() má povolený zápis do katalógu a tak môžem k príslušnej fotografii nastaviť hodnoty orezania. Tieto hodnoty vkladám k fotografii pomocou nezdokumentovanej funkcie applyDevelopSettings(), kde ako parameter zadávam tabuľku, ktorá obsahuje kľúčové slovo nastavenia a jej hodnotu.

Pri zápise tejto hodnoty je potrebné si uvedomiť že pracujem s fotografiami orientovanými na výšku. Štandardne sa hodnoty zapisujú pre fotografiou na šírku a presne tak aj Lightroom s fotografiu na výšku pracuje. To znamená že hodnota, ktorá pri výpočte orezania značí vrchol fotografie, tak v Lightroom je braná ako pravá strana, spodok je z pohľadu Lightroomu ľavá strana a tak ďalej. Číselné hodnoty sú zadávané ako pomerové hodnoty k šírke a výške pôvodnej fotografii.

# **7 Výsledková časť**

Po úspešnom dokončení implementácie prichádza na rad otestovanie výsledného modulu. Rozhodol som sa testovať modul z troch rôznych stránok aby som dospel k obohacujúcim záverom.

- 1. Meranie doby výpočtu jednotlivých operácií.
- 2. Testovanie na rôznych hardvéroch.
- 3. Testovanie chybovosti.

Testovanie prebiehalo na sade fotografií, ktorá mi bola sprístupnená od AVC. Testovacia sada sa skladá z 500 fotografií, ktoré boli vyfotografované v roku 2019. Táto sada obsahuje taktiež nepodarky, teda fotografie, na ktorých majú osoby zatvorené oči, hlavu natočenú do strany alebo iné nedostatky. Veľkosť testovacej sady sa odráža od extrému denného prírastku fotografií, ktoré AVC zaznamelo v letných zápisoch roku 2019.

# <span id="page-60-0"></span>**7.1 Meranie doby výpočtu jednotlivých operácií**

Pri testovaní rýchlosti výpočtu som sledoval celkovú dobu trvania orezania fotografie a zároveň aj dobu výpočtu jednotlivých častí kódu. Pri testovaní rýchlosti častí kódu som používal funkcie getTickCount() a getTickFrequency(). Funkcia getTickCount() mi vracia číslo časovača od spustenia programu. Vložím jednu premennú pred operáciu, ktorú chcem zmerať a druhú na jej koniec. Potom pomocou funckie getTickFrequency() vypočítam hodnotu, ktorá mi udáva počet sekúnd koľko trvala operácia.

Meranie rýchlosti výpočtu som vykonal na piatich rôznych fotografiách a ich výsledky zapísal do tabuľky [3](#page-61-0) . Meraniu som podrobil tieto štyri časti kódu:

- 1. Načítanie obrázka pomocou knižnice Magick++ a následné konvertovanie do matice OpenCV (T1).
- 2. Vyhľadanie tváre na fotografii (T2).
- 3. Vyhľadanie orientačných bodov na tvári (T3).
- 4. Výpočet orezu fotografie (T4).

Z meraní vychádza, že v priemere najdlhšie trvá vyhľadanie tváre na obrázku. Naopak najmenej času trvá programu vypočítať správny orez.

Dôvod prečo časy načítania obrázku a vyhľadania tváre sú nezvyčajne dlhé aj na počítači s nadpriemerným výkonom môžem jednoznačne pripísať ku kvalite fotografií. Fotoaparát, ktorý sníma dokladové fotografie v AVC je nastavený na ukladanie fotografií o veľkosti Large RAW, čo označuje najväčšiu kvalitu. Veľkosť takéhoto súboru sa potom pohybuje okolo 20 MB. Práca s tak veľkou fotografiou

|           | T1[s]   | T2[s]   | T3[s]    | T4[s]    | Suma[s]  |
|-----------|---------|---------|----------|----------|----------|
| Meranie 1 | 1,57422 | 2,35784 | 0,056018 | 0,000365 | 3,988443 |
| Meranie 2 | 1,50336 | 2,33924 | 0,054626 | 0,000344 | 3,89757  |
| Meranie 3 | 1,51317 | 1,73003 | 0,055362 | 0,000349 | 3,298911 |
| Meranie 4 | 1,50653 | 2,31072 | 0,052119 | 0,000382 | 3,869751 |
| Meranie 5 | 1,51412 | 2,32266 | 0,054965 | 0,000558 | 3,892303 |
| Priemer   | 1,52228 | 2,21210 | 0,054618 | 0,000399 | 3,789395 |

<span id="page-61-0"></span>Tab. 3: Výsledky merania rýchlosti výpočtu určitých operácií

*Zdroj:* Vlastná práca

vyžaduje dlhšiu dobu na spracovanie. Pre porovnanie som rovnaké merania vykonal aj pre nastavenie fotoaparátu na Small RAW, kedy sa veľkosť pohybovala okolo 5 MB. Výsledky možno vidieť v tabuľke s označením [4.](#page-61-1)

<span id="page-61-1"></span>Tab. 4: Výsledky merania rýchlosti výpočtu určitých operácií pri malých fotografiách

|           | T1[s]    | T2[s]   | T3[s]    | T4[s]    | Suma[s]  |
|-----------|----------|---------|----------|----------|----------|
| Meranie 1 | 0,448811 | 1,19650 | 0,0098   | 0,000306 | 1,655418 |
| Meranie 2 | 0,450763 | 1,21282 | 0,008674 | 0,000411 | 1,672668 |
| Meranie 3 | 0.441072 | 1,18947 | 0,009671 | 0,000311 | 1,640524 |
| Meranie 4 | 0.442131 | 1,20370 | 0.009258 | 0,000584 | 1,655674 |
| Meranie 5 | 0,444042 | 1,21883 | 0,009364 | 0,0006   | 1,672836 |
| Priemer   | 0,445364 | 1,20426 | 0,009354 | 0,000443 | 1,659424 |

*Zdroj:* vlastná práca

Priemerný čas spracovania fotografie sa pohybuje pod hranicou štyroch sekúnd. Ostatné spracovanie v programe ešte mierne navýši výsledný čas výpočtu. Dá sa očakávať, že spracovanie jednej fotografie zaberie približne 3–5 sekúnd.

V prípade že sa AVC rozhodne prejsť na fotografie z menším rozlíšením a nastaví kvalitu fotografií na Small RAW s tým, že táto kvalita je stále vyhovujúca na identifikačné karty, doba výpočtu sa zrýchli.

Aktuálne AVC zálohuje všetky fotografie, ktoré boli vyfotografované na identifikačné karty. Na tlačenie kariet je potrebné, aby mala fotografia veľkosť len niekoľko kilobajtov. Pôvodná veľkosť sa teda ponecháva len z toho dôvodu, ak by sa spätne vyhľadávala nejaká osoba a bolo by potrebné použiť jeho fotografiu na iné použitie, napríklad ako portrétovú fotografiu do časopisu. Prípadov, kedy bolo potrebné spätne vyhľadávať fotografiu osoby je za posledné dva roky len veľmi málo a tak sa naskytuje otázka, či by sa kvalita fotografií mohla znížiť. Zníženie kvality by zrýchlilo výpočet a zároveň aj ušetrilo miesto na diskových poliach AVC.

### **7.2 Testovanie na rôznych hardvéroch**

Druhým spôsobom testovania bolo porovnanie doby výpočtu modulu medzi dvoma počítačmi s rozdielnym výkonom a pracovníkom AVC. Obe zariadenia na ktorých som vykonával testy sú vo vlastníctve AVC.

V prvom prípade sa jedná sa o notebook určený na grafické práce a tak jeho výkon je vyšší ako bežné kancelárske notebooky. Pre porovnanie stačí uviesť parametre výkonu grafickej karty, procesora a veľkosť pamäte RAM.

Počítač 1, ktorý budem uvádzať pod názvom alfa, disponuje nasledujúcim hardvérom:

- Názov procesoru: AMD Ryzen<sup> $TM$ </sup> 7 4800H (2, 90 GHz až 4, 30 GHz, 8 MB medzipamäťou L3 cache, 8 jadier)
- Hodnota výkonu procesoru na banchmarku: 19 231
- Názov grafickej karty: NVIDIA GeForce GTX 1 660 Ti Max-Q (6 GB vyhradenej pamäti GDDR6)
- Hodnota výkonu grafickej karty na banchmarku: 8 610
- Pamäť RAM: 16 GB DDR4 3 200 MHz

Testovací počítač 2, ktorý budem uvádzať pod názvom beta, je bežný kancelársky notebook, ktorého výkon je značne nižší oproti prvému. Jeho hardvér sa skladá z nasledujúcich komponentov:

- Názov procesoru: Intel Core i5-4200M 2, 50 GHz
- Hodnotenie výkonu procesoru na banchmarku: 2 790
- Názov grafickej karty: NVIDIA GeForce 820M (2 GB vyhradenej pamäti DDR3)
- Hodnota výkonu grafickej karty na banchmarku: 655
- Pamäť RAM: 8 GB DDR3

Počítače som podrobil testom na sade fotografií, ktorú som popísal v úvodnej časti tejto podkapitoly. Počítače mali za úlohu orezať celú sadu fotografií. Z výsledného času som vypočítal, koľko v priemere trvalo spracovať jednu, desať a sto fotografií.

Do testovania som zapojil aj pracovníka AVC, ktorý sa už 19 rokov stará o výrobu identifikačných kariet. Úlohou pracovníka bolo orezať desať fotografií podľa toho, aby spĺňali požiadavky dokladovej fotografie, ktorú som stanovil v podkapitole [Po](#page-34-0)[žiadavky na orezanie fotografie](#page-34-0). Túto úlohu som s pracovníkom opakoval 5 krát, vždy v iný deň a rozdielnymi fotografiami. Výsledky meraní sú uvedené v sekundách v tabuľke [5](#page-63-0). Z výsledných časov som vytvoril priemernú hodnotu, podľa ktorej som následne vypočítal koľko času zaberie spracovanie jednej fotografie. Na základe tohoto údaju som dopočítal koľko času by v priemere zabralo pracovníkovi orezať desať, sto a päťsto fotografií a tieto údaje som porovnal s počítačmi.

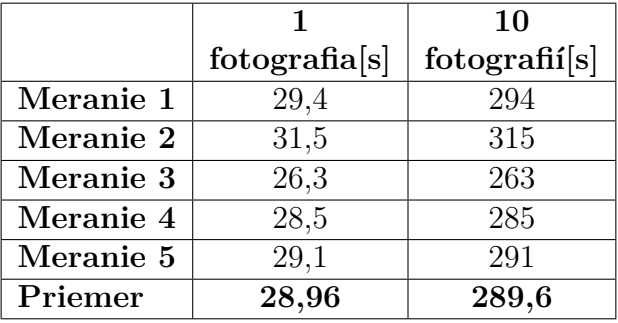

<span id="page-63-0"></span>Tab. 5: Časy orezávania pracovníka AVC

*Zdroj:* Vlastná práca

Výsledky z merania počítačov a meraniami pracovníka som uviedol do tabuľky [6.](#page-63-1)

<span id="page-63-1"></span>Tab. 6: Porovnanie rýchlostí výpočtu počítačov a pracovníka

|               |               |               | 100            | 500         |
|---------------|---------------|---------------|----------------|-------------|
|               | fotografia[s] | fotographic s | fotographic[s] | fotographic |
| Alfa          | 3.9           | 39            | 390            | $1\;950$    |
| <b>Beta</b>   |               | 119           | 1 1 2 0        | 5 600       |
| Pracovník AVC | 28,96         | 289,6         | 2896           | 14 480      |

*Zdroj:* Vlastná práca

Z tejto tabuľky [6](#page-63-1) je možné vidieť, že pracovník AVC v priemere na orezanie jednej fotografie potrebuje až sedemnásobne viac času. Spracovanie 500 fotografií teda jednému pracovníkovi zaberie približne 4 hodiny. Počítaču beta stačila 1 hodina aj 33 minút a počítaču alfa iba 32 minút a 30 sekúnd.

Výsledok testovania mi jednoznačne ukazuje, že automatické orezávanie je mnohonásobne rýchlejšie a zároveň, že výkon počítača je dôležitý faktor. Automatické orezávanie mi zabezpečí, že fotografie spĺňajú všetky parametre, naproti tomu výsledok ľudskej činnosti vzniká na základe zrakového vnemu a tak presnosť nie je garantovaná.

Tieto údaje môžem interpretovať aj na jednej zo situácií, ktorá nastala v letných zápisoch v roku 2019, kde sa v priebehu jedného dňa nazbieralo päťsto fotografií študentov. Pracovník vtedy strávil polovicu svojej dennej pracovnej doby orezávaním fotografií, ktoré pravdepodobne nespĺňali parametre dokladovej fotografie, keďže orezávanie bolo len výsledkom odhadu. Keby nastala podobná situácia dnes, tak fotografie by boli orezané počas tridsiatich minút a spĺňali by technické parametre dokladovej fotografie. Zároveň by mohol pracovník počas doby orezávania vykonávať inú činnosť.

### **7.3 Testovanie chybovosti**

Posledným testovaním, ktoré považujem sa jedno z najdôležitejších je testovanie chybovosti modulu. To, že je modul rýchlejší v porovnaní z ľudskou pracovnou silou som preukázal v testovaní vyššie. Otázka znie, či je tento modul bezchybný. Za pomoci nasledujúceho testu sa pokúsim zistiť odpoveď na túto otázku.

V momente, keď dokončil modul orezávanie som vykonal vnemovú kontrolu všetkých fotografií a označil som všetky, ktoré boli na prvý pohľad nesprávne orezané. Po tomto výbere som vykonal kontrolu na 10 % fotografií, kde som skúmal nasledujúce parametre.

- 1. Pomer strán.
- 2. Centrovanie hlavy.
- 3. Nesplnenie vstupných požiadaviek.

Pri testovacej sade som vnemovou kontrolou identifikoval 32 chybne orezaných fotografií. Treba brať do úvahy, že v testovacej sade sa nachádzajú aj fotografie, ktoré nespĺňali ani základné požiadavky na dokladovú fotografiu. To sú fotografie na ktorých má osoba zatvorené oči, hlava je natočená do strany a podobne. Takýchto fotografií sa nachádza v sade 106. Výsledky vnemového testu sú zanesené do tabuľky [7](#page-64-0)

<span id="page-64-0"></span>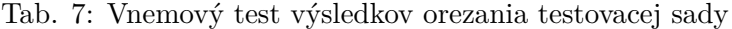

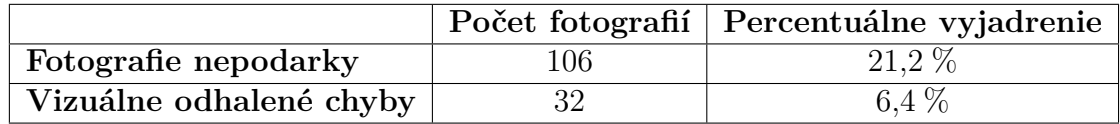

*Zdroj:* Vlastná práca

Po vnemovej kontrole som náhodne vybral 10 % fotografií z testovacej sady a tie som podrobil kontrole hodnôt jednotlivých parametrov fotografie. Na to aby bola fotografia označená ako chybne orezaná, stačilo aby nesplnila jeden parameter. Výsledky kontroly neodhalili žiadnu ďalšiu chybne orezanú fotografiu.

To znamená že chybovosť testovacej sady bola 6,4 %. Súčasťou tejto sady bolo 21,2 % fotografií, ktoré by nemohli byť použité ako dokladové fotografie už pred orezaním. Napriek tomu, že dátová sada obsahuje až 21, 2 % chybných fotografií, modul mal nízku chybovosť na úrovni 6, 4 %. Z toho plynie, že algoritmy si vedia poradiť aj s fotografiami, ktoré majú náročné podmienkami.

Pred tým, ako pracovník orezáva fotografie, vyberie len tie, ktoré spĺňajú všetky parametre dokladovej fotografie. Z toho dôvodu som sa rozhodol vytvoriť ešte jednu testovaciu sadu, ktorá pozostávala z fotografií spĺňajúcich všetky požiadavky dokladovej fotografie. Test na takejto sade ukáže skutočný potenciál modulu.

Rovnako ako prvá testovacia sada, tak aj druhá testovacia sada bola orezaná pomocou modulu a následne vykonaná vnemová kontrola. Tak ako ukazuje tabuľka [8](#page-65-0), výsledky vnemovej kontroly odhalili 13 zle orezaných fotografií, čo predstavuje 2,6 % z celkového počtu fotografií.

<span id="page-65-0"></span>Tab. 8: Vnemový test výsledkov orezania novej testovacej sady

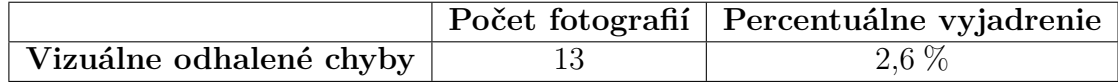

*Zdroj:* Vlastná práca

Nasledoval podrobný test z náhodného výberu 10 % fotografií, v ktorom som rovnako ako pri predošlej sade fotografií podrobil kontrole všetkých parametrov. Kontrola neodhalila žiadne ďalšie chybne orezané fotografie.

Na novej sade 500 fotografií som zaznamenal po vyhodnocovaní len 2,6 % chybovosť. Úspešnosť modulu na novej sade fotografií teda bola 97,4 %. Výsledky ukázali že modul má veľmi vysokú úspešnosť. Je však dôležité aby pracovník vždy vykonal zrakovú kontrolu výstupu modulu.

#### **7.4 Vyhodnotenie testovania modulu**

Pri testovaní modulu som sledoval tri rôzne oblasti aby vyhodnotenie poskytlo vyčerpávajúce informácie.

Prvá oblasť testovania bola zameraná na meranie doby výpočtu jednotlivých operácií v kóde. Z meraní vyšlo najavo, že najdlhšie trvalo vyhľadanie tváre na fotografii. Tento proces zabral v priemere 2, 2 sekundy. Ďalšiu podstatnú časť výslednej doby tvorilo načítanie fotografie, ktoré zaberalo v priemere 1, 5 sekundy. Dlhšie časy výpočtu spôsobovala vysoká kvalita fotografie. Veľkosť fotografie, ktorá vstupuje do modulu je v priemere 20 MB. Jedná sa o najvyššiu možnú kvalitu akú môže fotoaparát, ktorý je určený na snímanie ľudí na identifikačné karty vytvoriť. Aby nebola pozmenená kvalita výslednej fotografie, stačí aby fotoaparát snímal v najmenšej kvalite, čo vo výsledku bude fotografia o veľkosti približne 5 MB. Takáto zmena by zrýchlila výpočet dvojnásobne. Výstupom z prvého testu je fakt, že priemerná doba spracovania jednej fotografie sa pohybuje na hranici štyroch sekúnd. Zároveň, ak by sa rozhodlo AVC znížiť kvalitu fotografií, ktorá vo výsledku neovplyvní výstup, výsledná doba orezania by sa mohla znížiť pod hranicu dvoch sekúnd.

Druhá oblasť testovania bola zameraná na to, aby poukázala do akej miery dokáže ovplyvniť výkon počítača dobu spracovávania fotografií. V porovnávaní boli použité dva rôzne typy hardvéru, kde výkon prvého počítača je možno považovať za nadpriemerný a druhý počítač za bežný kancelársky notebook. Do porovnávania som zapojil aj pracovníka AVC a všetky výsledné časy som zaniesol do tabuľky a porovnal. Podľa predpokladov, najrýchlejší čas spracovania jednej fotografie mal najvýkonnejší počítač, ktorému v priemere zabral výpočet 3, 9 sekundy. Tento

čas odpovedá času zistenému v prvej oblasti testovania. Počítaču vhodnému na kancelársku prácu zabral výpočet jednej fotografie v priemere 11, 2 sekundy a pracovníkovi AVC 28, 96 sekundy. Tento test jednoznačne preukázal že doba výpočtu závisí na výkone počítača. Zároveň, rozdiel medzi strojom a ľudskou prácou je viac ako sedemnásobný. Výsledný čas modulu sa do budúcna môže ešte zlepšiť, ak by program pracoval s menším rozlíšením fotografie a následne by orez prepočítal na pôvodné rozlíšenie. Originálna veľkosť fotografie by ostala nezmenená.

Poslednú oblasť testovania, môžem považovať za najdôležitejšiu pretože od výsledkov tohoto testu sa odvíja vyvodenie záveru celej práce. Testovanie chybovosti modulu som položil dvom dátovým setom. Prvý dátový set sa skladal z 500 fotografií, ktorého súčasťou bolo 106 fotografií, takzvaných nepodarkov, teda fotografie ktoré nespĺňali základné požiadavky dokladovej fotografie. Druhý dátový set sa naopak skladal z 500 fotografií, z ktorých boli všetky použiteľné ako dokladové fotografie. Obidva dátové sety som najskôr vyhodnotil vnemovým testom, kde som vyhodnocoval správnosť orezania za pomoci zraku. Následne som náhodne vybral 10 % fotografií a ku každej som kontroloval hodnoty orezania fotografie. Prvý dátový set mal úspešnosť 93, 6 % a druhý 97, 4 %. Výsledkom je fakt, že pokiaľ pracovník vykoná zrakovú kontrolu orezania, odhalí všetky nesprávne orezané fotografie. Chybné orezané fotografie spájal spoločný jav. Hlava osôb na fotografii bola jemne natočená do strany a to spôsobilo nesprávne centrovanie fotografie.

# **8 Diskusia**

Dokončením čiastkových krokov práce sa dostávam do bodu, kedy je výsledný modul funkčný a pripravený na nasadenie. Nastáva teda vhodná príležitosť pozrieť sa na celú prácu a kriticky ju vyhodnotiť. To znamená, že sa postupne pozriem na jednotlivé kroky a rozhodnutia, ktoré som počas písania práce musel spraviť a tie položím do súvislosti s existujúcou literatúrou. Záverom tejto kapitoly uvediem možnosti rozšírenia modulu, ktoré som spozoroval počas vypracovávania.

V prvých krokoch som potreboval preskúmať jednotlivé javy procesu a pochopiť tak fungovanie celého systému. Na základe zistení som mohol stanoviť funkčné a nefunkčné požiadavky modulu, podľa ktorých sa odvíjali všetky nasledujúce činnosti.

Dokončením analýzy som sa dostal do bodu, ktorý môžem spätne ohodnotiť ako jeden z najdôležitejších. Jedná sa o komparáciu dostupných technológii v oblasti počítačového videnia a následne výber takých technológií, ktoré budú poskytovať najefektívnejšie riešenie pre stanovený problém práce. Výber správnych algoritmov na detekciu tváre som založil na štúdii "Comparative Evaluation of Face Detection Algorithms", ktorá bola publikovaná v roku 2020 štvoricou výskumníkov pôsobiacich na Computer engineering Nile Univerzity ([Yamout, Abdelmawgood, Sadick a Nagu](#page-74-0)[ib, 2020\)](#page-74-0)). Záverom tejto publikácie je porovnanie viacerých algoritmov a doporučenie ako správne zvoliť algoritmus, ktorý by najlepšie riešil problém. Prihliadnúc na tieto odporúčania som zvolil použitie haar kaskádových klasifikátorov na detekciu tváre, ktoré sa hodia v situácii, kedy mi záleží na rýchlej detekcii, za predpokladu, že vstupné obrázky neobsahujú prvky, ktoré by mohli sťažiť detekciu. V mojom prípade sa jedná presne o tento prípad, kedy na vstupe mám jednoznačné obrázky a potrebujem ich rýchlo spracovať.

Výber správnej knižnice bol ďalším kritickým bodom, kedy som musel vyberať spomedzi viacerých dostupných riešení. Philipa Masek a Magnus Thulin v roku 2014 došli vo svojom článku "Evaluation of Face Recognition APIs and Libraries" k záveru, že API ReKgnition je jednoznačná voľba v porovnaní z ostatnými dostupnými knižnicami a API [\(Masek a Thulin, 2014](#page-72-3)). Technológie sa však za tie roky posúvajú rýchlo dopredu a čo bolo platné v roku 2014 už teraz nie je. Avšak výsledkom výskumu boli aj zistenia, že knižnice, ktoré pracujú na strane klienta sú viac spoľahlivé oproti cloudovým riešeniam. Tento fakt je platný dodnes a spojením so skutočnosťou, že cloudové verzie sú spoplatnené a nedokážem ovplyvňovať výber algoritmov na detekciu, rozhodol som sa vybrať knižnice pracujúce na strane klienta. Na základe znalostí získaných v kapitole [Literárny prehľad](#page-15-0) som sa rozhodol zvoliť knižnicu OpenCV, ktorá je aktuálne najpoužívanejšia voľne dostupná knižnica počítačového videnia.

Výberom technológií som síce vyriešil dva kritické body ale zároveň som otvoril ďalšie otázky, ktoré sa týkali logiky výsledného modulu. Bolo mi známe, že na to aby som spustil algoritmy na detekciu tváre potrebujem konzolovú aplikáciu. Našťastie SDK a API poskytuje možnosť spustenia konzoly zo skriptovacieho súboru a tak problém zo spustiteľným programom našiel riešenie. Rozdelenie aplikácie na dva logické celky, kde jedna časť komunikuje pomocou skriptovacích súborov s Lightroomom a druhá rozpoznáva tvár a počíta orez sa ukázala ako správna voľba.

Samotnú implementáciu sprevádzalo niekoľko sťažení, ktoré som objavil až počas implementácie a bolo nutné zaviesť adekvátne riešenie, tak aby zapadlo do aktuálneho riešenia. Riešením jedného problému bolo zavedenie knižnice Magick++, ktorá sa stará o načítanie a prepísanie RAW fotografie do matice OpenCV. Pri testovaní modulu som odhalil, že práve táto operácia tvorí podstatnú časť z celej operácie a bolo by vhodné vyhľadať efektívnejšie riešenie.

Po dokončení implementácii bol modul pripravený na testovanie. Zameral som sa na overovanie viacerých faktorov aby som dostal širší obraz toho, čo modul dokáže a naopak, kde má svoje limity. Testovanie ukázalo, že modul je veľmi presný a chybovosť je len minimálna. Pri detailnom skúmaní chybných fotografií som si všimol vzorec na fotografiách, ktorý by mohol do budúcna vyriešiť vlastný natrénovaný model. Testovanie zároveň poukázalo na fakt, že v porovnaní s ľudskou silou je stroj sedem-násobne rýchlejší.

Doba výpočtu modulu je síce v porovnaní z ľudskou prácou jednoznačne nižšia, ale naskytuje sa možnosť, aby boli dosiahnuté ešte lepšie časy. Testovanie v podkapitole [Meranie doby výpočtu jednotlivých operácií](#page-60-0) odhalilo, že doba načítavania fotografie a vyhľadávania tváre na fotografii je ovplyvnená veľkosťou vstupného súboru. V prípade že by sa AVC rozhodlo znížiť kvalitu fotografií na úroveň malého RAW súboru s tým, že celková kvalita výstupu ostane nemenná, doba výpočtu by sa znížila viac ako dvojnásobne. Zároveň sa naskytuje možnosť, kedy by AVC nemuselo znižovať kvalitu fotografií a to v prípade, ak by do programu vstupovala zmenšená verzia pôvodnej fotografie. Program by pracoval s malým súborom a hodnoty orezania by prepočítal k pôvodnému rozlíšeniu.

Výsledný modul je možné nasadiť do akéhokoľvek Lightroomu a preto by bolo veľmi jednoduché ponúknuť toto riešenie ďalej. Skutočnosť že sa v module nachádza databáza krajín, podľa ktorej modul technicky presne oreže fotografiu na víza vybranej krajiny, môže vytvoriť veľký záujem pre rôzne ateliéry a fotoslužby.

V audiovizuálnom centre sa postupy a technológie za posledné dva roky neustále zlepšujú a vedenie hľadá efektívnejšie spôsoby na vykonávanie našich procesov. Proces získania a spracovania fotografií na identifikačné karty sa za posledné dva roky posunul o míľové kroky. Prechodom z viacerých programov, kde bol každý určený na inú aktivitu do Lightroomu sa zjednotili všetky aktivity na jedno miesto. Zaobstaraním modulu na čítanie občianskych preukazov a zapísanie údajov k fotografii sa zautomatizovalo monotónne prepisovanie údajov z dokladov. Zavedením výsledného modulu tejto diplomovej práce sa celý proces značne zrýchli a zároveň bude výstup technicky presný.

Spôsob akým AVC zautomatizovalo celý proces spracovávania fotografií na identifikačné karty, môže byť objektívne prenositeľný. Naskytuje sa teda možnosť ponúknuť know-how celého procesu spoločne s modulmi ďalším univerzitám, keďže je tento problém aplikovateľný presne na procesy riešené v prostredí univerzity.

# **9 Záver**

Cieľom tejto práce bolo navrhnúť a implementovať modul na automatické orezávanie portrétových fotografií do aplikácie Lightroom Classic od spoločnosti Adobe Inc., ktorý bude zavedený do používania pre Audiovizuálne centrum Mendelovej univerzity v Brne.

Pre naplnenie cieľa bolo v prvých krokoch potrebné pochopiť fungovanie celého systému aby som vyvodil správne závery a spolu zo zadávateľom stanovil požiadavky, ktoré modul musí splňať.

Definovaním problému a stanovením požiadaviek som plynule prešiel do tvorby literárneho prehľadu a komparácii dostupných technológií. Odrážajúc sa od odborných článkov a zahraničnej literatúry som hľadal technológie, ktoré sa najlepšie hodia na vyriešenie zadefinovaného problému. Spomedzi viacerých možností som zvolil použitie knižnice OpenCV a algoritmus haarových kaskádových klasifikátorov pomocou ktorých rozpoznávam tvár na fotografii.

Následne som vytvoril návrh ako by mala vyzerať komunikácia modulu a Lightroomu, kde som sa stretol s viacerými ťažkosťami, ktoré bolo potrebné premyslieť a stanoviť závery. Po preskúmaní viacerých alternatív som vybral spôsob, kde modul rozdeľujem na dva samostatné celky, ktoré spolu komunikujú. Jedna časť má na starosti komunukáciu s Lightroomom a druhá časť detekuje tvár a počíta orezanie fotografie.

Proces implementácie sa zdanlivo javil ako jednoznačný a nepredpokladal som žiadne zdržania. Opak bol pravdou a obtiažnosti sa nachádzali vo viacerých častiach. Samotná komunikácia modulu s Lightroomom spôsobovala nemalé problémy pre nedostatočnú dokumentáciu SDK a API.

Najkritickejšou časťou mimo prepojania všetkých knižníc bol jednoznačne výpočet orezania. Vytvoriť vzorce výpočtu tak, aby boli splnené všetky požiadavky pre desať rôznych kombinácií bolo jednoznačne najťažším bodom, ktorý som vyriešil definíciou viacerých rovníc.

Výsledky testovania modulu odhalili viaceré skutočnosti. Negatívne skutočnosti pomohli odhaliť nedostatky modulu, vďaka ktorým som bol schopný navrhnúť zmeny. Na druhú stranu, pozitívne výsledky preukazujú vysokú percentuálnu úspešnosť správneho orezania fotografie.

Výsledný modul je teda plne funkčný a schopný uvedenia do prevádzky.

Na základe vyššie uvedených skutočností považujem cieľ stanovený v podkapitole [Cieľ práce](#page-14-0) za splnený.

# **10 Literatúra**

- [About OpenCV, 2021] *About OpenCV.* [online]. [cit. 2021-03-22]. Dostupné z: https://opencv.org/about/.
- [About Us, 2021] *About Us.* [online]. [cit. 2021-03-31]. Dostupné z: https://www.faceplusplus.com/about-us/.
- [Amazon Rekognition, 2021] *Amazon Rekognition: Automate your image and video analysis with machine learning.* [online]. [cit. 2021-4-10]. Dostupné z: https://aws.amazon.com/rekognition/?blog-cards.sort- -by=item.additionalFields.createdDate&blog-cards.sort-order=desc.
- [Amazon Rekognition pricing, 2021] *Amazon Rekognition pricing.* [online]. [cit. 2021-4-10]. Dostupné z: https://aws.amazon.com/rekognition/pricing/?nc=sn&loc=4.
- [Audiovizuální centrum, 2021] *Audiovizuální centrum: Úvod.* [online]. [cit. 2021-5-3]. Dostupné z: https://uvis.mendelu.cz/avc-uvod.
- [Baltrusaitis, Zadeh, Lim a Norency, 2018] BALTRUSAITIS, T., ZADEH A., LIM, Y. C., & MORENCY, L.-P. *OpenFace 2.0: Facial Behavior Analysis Toolkit.* In: 2018 13th IEEE International Conference on Automatic Face & Gesture Recognition (FG 2018) [online]. IEEE, 2018, 2018, s. 59-66 [cit. 2021-04-11]. ISBN 978-1-5386-2335-0. Dostupné z: doi:10.1109/FG.2018.00019.
- <span id="page-70-0"></span>[Bilaterální mobility, 2021] *Bilaterální mobility–studijní pobyty.* [online]. [cit. 2021-04-05]. Dostupné z: https://www.omvi.mendelu.cz/studenti- -mendelu/bilateralky-new/28263-bilateralni-mobility.
- [Computer Vision, 2010] *Computer Vision–The Integral Image* [online]. [cit. 2021-03-26]. Dostupné z: https://computersciencesource.wordpress.com/2010/09/03/computer-vision- -the-integral-image/.
- [Dalal a Triggs, 2005] DALAL, N. & TRIGGSB, B. *Histograms of Oriented Gradients for Human Detection.* In: 2005 IEEE Computer Society Conference on Computer Vision and Pattern Recognition (CVPR'05) [online]. IEEE, 2005, s. 886-893 [cit. 2021-03-29]. ISBN 0-7695-2372-2. Dostupné z: doi:10.1109/CVPR.2005.177.
- <span id="page-70-1"></span>[Download, 2021] *Download.* [online]. [cit. 2021-04-10]. Dostupné z: http://www.lua.org/download.html.
- [Face recognition with OpenCV, 2019] *Face recognition with OpenCV: Haar Cascade* [online]. [cit. 2021-03-26]. Dostupné z: https://medium.com/dataseries/face- -recognition-with-opencv-haar-cascade-a289b6ff042a.
- <span id="page-71-0"></span>[DonQuichotte, 2017] DOMQUICHOTTE. *Photoshop a Lightroom: kreativní obrazové styly pro profesionální vzhled fotografií.* Preložil Jiří PETRŽELKA. Brno: Zoner Press, 2017. Encyklopedie – grafika a fotografie. ISBN 978-80-7413-355-8..
- <span id="page-71-2"></span>[Figma Download, 2021] *Figma Download.* [online]. [cit. 2021-04-10]. Dostupné z: https://www.figma.com/downloads/.
- <span id="page-71-1"></span>[Find and organize photos of people in the People View, 2020] *Find and organize photos of people in the People View: Learn how to enable People View to organize your photos and view categorized photos of people.* [online]. [cit. 2021-03-29]. Dostupné z: https://helpx.adobe.com/lightroom-cc/using/people-view.html.
- [Gaul, 2008] GAUL, T. *Lightroom Exposed.* [online]. Saint Paul, 2008 [cit. 2021-03-06]. Dostupné z: http://www.troygaul.com/LrExposedC4.html.
- [Chellapa, Wilson a Sirohey, 1995] CHELLAPA, R., WILSON, C. L., & SIROHEY, S. *Human and machine recognition of faces: a survey.* Proceedings of the IEEE [online]. 83(5), 705-741 [cit. 2021-5-7]. ISSN 00189219. Dostupné z: doi:10.1109/5.381842.
- [Chen, Ren, Wei, Cao a Sun, 2014] CHEN, D., REN S., WEI, Y., CAO, X. & SUN, J. *Joint Cascade Face Detection and Alignment.* FLEET, David, Tomas PAJDLA, Bernt SCHIELE a Tinne TUYTELAARS, ed. Computer Vision – ECCV 2014 [online]. Cham: Springer International Publishing, 2014, 2014, s. 109-122 [cit. 2021-03-29]. Lecture Notes in Computer Science. ISBN 978-3-319-10598-7. Dostupné z: doi:10.1007/978-3-319-10599-4\_8.
- [How to detect facial landmarks using DLIB and OpenCV, 2020] *How to detect facial landmarks using DLIB and OpenCV* [online]. [cit. 2021-03-26]. Dostupné z: http://datahacker.rs/009-how-to-detect-facial-landmarks-using- -dlib-and-opencv/.
- [Ierusalimschy, 2003] IERUSALIMSCHY, R. *Programming in Lua.* [online]. [cit. 2021-03-28]. ISBN 8590379817. Dostupné z: http://www.lua.org/pil/contents.html.
- [Ierusalimschy, De Figueiredo a Celes, 2018] IERUSALIMSCHY, R., DE FIGUEIREDO, L. H., & CELES, W. *A look at the design of Lua.* Communications of the ACM [online]. 2018, 61(11), 114-123 [cit. 2021-03-08]. ISSN 0001-0782. Dostupné z: doi:10.1145/3186277.
- [Kalinovskii a Spitsyn, 2016] KALINOVSKII, I. A. & SPITSYN V. G. *Review and testing of frontal face detectors.* Computer Optics [online]. 2016, 40(1), 99-111 [cit. 2021-03-29]. ISSN 2412-6179. Dostupné z: doi:10.18287/2412-6179-2016-40-1-99-111.
- [Khode, 2020] KHODE, S. *How cool is OpenCV ?: Why do AI enthusiasts fall in love with OpenCV.* In: Medium: Data Series [online]. 2020 [cit. 2021-03-29]. Dostupné z: https://medium.com/dataseries/how-cool-is-opencv-85b6465361bc.
- [Klontz, Klare, Klum, Jain a Burge, 2013] Klontz, J. C., Klare, B. F., Klum, S., Jain, A. K., & Burge, M. J. *Open source biometric recognition.* In: 2013 IEEE Sixth International Conference on Biometrics: Theory, Applications and Systems (BTAS) [online]. IEEE, 2013, 2013, s. 1-8 [cit. 2021-03-30]. ISBN 978-1-4799-0527-0. Dostupné z: doi:10.1109/BTAS.2013.6712754.
- [Lightroom Classic SDK Guide, 2020] *Lightroom Classic SDK Guide: Adobe Developer Console.* [online]. [cit. 2021-3-28]. Dostupné z: https://console.adobe.io/servicesandapis.
- [Magick++, 2021] *Magick++.* [online]. [cit. 2021-04-10]. Dostupné z: https://imagemagick.org/Magick++/.
- [Marshall, Coulter a Narasimhan, 2020] MARSHALL, D., COULTER, D., NARASIMHAN, N. & MOORE, G. *Download Debugging Tools for Windows.* The home for Microsoft documentation and learning for developers and technology professionals. [online]. 2020 [cit. 2021-04-10]. Dostupné z: https://docs.microsoft.com/en-us/windowshardware/drivers/debugger/debugger-download-tools.
- [Masek a Thulin, 2014] MASEK, P., & THULIN, M. *Evaluation of Face Recognition APIs and Libraries.* [online]. 2014, , 15 [cit. 2021-04-10]. Dostupné z: https://core.ac.uk/display/43558787?recSetID=.
- [Mehul a Pancholi, 2016] MEHUL, D. K. & PANCHOLI, B. K. *Face Detection System Based on Viola–Jones Algorithm.* International Journal of Science and Research (IJSR) [online]. 2016, 5(4), 62-64 [cit. 2021-03-26]. ISSN 23197064. Dostupné z: doi:10.21275/v5i4.NOV162465.
- [Mendelu, 2020] Mendelova univerzita v Brně. *Výroční zpráva o činnosti Mendelovy univerzity v Brně 2019.* Brno: Mendelova univerzita v Brně, 2020. ISBN 978-80-7509-718-7..
- [Mihajlovic, 2019] MIHAJLOVIC, I. *Everything You Ever Wanted To Know About Computer Vision.* [online]. [cit. 2021-03-24]. Dostupné z: https://towardsdatascience.com/everything-you-ever-wanted-to-know-about- -computer-vision-heres-a-look-why-it-s-so-awesome-e8a58dfb641e.
- [OpenFace, 2021] *OpenFace: Description.* [online]. [cit. 2021-04-11]. Dostupné z: http://multicomp.cs.cmu.edu/resources/openface/.

[Pugetsystems.com, 2020] Pugetsystems.com *Hardware Recommendations for*

*Lightroom Classic CC.* [online]. [cit. 2021-04-06]. Dostupné z: https://www.pugetsystems.com/recommended/Recommended-Systems-for- -Adobe-Lightroom-Classic-141/Hardware-Recommendations.

- [Rasche, 2021] RASCHE, C. *Computer Vision: An Overview For Enthusiasts* 2021, s. 269 [cit. 2021-5-1]. Dostupné z: https://www.researchgate.net/publication/336460083\_Computer\_Vision.
- [Ravidas, 2019] RAVIDAS, S., & ANSARI, M. A. *Deep learning for pose-invariant face detection in unconstrained environment.* International Journal of Electrical and Computer Engineering (IJECE) [online]. 2019, 9(1), 577-584 [cit. 2021-03-22]. ISSN 2088-8708. Dostupné z: doi:10.11591/ijece.v9i1.pp577-584.
- [Residency in Spain, 2020] Studies-in-spain.com *Residency in Spain–What are the NIE/TIE and how to get one?*. [online]. [cit. 2021-03-10]. Dostupné z: https://studies-in-spain.com/living-abroad-in-spain/what-are-the-nie-tie-and- -how-to-get-one/.
- [Santoso a Kusuma, 2018] SANTOSO, K., & KUSUMA, G. P. *Face Recognition Using Modified OpenFace.* Procedia Computer Science [online]. 2018, 135, 510-517 [cit. 2021-04-11]. ISSN 18770509. Dostupné z: doi:10.1016/j.procs.2018.08.203.
- [Sen, Wang a Tang, 2013] SUN, Y., WANG, X., & TANG, X. *Deep Convolutional Network Cascade for Facial Point Detection.* 2013 IEEE Conference on Computer Vision and Pattern Recognition. doi:10.1109/cvpr.2013.446.
- [Shanh, Dinesh a Sharmilla, 2019] SHAN, H. M., DINESH, A., & SHARMILLA, T. S. *Analysis of Facial Landmark Features to determine the best subset for finding Face Orientation.* In: 2019 International Conference on Computational Intelligence in Data Science (ICCIDS) [online]. IEEE, 2019, 2019, s. 1-4 [cit. 2021-04-10]. ISBN 978-1-5386-9471-8. Dostupné z: doi:10.1109/ICCIDS.2019.8862093.
- [Soubory ke stažení, 2021] *Soubory ke stažení.* [online]. [cit. 2021-04-10]. Dostupné z: https://visualstudio.microsoft.com/cs/downloads/.
- [Taigman, Yang, Ranzato a Wolf, 2014] TAIGMAN, Y., YANG, M., RANZATO, M., & WOLF, L. *DeepFace: Closing the Gap to Human-Level Performance in Face Verification.* 2014 IEEE Conference on Computer Vision and Pattern Recognition. 2014 IEEE Conference on Computer Vision and Pattern Recognition (CVPR). https://doi.org/10.1109/cvpr.2014.220.
- [Technology, 2013] TECHNOLOGY: Comprehensive Works. *Using OpenCV for Computer Vision Techniques.* [online]. India, New Dehli: Athena

Information Solutions Pvt., Dec 2, 2013, 2013, 3 [cit. 2021-03-24]. ISSN 2456-4885. Dostupné z: https://www.proquest.com/magazines/using-opencv- -computer-vision-techniques/docview/1518473967/se-2?accountid=28016.

- [Thakur, Sing, Basu, Nasipuri a Kundu., 2008] THAKUR, S., SING, J. K., BASU, D. K., NASIPURI, M., & KUNDU, M. *Face Recognition Using Principal Component Analysis and RBF Neural Networks.* In: 2008 First International Conference on Emerging Trends in Engineering and Technology [online]. IEEE, 2008, 2008, s. 695-700 [cit. 2021-5-5]. ISBN 978-0-7695-3267-7. Dostupné z: doi:10.1109/ICETET.2008.104.
- [What is Amazon Rekognition, 2021] *What is Amazon Rekognition?.* [online]. [cit. 2021-04-10]. Dostupné z: https://docs.aws.amazon.com/rekognition/latest/dg/what-is.html.
- [Yamout, Abdelmawgood, Sadick a Naguib, 2020] YAMOUT, A., ABDELMAWGOOD, A., SADICK, E., & NAGUIB, M. *Comparative Evaluation of Face Detection Algorithms.* In: 2020 16th International Computer Engineering Conference (ICENCO) [online]. IEEE, 2020, 2020-12-29, s. 64-71 [cit. 2021-03-29]. ISBN 978-1-7281-6392-5. Dostupné z: doi:10.1109/ICENCO49778.2020.9357386.
- [Zhao, Liang, Zhao, Tanga a Wang, 2019] Zhao, X., Liang, X., Zhao, C., Tang, M., & Wang, J. *Real–Time Multi–Scale Face Detector on Embedded Devices.* Sensors [online]. 2019, 19(9) [cit. 2021-03-29]. ISSN 1424-8220. Dostupné z: doi:10.3390/s19092158.

**Prílohy**

### **A Požiadavky na fotografiu na kontinente Afrika**

| Krajina                              | rozmer a pozadie                                                                      | detailné požiadavky na fotografiu                                                                                                    |
|--------------------------------------|---------------------------------------------------------------------------------------|----------------------------------------------------------------------------------------------------|
| Etiópia                              | šírka: 30 mm                                                                          | rozsah výšky hlavy, od brady až                                                                                                    |
|                                      | výška: 40 mm                                                                          | po hornú časť vlasov: 25–30 mm                                                                                                    |
|                                      | <b>DPI: 600</b>                                                                       | vzdialenosť od hornej časti fotografie                                                                                                    |
|                                      | farba pozadia: biela                                                                  | až po hornú časť vlasov: 2,5 mm                                                                                                    |
| Ghana                                | šírka: 35 mm<br>výška: 45 mm<br>DPI: 600<br>farba pozadia: biela,<br>šedobiela        | rozsah výšky hlavy, od brady až<br>po hornú časť vlasov: 25–34,5 mm<br>vzdialenosť od hornej časti fotografie<br>až po hornú časť vlasov: 3 mm<br>vzdialenosť očí od dolnej<br>časti fotografie: 28–35 mm |
| Juhoafrická<br>republika             | šírka: 35 mm<br>výška: 45 mm<br><b>DPI: 600</b><br>farba pozadia: biela,<br>šedobiela | rozsah výšky hlavy, od brady<br>až po hornú časť vlasov: 25–34,5 mm<br>vzdialenosť od hornej časti fotografie<br>až po hornú časť vlasov: 3 mm<br>plocha hlavy má zaberať: $70-80\%$                      |
| Konžská<br>demokratická<br>republika | šírka: 35 mm<br>výška: 45 mm<br><b>DPI: 600</b><br>farba pozadia: biela,<br>šedobiela | rozsah výšky hlavy, od brady<br>až po hornú časť vlasov: 25–34,5 mm<br>vzdialenosť od hornej časti fotografie<br>až po hornú časť vlasov: 3 mm                                                            |
| Mozambik,<br>Nigéria,<br>Zambia      | šírka: 35 mm<br>výška: 45 mm<br><b>DPI: 600</b><br>farba pozadia: biela               | rozsah výšky hlavy, od brady<br>až po hornú časť vlasov: 32–36 mm<br>plocha hlavy má zaberať: $70-80\%$                                                                                                   |
| Uganda                               | šírka: 51 mm<br>výška: 51 mm<br><b>DPI: 300</b><br>farba pozadia: biela               | rozsah výšky hlavy, od brady<br>až po hornú časť vlasov: 32,766 mm<br>vzdialenosť očí od dolnej<br>časti fotografie: 29,972 mm                                                                            |

Tab. 9: Požiadavky na fotografiu na kontinente Afrika

### **B Požiadavky na fotografiu na kontinente Austrália a Oceánia**

| Krajina   | rozmer a pozadie         | detailné požiadavky na fotografiu                                     |
|-----------|--------------------------|-----------------------------------------------------------------------|
| Austrália | šírka: 35 mm             | rozsah výšky hlavy, od brady                                          |
|           | výška: 45 mm             | až po hornú časť vlasov: $32\negmedspace-\negmedspace35\,\mathrm{mm}$ |
|           | DPI: 600                 | vzdialenosť od hornej časti fotografie                                |
|           | farba pozadia: šedobiela | až po hornú časť vlasov: 3 mm                                         |
| Tasmánia  | šírka: 35 mm             | rozsah výšky hlavy, od brady                                          |
|           | výška: 45 mm             | až po hornú časť vlasov: $32\negmedspace-\negmedspace35\,\mathrm{mm}$ |
|           | DPI: 600                 | vzdialenosť od hornej časti fotografie                                |
|           | farba pozadia: šedobiela | až po hornú časť vlasov: 3 mm                                         |

Tab. 10: Požiadavky na fotografiu na kontinente Austrália a Oceánia

## **C Požiadavky na fotografiu na kontinente Ázia**

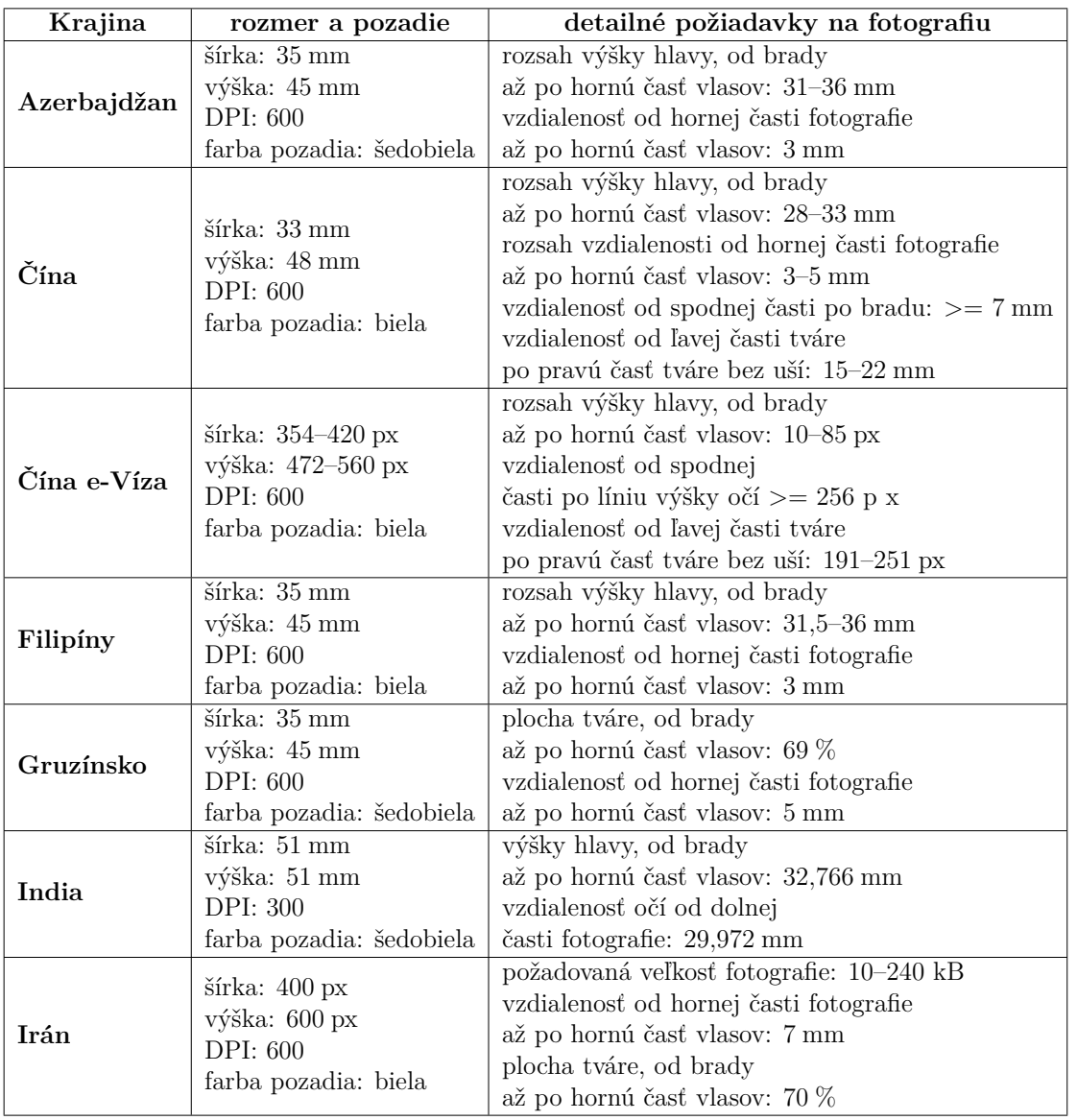

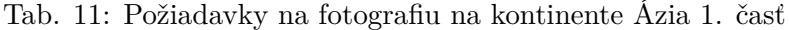

| Krajina      | rozmer a pozadie          | detailné požiadavky na fotografiu              |
|--------------|---------------------------|------------------------------------------------|
| Izrael       | šírka: 35 mm              | rozsah výšky hlavy, od brady                   |
|              | výška: 45 mm              | až po hornú časť vlasov: 31,5–36 mm            |
|              | DPI: 600                  | vzdialenosť od hornej časti fotografie         |
|              | farba pozadia: šedobiela  | až po hornú časť vlasov: 3 mm                  |
|              | šírka: 45 mm              | rozsah výšky hlavy, od brady                   |
|              | výška: 45 mm              | až po hornú časť vlasov: 25–29 mm              |
| Japonsko     | DPI: 600                  | rozsah vzdialenosti od hornej časti fotografie |
|              | farba pozadia: biela      | až po hornú časť vlasov: 5-9 mm                |
|              | šírka: 40 mm              | výšky hlavy, od brady                          |
|              | výška: 60 mm              | až po hornú časť vlasov: 38 mm                 |
| Jemen        | DPI: 300                  | vzdialenosť od hornej časti fotografie         |
|              | farba pozadia: biela      | až po hornú časť vlasov: 6 mm                  |
|              | $s$ írka: $35 \text{ mm}$ | výšky hlavy, od brady                          |
|              | výška: 45 mm              | až po hornú časť vlasov: 33 mm                 |
| Jordánsko    | DPI: 600                  | vzdialenosť od hornej časti fotografie         |
|              | farba pozadia: biela      | až po hornú časť vlasov: 4 mm                  |
| Južná Kórea, | šírka: 35 mm              | výšky hlavy, od brady                          |
| Kazachstan,  | výška: 45 mm              | až po hornú časť vlasov: 34,5 mm               |
| Kyrgystan,   | DPI: 600 farba pozadia:   | vzdialenosť od hornej časti fotografie         |
| Kambodža     | šedobiela                 | až po hornú časť vlasov: 3 mm                  |
|              | šírka: 51 mm              | výšky hlavy, od brady                          |
|              | výška: 51 mm              | až po hornú časť vlasov: 32,766 mm             |
| Kurdistan    | <b>DPI: 300</b>           | vzdialenosť očí od dolnej                      |
|              | farba pozadia: biela      | časti fotografie: 29,972 mm                    |
|              | šírka: 30 mm              | výšky hlavy, od brady                          |
|              | výška: 40 mm              | až po hornú časť vlasov: 30 mm                 |
| Mongolsko    | DPI: 600                  | vzdialenosť od hornej časti fotografie         |
|              | farba pozadia: biela      | až po hornú časť vlasov: 2,5 mm                |
|              | šírka: 35 mm              | výšky hlavy, od brady                          |
|              | výška: 45 mm              | až po hornú časť vlasov: 33 mm                 |
| Rusko        | DPI: 600                  | vzdialenosť od hornej časti fotografie         |
|              | farba pozadia: biela      | až po hornú časť vlasov: 5 mm                  |
| Rusko e-víza |                           | požadovaná veľkosť fotografie: 20–35 kB        |
|              | šírka: 450 px             | plocha tváre, od brady                         |
|              | výška: 600 px             | až po hornú časť vlasov: 77 $\%$               |
|              | DPI: 600                  | plocha od hornej časti fotografie              |
|              | farba pozadia: šedobiela  | až po hornú časť vlasov: $7\%$                 |
| Thajsko      | $s$ írka: $35 \text{ mm}$ | rozsah výšky hlavy, od brady                   |
|              | výška: 45 mm              | až po hornú časť vlasov: 29–34 mm              |
|              | DPI: 600                  | vzdialenosť od hornej časti fotografie         |
|              | farba pozadia: šedobiela  | až po hornú časť vlasov: 3 mm                  |

Tab. 12: Požiadavky na fotografiu na kontinente Ázia 2. časť

## **D Požiadavky na fotografiu v Južnej a Strednej Amerike**

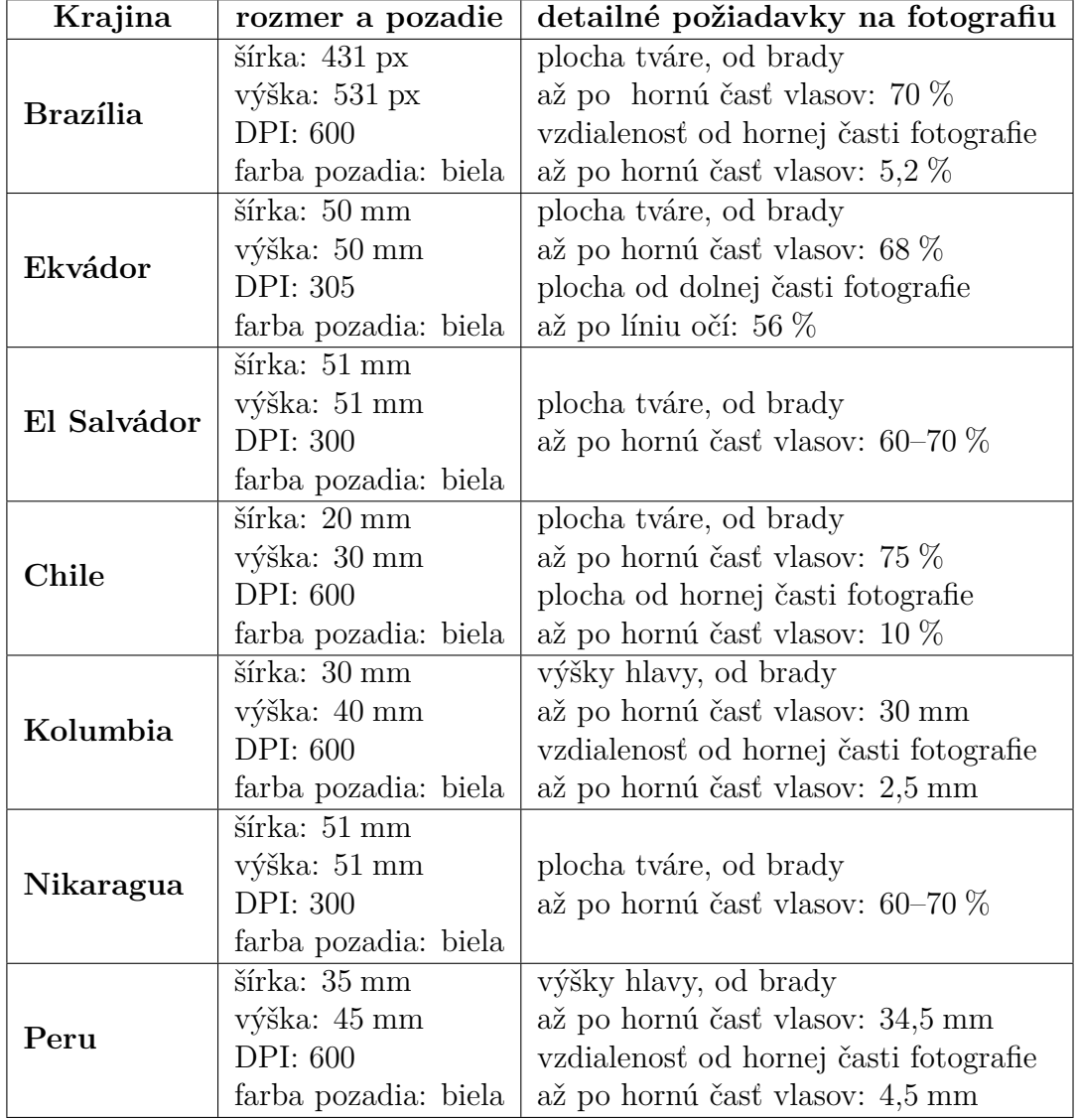

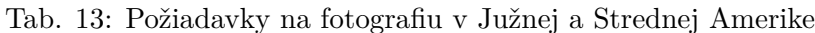

## **E Požiadavky na fotografiu na kontinente Severná Amerika**

| Krajina    | rozmer a pozadie         | detailné požiadavky na fotografiu      |
|------------|--------------------------|----------------------------------------|
|            | šírka: 25 mm             | rozsah výšky hlavy, od brady           |
| Mexiko     | výška: 35 mm             | až po hornú časť vlasov: 26 mm         |
|            | DPI: 600                 | vzdialenosť od hornej časti fotografie |
|            | farba pozadia: šedobiela | až po hornú časť vlasov: 1,7 mm        |
| <b>USA</b> | šírka: 51 mm             | rozsah výšky hlavy, od brady           |
|            | výška: 51 mm             | až po hornú časť vlasov: 25–35 mm      |
|            | <b>DPI: 300</b>          | vzdialenosť od dolnej časti fotografie |
|            | farba pozadia: biela     | až po líniu očí: 28–35 mm              |

Tab. 14: Požiadavky na fotografiu na kontinente Severná Amerika

### **F Požiadavky na fotografiu na kontinente Európa**

| Krajina        | rozmer a pozadie         | detailné požiadavky na fotografiu      |  |
|----------------|--------------------------|----------------------------------------|--|
| Albánsko       | šírka: 36 mm             | výška hlavy, od brady                  |  |
|                | výška: 47 mm             | až po hornú časť vlasov: 34,5 mm       |  |
|                | DPI: 600                 | vzdialenosť od hornej časti fotografie |  |
|                | farba pozadia: biela     | až po hornú časť vlasov: 4 mm          |  |
| Bielorusko,    |                          |                                        |  |
| <b>Bosna</b>   |                          |                                        |  |
| a Hercegovina, |                          |                                        |  |
| Čierna Hora,   | šírka: 35 mm             | výška hlavy, od brady                  |  |
| Filipíny,      | výška: 45 mm<br>DPI: 600 | až po hornú časť vlasov: 34,5 mm       |  |
| Chorvátsko,    |                          | vzdialenosť od hornej časti fotografie |  |
| Macedónsko,    | farba pozadia: šedobiela | až po hornú časť vlasov: 3 mm          |  |
| Moldavsko,     |                          |                                        |  |
| Srbsko         |                          |                                        |  |
|                | šírka: $51 \text{ mm}$   |                                        |  |
| Kosovo         | výška: 51 mm             | rozsah výšky hlavy, od brady           |  |
|                | <b>DPI: 300</b>          | až po hornú časť vlasov: 35–40 mm      |  |
|                | farba pozadia: biela     |                                        |  |
|                | šírka: 50 mm             | výška hlavy, od brady                  |  |
| <b>Turecko</b> | výška: 60 mm             | až po hornú časť vlasov: 34 mm         |  |
|                | <b>DPI: 300</b>          | vzdialenosť od hornej časti fotografie |  |
|                | farba pozadia: šedobiela | až po hornú časť vlasov: 10 mm         |  |
|                | šírka: 30 mm             | výška hlavy, od brady                  |  |
|                | výška: 40 mm             | až po hornú časť vlasov: 31 mm         |  |
| Ukrajna        | DPI: 600                 | vzdialenosť od hornej časti fotografie |  |
|                | farba pozadia: šedobiela | až po hornú časť vlasov: 2,5 mm        |  |
| Veľká Británia | šírka: 35 mm             | výška hlavy, od brady                  |  |
|                | výška: 45 mm             | až po hornú časť vlasov: 32,8 mm       |  |
|                | DPI: 600                 | vzdialenosť od hornej časti fotografie |  |
|                | farba pozadia: šedobiela | až po hornú časť vlasov: 4,9 mm        |  |

Tab. 15: Požiadavky na fotografiu na kontinente Európa

# **G Požiadavky na fotografiu Členských štátov Európskej Únie**

| Krajina                                                                                                    | rozmer a pozadie                                                           | detailné požiadavky na fotografiu                                                                                                    |
|----------------------------------------------------------------------------------------------------|----------------------------------------------------------------------------|----------------------------------------------------------------------------------------------------|
| Belgicko                                                                                                    | $s$ írka: 35 mm<br>výška: 45 mm<br>DPI: 600<br>farba pozadia:<br>šedobiela | výška hlavy, od brady<br>$\mathbf{a}\check{\mathbf{z}}$ po hornú časť vlasov: $31\ \mathrm{mm}$<br>vzdialenosť od hornej časti fotografie<br>až po hornú časť vlasov: $2,5 \text{ mm}$ |
| Estónsko                                                                                                    | $s$ írka: 40 mm<br>výška: 50 mm<br>DPI: 600<br>farba pozadia:<br>šedobiela | plocha tváre, od brady<br>až po hornú časť vlasov: 75 $%$<br>vzdialenosť od hornej časti fotografie<br>až po hornú časť vlasov: 6 %                                                    |
| Fínsko                                                                                                    | $s$ írka: 36 mm<br>výška: 47 mm<br>DPI: 353<br>farba pozadia:<br>šedobiela | výška hlavy, od brady<br>až po hornú časť vlasov: 35 mm<br>vzdialenosť od hornej časti fotografie<br>až po hornú časť vlasov: 4 mm<br>požadovaná veľkosť fotografie: 0-250 kB          |
| Holandsko                                                                                                    | $s$ írka: 35 mm<br>výška: 45 mm<br>DPI: 600<br>farba pozadia:<br>šedobiela | výška hlavy, od brady<br>$a\check{z}$ po hornú časť vlasov: 29 mm<br>vzdialenosť od hornej časti fotografie<br>až po hornú časť vlasov: 6,5 mm                                         |
| Slovensko                                                                                                    | $s$ írka: 30 mm<br>výška: 35 mm<br>DPI: 600<br>farba pozadia:<br>šedobiela | výška hlavy, od brady<br>až po hornú časť vlasov: 25 mm<br>vzdialenosť od hornej časti fotografie<br>až po hornú časť vlasov: 2 mm                                                     |
| Dánsko, Francúzsko,<br>Grécko, Litva, Nemecko,<br>Lotyšsko, Maďarsko,<br>Nórsko, Poľsko,<br>Portugalsko, Rakúsko,<br>Slovinsko, Španielsko,<br>Švédsko, Taliansko | šírka: 35 mm<br>výška: 45 mm<br>DPI: 600<br>farba pozadia:<br>šedobiela    | výška hlavy, od brady<br>až po hornú časť vlasov: $34,5 \text{ mm}$<br>vzdialenosť od hornej časti fotografie<br>až po hornú časť vlasov: 3 mm                                         |

Tab. 16: Požiadavky na fotografiu Členských štátov Európskej Únie

## **H Požiadavky na fotografiu krajín Schengenského priestoru**

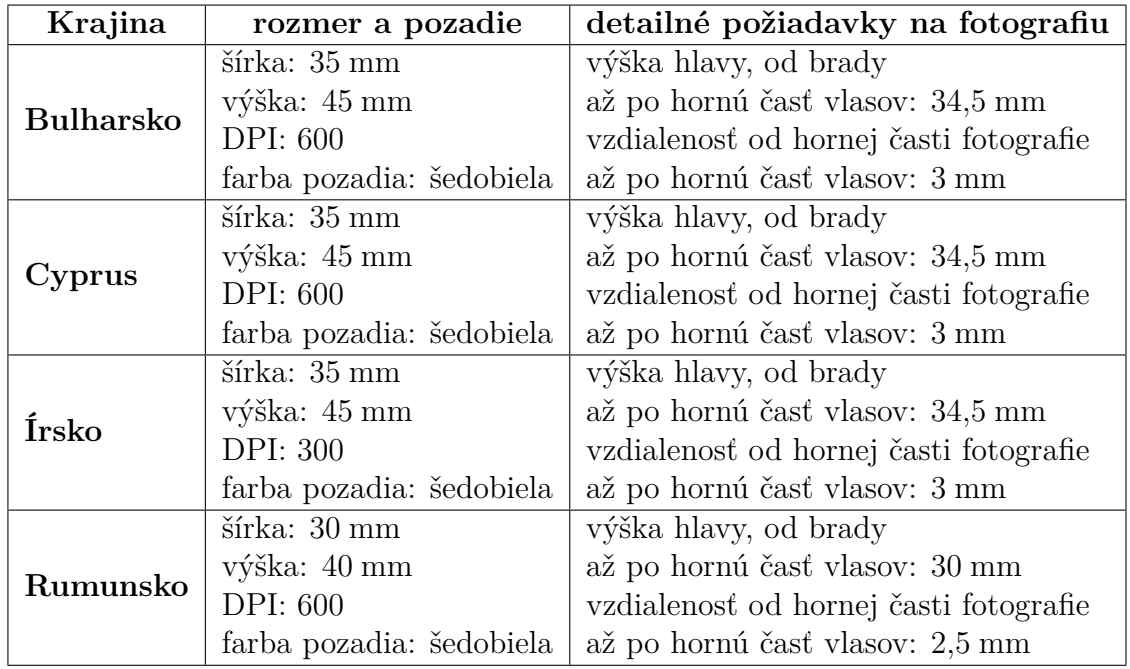

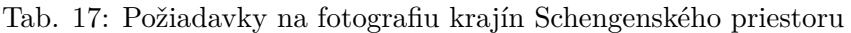